Universidad Pública de Navarra Nafarroako Unibertsitate Publikoa

upna

# **ESCUELA TÉCNICA SUPERIOR DE INGENIERÍA AGRONÓMICA Y BIOCIENCIAS**

# *NEKAZARITZAKO INGENIARITZAKO ETA BIOZIENTZIETAKO GOI MAILAKO ESKOLA TEKNIKOA*

*IDENTIFICACIÓN DE PRÁCTICAS AGRÍCOLAS APLICADAS EN PARCELAS DE NAVARRA MEDIANTE TÉCNICAS DE TELEDETECCIÓN ÓPTICA Y RADAR*

....................................................................................

presentado por

*Saioa Munuera Irurzun(e)k*

*aurkeztua*

MÁSTER UNIVERSITARIO EN SISTEMAS DE INFORMACIÓN GEOGRÁFICA Y TELEDETECCIÓN

*UNIBERTSITATE MASTERRA INFORMAZIO GEOGRAFIKOKO SISTEMETAN ETA TELEDETEKZIOAN*

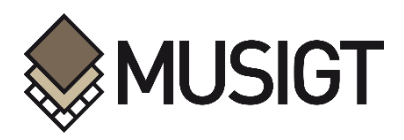

Septiembre de 2022 / 2022, iraila

Identificación de prácticas agrícolas aplicadas en parcelas de Navarra mediante técnicas de teledetección óptica y radar

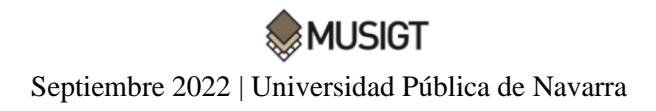

#### **AGRADECIMIENTOS**

*Me gustaría agradecer a mi tutor, Jesúz Álvarez Mozos, por haber realizado un seguimiento tan cercano de mi trabajo y por sus buenos consejos. También quisiera agradecer a Teresa Martínez-Cañavate por haberme proporcionado los datos de series temporales de NDVI, y por el gran apoyo recibido por su parte. Agradecer también a los compañeros del laboratorio Gabriel, Itsaso y Judit por resolver algunas dudas puntuales que surgieron durante la elaboración del trabajo. A los compañeros y compañeras del MUSIGT, que gracias a todos ellos este año ha sido mucho más llevadero. Por último, agradecer a la Universidad Pública de Navarra por la concesión de la Ayuda de Iniciación a la Investigación en el Instituto de Investigación ISFOOD (Institute for Innovation &Sustainable Development in Food Chain).*

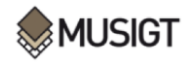

Septiembre 2022 | Universidad Pública de Navarra

Identificación de prácticas agrícolas aplicadas en parcelas de Navarra mediante técnicas de teledetección óptica y radar

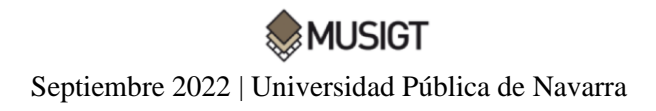

## **RESUMEN**

A medida que la población mundial crece, aumenta la demanda de alimentos, además los efectos del cambio climático son cada vez más evidentes, por lo que la agricultura se enfrenta a grandes retos en las próximas décadas. En este sentido, las prácticas agrícolas deben orientarse a una agricultura más eficiente y sostenible, tratando de minimizar en lo posible su huella ecológica. En esta línea, se requieren de acciones integradas e intersectoriales y, desde la Comisión Europea, se promueven cada vez más políticas agrarias orientadas en este sentido, siendo la teledetección una herramienta clave para la monitorización de la realidad del medio rural. El presente Trabajo de Fin de Máster tiene por objeto la investigación sobre la detección de acciones de laboreo, siembra o cosecha mediante técnicas de teledetección óptica y radar. Para ello se ha analizado un conjunto de parcelas de la Navarra central de las que se conocía su calendario de labores entre agosto de 2018 y enero de 2020. Las técnicas radar han consistido principalmente en el cálculo, estudio y análisis de la coherencia interferométrica multitemporal (MTC) sobre las parcelas de estudio entre pares de imágenes Sentinel-1 adquiridas en el periodo mencionado. En cuanto a las técnicas de teledetección óptica, se ha evaluado el índice normalizado de vegetación (NDVI) con el fin de estudiar la complementariedad óptico-radar y como apoyo en la interpretación de la MTC. Los resultados obtenidos apuntan a que a partir del análisis conjunto de series temporales de MTC y de NDVI se consigue describir con precisión el ciclo de diversos cultivos, incluyendo las labores de preparación de suelo, el desarrollo fenológico del cultivo y la cosecha. En particular, se ha constatado que las series temporales de MTC son un indicador sensible a las prácticas agrícolas realizadas en las parcelas.

#### **Palabras clave**

Teledetección radar, teledetección óptica, coherencia, Sentinel-1, Sentinel-2, prácticas agrícolas, NDVI*.*

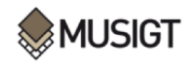

Septiembre 2022 | Universidad Pública de Navarra

## **ABSTRACT**

As the world's population grows, demand for food is increasing, and the effects of climate change are becoming increasingly evident, so agriculture is going to face great challenges in the coming decades. On this matter, agricultural practices must be oriented towards a more efficient and sustainable agriculture, trying to minimise its ecological footprint as much as possible. In this line, integrated and intersectoral actions are required and, from the European Commission, more and more agricultural policies oriented in this direction are being promoted, being remote sensing a key tool for monitoring the reality of the rural environment. The aim of this report is to investigate the detection of tillage, sowing or harvesting actions with optical and radar remote sensing techniques. For this purpose, a set of plots of land in central Navarre have been analysed, whose tillage calendar between August 2018 and January 2020 was known. The radar techniques have consisted mainly in the calculation, study and analysis of Multi-Temporal interferometric Coherence (MTC) on the study plots between pairs of Sentinel-1 images acquired in the mentioned period. For the optical remote sensing techniques, the Normalized Difference Vegetation Index (NDVI) has been evaluated in order to study the optical-radar complementarity and to support the interpretation of the MTC. The obtained results suggest that the joint analysis of MTC and NDVI time series can describe the cycle of various crops, including soil preparation, phenological development of the crop and harvesting. In particular, it has been found that the MTC time series are a sensitive indicator of the agricultural practices carried out in the plots.

#### **Key words**

Radar remote sensing, optical remote sensing, coherence, Sentinel-1, Sentinel-2, agricultural practices, NDVI.

Identificación de prácticas agrícolas aplicadas en parcelas de Navarra mediante técnicas de teledetección óptica y radar

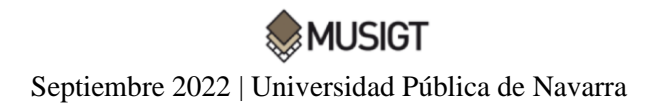

## ÍNDICE

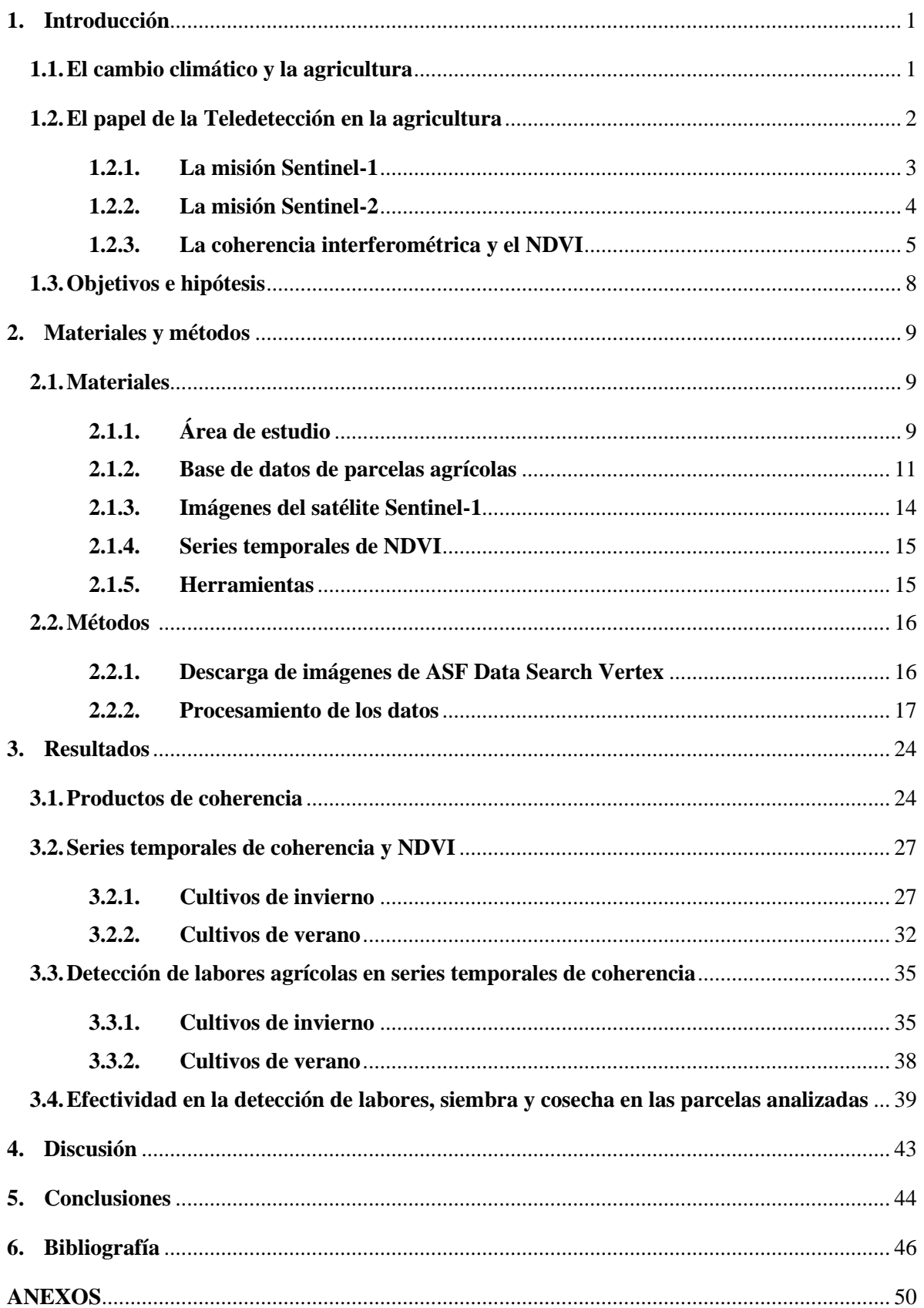

## **ÍNDICE DE FIGURAS**

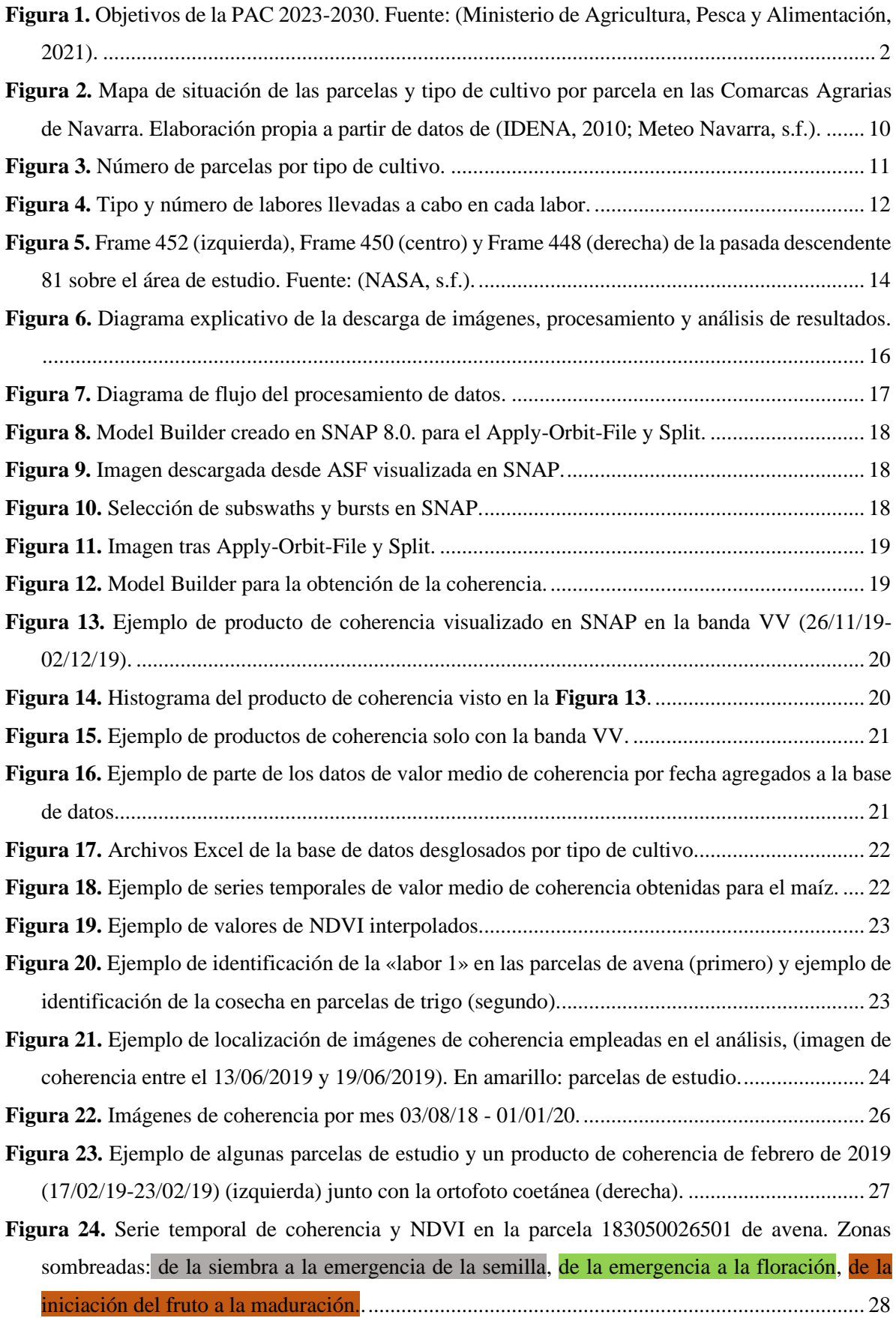

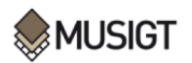

Septiembre 2022 | Universidad Pública de Navarra

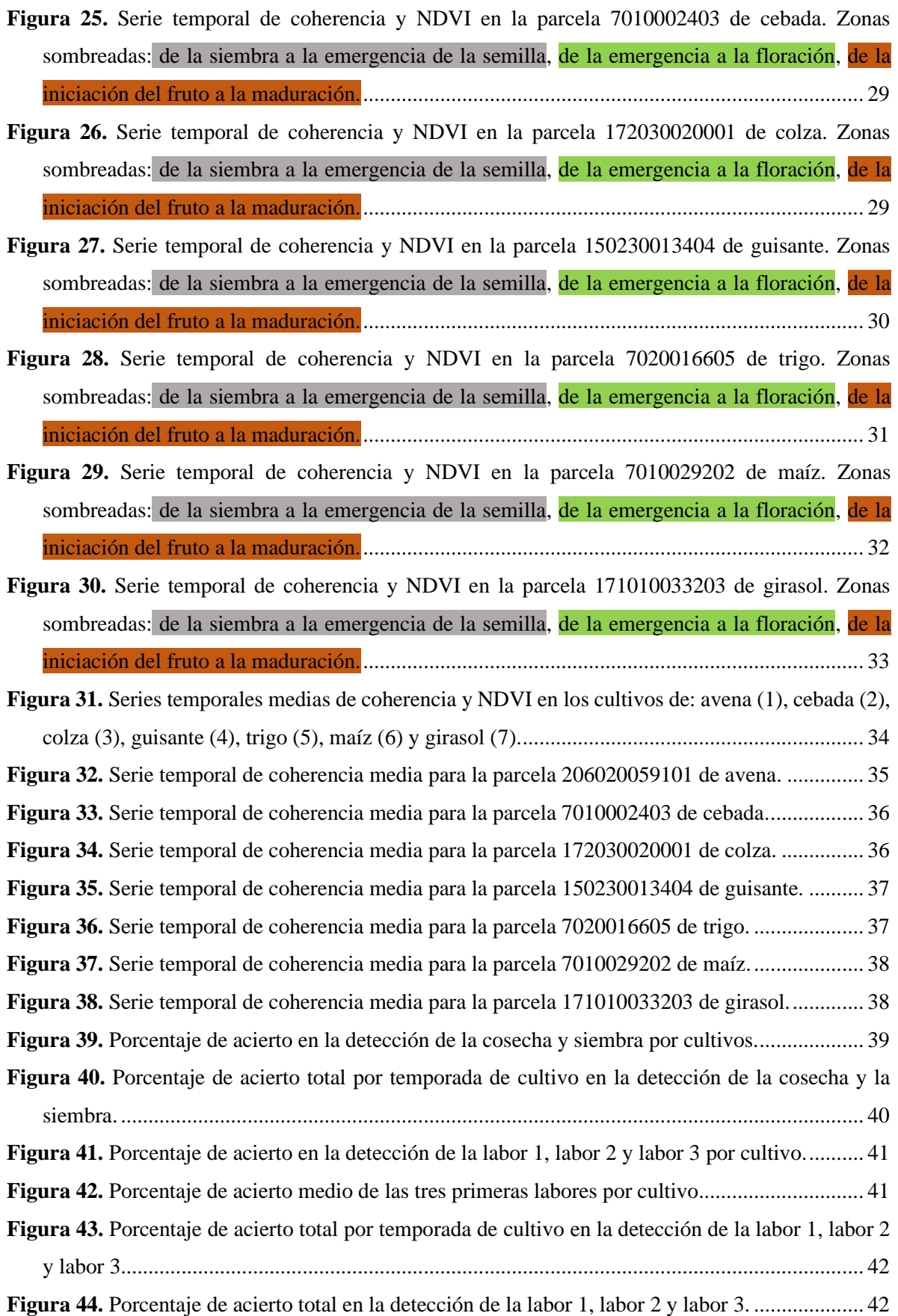

## **ÍNDICE DE TABLAS**

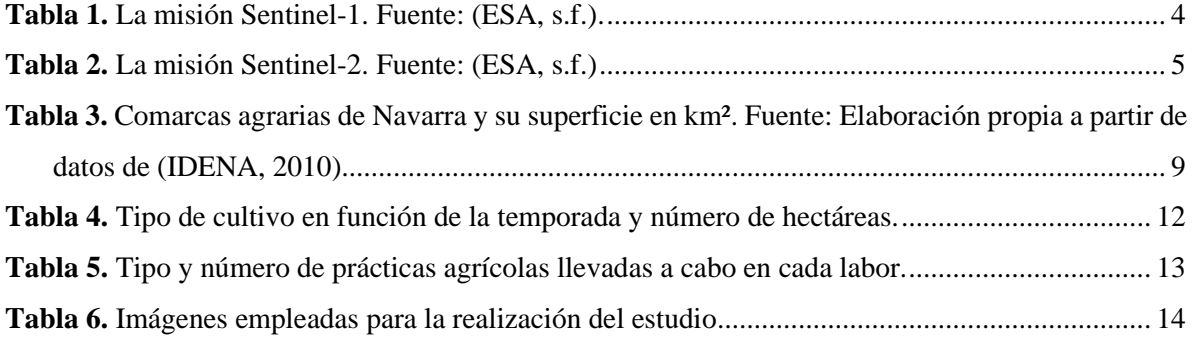

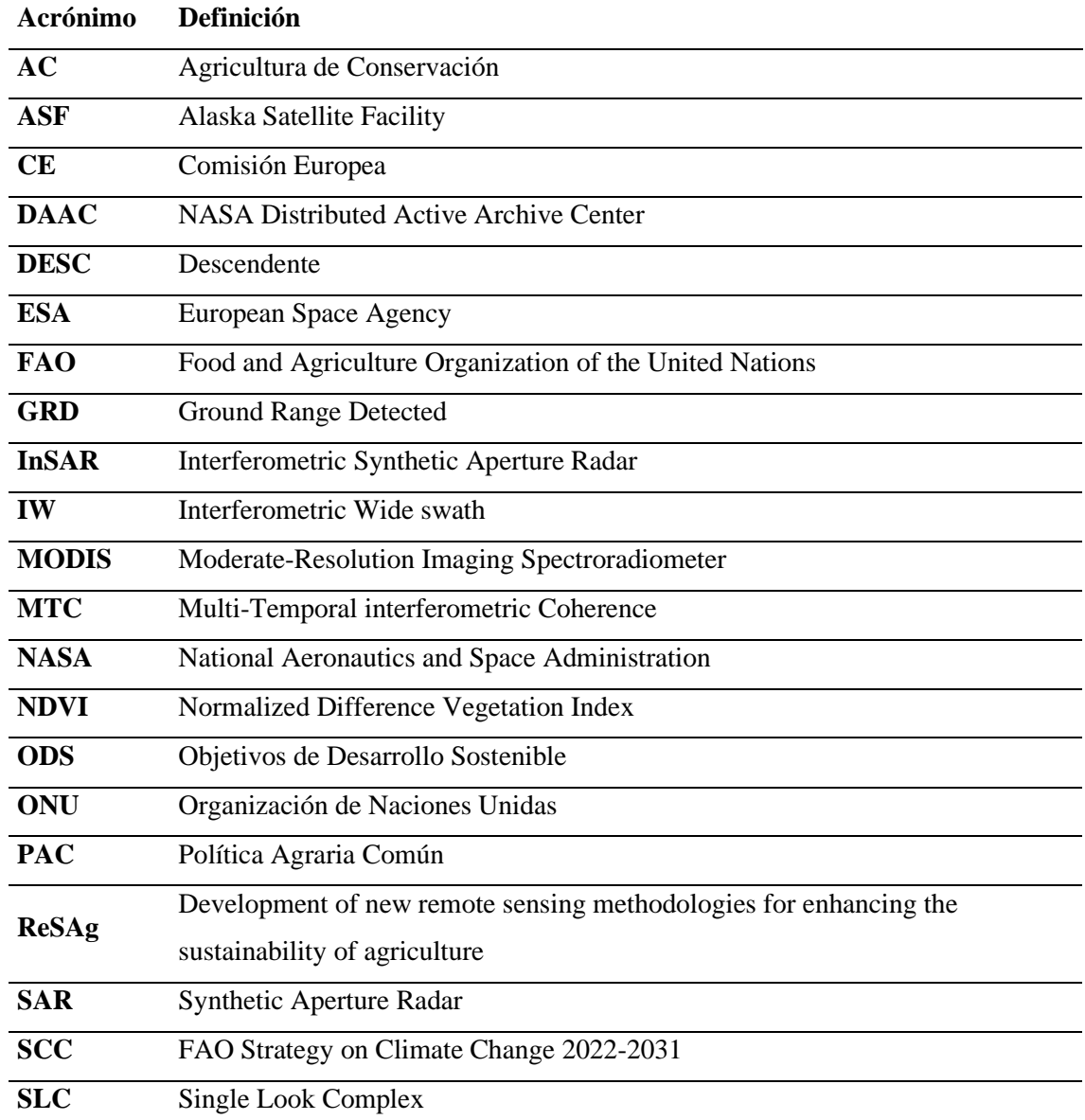

## **Listado de Acrónimos**

#### *Preámbulo*

Este trabajo, está enmarcado en el proyecto *«Desarrollo de nuevas metodologías de teledetección para una agricultura más sostenible*» (*ReSAg*), referencia PID2019-107386RB-I00, financiado por el Ministerio de Ciencia e Innovación, que investiga el empleo de técnicas de teledetección tanto óptica como radar con el fin de lograr una agricultura más sostenible.

Para la elaboración del trabajo, se ha contado con información de referencia proporcionada por agricultores que desinteresadamente han colaborado en el proyecto, lo que se agradece encarecidamente. En concreto, se cuenta con una base de datos de unas 1000 parcelas agrícolas de las cuales se conoce el cultivo implantado en cada campaña y el tipo y fecha de las labores agrícolas llevadas a cabo en las mismas, incluyendo las fechas de siembra y cosecha. En este sentido, con el panorama actual de cambio climático y la necesidad de fomentar una agricultura sostenible, desde la Comisión Europea, se promueve una serie de prácticas agrícolas (Ecoregímenes) con un menor impacto ambiental que las prácticas convencionales. En esta línea, la teledetección puede potencialmente aportar información relevante para conocer las prácticas agrícolas empleadas en cada parcela e incluso para monitorizar el cumplimento de las condiciones requeridas para la percepción de ayudas como las previstas en la PAC. Técnicas como las evaluadas en este Trabajo de Fin de Máster, i.e., el análisis de series temporales densas de MTC, NDVI, etc., pueden proporcionar información de interés para conocer con mayor precisión la realidad de la gestión agrícola a escala de parcela, información necesaria para la toma de decisiones y el desarrollo de normativas que contribuyan a una agricultura más sostenible.

Identificación de prácticas agrícolas aplicadas en parcelas de Navarra mediante técnicas de teledetección óptica y radar

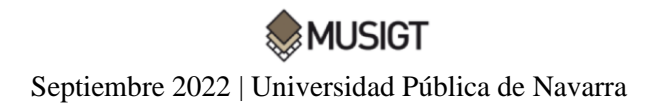

### <span id="page-14-0"></span>**1. Introducción**

#### <span id="page-14-1"></span>**1.1.El cambio climático y la agricultura**

Desde hace décadas, los impactos medioambientales provocados por algunas técnicas agrícolas han sido reconocidos a nivel global (Šarauskis et al., 2018, Holland, 2004). A raíz de esta situación, han ido surgiendo diversas iniciativas políticas desde los gobiernos para reducirlos (Zheng et al., 2014). Una de estas iniciativas pasa por elaborar un registro de las actividades que los agricultores realizan sobre los campos, para tener así un mayor conocimiento con el que abordar la evaluación de las técnicas y prácticas empleadas por los mismos. A este respecto, el papel de la teledetección tanto óptica como radar es clave dado que ofrece información espacial y multitemporal potencialmente relevante para identificar prácticas agrícolas y labores (Zheng et al., 2014; Shang et al., 2020).

A medida que la población mundial crece, aumentando así la demanda de alimentos, y el escenario de cambio climático es más evidente, queda claro que la agricultura se enfrenta a grandes retos en los próximos años, siendo la región Mediterránea una de las áreas que más riesgo presenta (Cramer et al., 2018). En este aspecto, las prácticas agrícolas deben orientarse hacia una agricultura más sostenible, que consiga producciones de mayor calidad y cantidad a la vez que se reduce el impacto de las mismas en el medio; teniendo en consideración que cada vez los recursos serán más escasos (Pretty, 2018).

El cambio climático global requiere de acciones integradas e intersectoriales para poder ser afrontado, teniendo en cuenta en las mismas al sector agroalimentario y a todos sus actores: agricultores, asociaciones de productores, industrias alimentarias, consultores y asesores agrarios, administraciones públicas y la sociedad en su totalidad (FAO, 2022). En esta línea, al encontrarse el medio rural totalmente ligado al medio natural, las consecuencias del cambio climático le afectan directamente. En los últimos años, la ONU ha puesto en marcha instrumentos jurídicos para hacer frente al panorama actual como: la Agenda 2030 y sus Objetivos de Desarrollo Sostenible (ODS), el Protocolo de Kyoto, la Cumbre de Acción Climática 2019 y el Acuerdo de París (ONU, s.f.). En este contexto, la FAO ha lanzado su propia iniciativa en relación a la Agenda 2030 para contribuir con la puesta en marcha de la misma, conocida como la FAO Strategy on Climate Change 2022-2031 (SCC). Esta estrategia, se centra principalmente en la salvaguarda de la seguridad alimentaria, en la lucha contra el hambre, y en la búsqueda de sistemas agroalimentarios resilientes al clima y con bajas emisiones, vinculada a los ODS número trece «Acción por el Clima» y número dos «Hambre Cero» (ONU, 2020).

Asimismo, la Comisión Europea, lanzó en 2019 el Green Deal o Pacto Verde Europeo, que estructura la aplicación de la Agenda 2030 y de los ODS en las políticas europeas (Comisión Europea, 2019). Desde el Green Deal se propone el fomento de la Agricultura de Conservación (AC), que presenta como objetivo principal «conservar, mejorar y hacer un uso más eficiente de los recursos naturales», siendo una agricultura mucho más sostenible que la convencional y que cada vez está siendo más empleada por los agricultores (Satalino et al., 2018). La AC se basa principalmente en la no alteración del suelo, en la manutención de una cubierta vegetal permanente en la superficie y en la rotación de cultivos. Para ello se propone el uso de dos técnicas distintas; primero, en cultivos herbáceos se propone la siembra directa, que consiste en sembrar el cultivo sobre los restos vegetales del cultivo anterior; y segundo, en cultivos leñosos se propone proteger el suelo entre las hileras de árboles manteniendo una cubierta vegetal permanente durante todo el año, pudiendo ser esta cubierta vegetal: inerte, espontánea o sembrada (Agricultura, 2021).

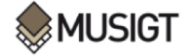

Estas prácticas generan numerosos beneficios en el medio ambiente como: menores emisiones de CO₂, ahorro del factor tiempo para el agricultor, mejora de la rentabilidad de las explotaciones, mejora de la calidad del suelo, reducción de la escorrentía y aumento de la infiltración, reducción de la erosión y degradación del suelo, aumento de la biodiversidad, etc. En este pacto, cabe destacar dos iniciativas ligadas al sector agroalimentario de gran importancia, que son: la Estrategia de la UE: De la Granja a la Mesa, y la Estrategia sobre Biodiversidad para 2030; que se orientan a conseguir un nuevo equilibrio entre la naturaleza, la biodiversidad y los sistemas alimentarios, con el fin de proteger la salud y el bienestar de la población además de fomentar la competitividad y la resiliencia en la Unión Europea (Asociación Española Agricultura de Conservación Suelos Vivos, 2021).

En el ámbito de la agricultura europea, este pacto afecta directamente a la PAC, en la que se establecen los siguientes principios: «la reducción del uso de pesticidas de síntesis químicos, de fertilizantes y antimicrobianos, el aumento de la superficie de agricultura ecológica, la protección y recuperación de la biodiversidad (polinizadores y elementos de paisaje de alta diversidad) y la ampliación de la banda ancha en las zonas rurales y remotas». Para lograr el cumplimiento de los ODS, se ha emprendido la Reforma de la PAC 2023-2027; con tres pilares fundamentales: el económico, el medioambiental y el rural y social. De esta forma, se promueve un sector agrícola que garantiza la seguridad alimentaria, el cuidado del medio ambiente y la acción por el clima, y el fortalecimiento del tejido socioeconómico de las áreas rurales (**Figura 1**) (Ministerio de Agricultura, Pesca y Alimentación, 2021).

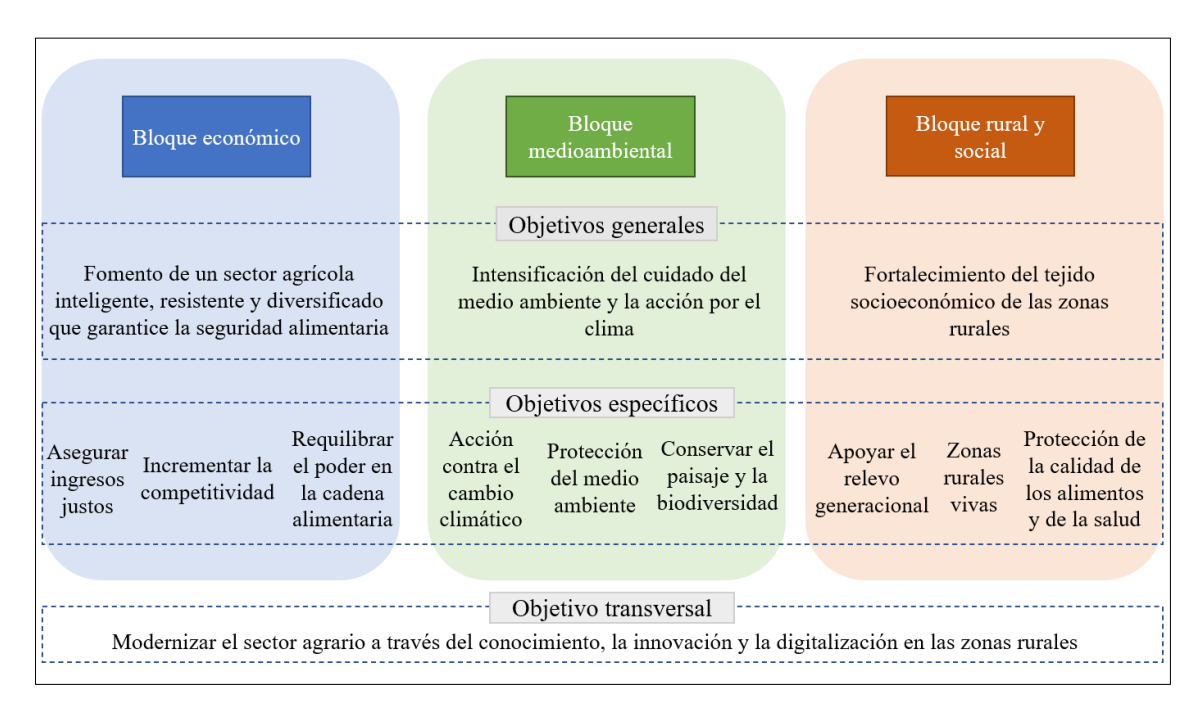

<span id="page-15-1"></span>**Figura 1.** Objetivos de la PAC 2023-2030. *Fuente: (Ministerio de Agricultura, Pesca y Alimentación, 2021)*.

## <span id="page-15-0"></span>**1.2.El papel de la Teledetección en la agricultura**

En los últimos años, los datos de libre acceso proporcionados por sensores ópticos como MODIS, Landsat o Sentinel han facilitado la creación de cartografía de coberturas terrestres a escala local, regional y mundial (Shang et al., 2020). En esta línea, autores como Devos et al. (2018), ya han mencionado que el empleo de metodologías de teledetección para realizar el seguimiento de políticas como la PAC en el contexto europeo presentan grandes expectativas, sobre todo con el inicio del programa Copernicus para la observación de la Tierra con los satélites Sentinel-1 y

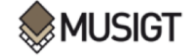

Sentinel-2¸ que supuso un hito a nivel global. Por ejemplo, en la PAC, se determinan distintos instrumentos de financiación para agricultores, incluyendo compensaciones en función de la superficie de las parcelas y requisitos de condicionalidad; no obstante, las revisiones que se han venido haciendo mediante inspecciones de campo han sido ineficientes, incompletas y costosas (Arias et al., 2020). Por este motivo, en el año 2018, la Comisión Europea redactó una modificación de esta normativa donde se recomendaba el uso de satélites, como los sensores Sentinel, del programa Copernicus para llevar un control sobre la misma (Reglamento (UE) 2018/746).

El crecimiento de la utilización de estas técnicas se ha producido gracias a los numerosos beneficios que aportan los sensores ópticos para la observación de la Tierra, como la obtención de información de regiones no visibles del espectro o la visión periódica y global del territorio. Sin embargo, también presentan limitaciones como las interferencias que generan en la captura de imágenes elementos climáticos como la nubosidad o la falta de luz (Chuvieco, 2010). Por otro lado, la sensibilidad de las observaciones en el óptico a los cambios en la superficie del suelo producidos por las labores agrícolas es limitado, ya que se basan principalmente en la cantidad de residuos vegetales presentes en el suelo, y esto puede cambiar por otras prácticas ajenas al laboreo como el uso de herbicidas. Además, las condiciones de humedad del suelo y de los residuos pueden influir en las observaciones en el óptico (Begué et al., 2018).

Algunas de las limitaciones que presentan los sensores ópticos quedan contrarrestadas con la aplicación de la tecnología radar. Esta permite detectar cambios en la rugosidad superficial del suelo inducidos por prácticas agrícolas sin que la cantidad de residuo vegetal o la nubosidad afecten a las observaciones (Engdahl et al., 2001;Shang et al., 2020). También presenta la capacidad de adquisición de imágenes tanto diurnas como nocturnas (Pandit et al., 2022), gracias al uso de una fuente de radiación activa en el rango de frecuencia de microondas. En condiciones de poca vegetación sus observaciones son sensibles a la rugosidad y estructura del terreno y a las condiciones dieléctricas del mismo (Shang et al., 2020).

## **1.2.1. La misión Sentinel-1**

<span id="page-16-0"></span>La misión Sentinel-1 consta de dos satélites radar (Sentinel-1A y Sentinel 1-B) de banda C con un tiempo de revisita de 6 días, disponiendo de los datos de manera gratuita (ESA, 2022); siendo las imágenes captadas por este satélite las empleadas en este Trabajo de Fin de Máster (en adelante, TFM). Gracias al escaso lapso de tiempo entre las observaciones realizadas por este satélite, se consigue una determinación bastante precisa del momento del cambio (Vicente-Guijalba et al., 2018). En este subapartado, se va a profundizar en aspectos característicos y técnicos de esta constelación de satélites.

La misión Sentinel-1 se enmarca en el proyecto europeo Copernicus*,* antes denominado programa GMES «Global Monitoring for Environment and Security», iniciativa conjunta de la Comisión Europea (CE) y la Agencia Espacial Europea (ESA) (Krebs, s.f.). La fecha inicial en la que fueron lanzados estos satélites fue del 3 de abril de 2014 para Sentinel-1A y del 25 de abril de 2016 para Sentinel-1B, con una vida programada de la misión de 7 años, aunque presentando combustible para 12 años. El pasado 23 de diciembre de 2021 una anomalía en el BUS de alimentación de la antena radar de Sentinel-1B limitó totalmente la capacidad operativa de este sensor que, pese a los esfuerzos de los técnicos de la ESA, no ha podido ser reestablecida con lo que el pasado 3 de agosto de 2022 se puso fin a la misión del satélite Sentinel-1B (ESA, 2022). Hasta la puesta en órbita de Sentinel-1C en 2023 la misión Sentinel-1 contará con un único satélite operativo.

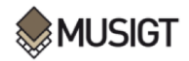

Los satélites de la misión Sentinel-1 comparten un mismo plano orbital, y adquieren imágenes con distinta resolución (hasta 5 m) y cobertura (hasta 400 km). Las imágenes muestran información en una polarización dual, que puede transmitir una señal horizontal (H) o vertical (V) y recibirla en polarización H o V, y la dirección de vista es hacia la derecha (ESA, s.f.). En la siguiente tabla (**Tabla 1**) quedan reflejadas algunas características a modo más detallado:

<span id="page-17-1"></span>

| <b>Banda</b>                 | C (5405) GHz                                                                                                    |  |  |  |  |  |  |  |
|------------------------------|----------------------------------------------------------------------------------------------------|--|--|--|--|--|--|--|
| Resolución espacial          | $5 m - 40 m$                                                                                                    |  |  |  |  |  |  |  |
| Ancho de barrido             | 80 km - 240 km                                                                                                    |  |  |  |  |  |  |  |
| Ángulo de incidencia         | $20^{\circ} - 45^{\circ}$                                                                                                    |  |  |  |  |  |  |  |
| <b>Rutinario</b>             | <b>SI</b>                                                                                                    |  |  |  |  |  |  |  |
| Periodo de revisita          | 12 días (1 satélite), 6 días (2 satélites)                                                                                                   |  |  |  |  |  |  |  |
| Órbita                       | Polar heliosíncrona                                                                                                    |  |  |  |  |  |  |  |
| <b>Inclinación</b>           | 98.18°                                                                                                    |  |  |  |  |  |  |  |
| Polarización                 | $HH + HV$ , $VV + VH$ , $HH y VV$                                                                                                    |  |  |  |  |  |  |  |
| <b>Altura</b>                | 693 km                                                                                                    |  |  |  |  |  |  |  |
| <b>Periodo</b>               | 98.6 min                                                                                                    |  |  |  |  |  |  |  |
| Hora local pasada ascendente | 18:00                                                                                                    |  |  |  |  |  |  |  |
|                              | Stripmap (SM): resolución espacial de 5 m por 5 m en un ancho de franja<br>estrecho de 80 km                                                 |  |  |  |  |  |  |  |
| Modos de adquisición         | Interferometric Wide swath (IW): gran ancho de franja (250 km) con una<br>resolución geométrica de 5 m por 20 m. Modo por defecto en tierra. |  |  |  |  |  |  |  |
|                              | Extra-Wide swath (EW): franja de 400 km, resolución espacial de 20 m por 40<br>m                                                             |  |  |  |  |  |  |  |
|                              | Wave mode (WV): franjas de 20 km por 20 km con 5 m por 5 m de resolución<br>espacial                                                         |  |  |  |  |  |  |  |
|                              | Nivel 0 de SAR: datos en bruto                                                                                                    |  |  |  |  |  |  |  |
| <b>Productos derivados</b>   | Single Look Complex (SLC), nivel 1.1: imágenes en geometría Slant Range,<br>con el espaciado original en el rango y el acimut                |  |  |  |  |  |  |  |
|                              | Ground Range Detected (GRD), nivel 1.5: imágenes en Ground Range y con<br>procesado multilook                                                |  |  |  |  |  |  |  |
|                              | Ocean (OCN), nivel 2.0: productos geofísicos georrefferenciados                                                                              |  |  |  |  |  |  |  |

**Tabla 1.** La misión Sentinel-1. *Fuente: (ESA, s.f.).*

## <span id="page-17-0"></span>**1.2.2. La misión Sentinel-2**

Sentinel-2 se compone por una constelación de dos satélites: Sentinel-2A y Sentinel-2B, ambos se localizan en la misma órbita polar heliosincrónica, en fase de 180º entre sí. Sentinel-2A fue lanzado el 23 de junio de 2015 y Sentinel-2B el 7 de marzo de 2017, aunque su vida útil sea de 7 años, en la actualidad ambos satélites gozan de un buen estado de salud, por lo que es de esperar que continúen operando con normalidad. El objetivo principal de esta misión es monitorizar los cambios en la cobertura terrestre con un ancho de franja de 290 km, un tiempo de revisita de 5 días con dos satélites sin nubosidad en el ecuador y de 2-3 días en latitudes medias, y con 13 bandas espectrales. Gracias a ello, el satélite es compatible con una gran gama de estudios y programas terrestres, proporcionando datos interesantes para la clasificación de cambios y de la cobertura terrestre (ESA, s.f.). Los objetivos principales de esta misión son:

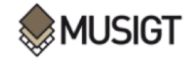

- ❖ Adquisiciones globales sistemáticas de imágenes multiespectrales de alta resolución y de alta frecuencia de revisión
- ❖ Continuidad de imágenes multiespectrales otorgadas por el satélite SPOT y Landsat
- ❖ Generación de productos como mapas de cobertura terrestre, mapas de detección de cambios terrestres y variables geofísicas

En la siguiente tabla (**Tabla 2**) se especifican las características técnicas más importantes de la misión:

<span id="page-18-1"></span>

| Altura orbital             | 786 km                                                                        |  |  |  |  |  |  |  |
|----------------------------|-------------------------------------------------------------------------------|--|--|--|--|--|--|--|
| Adquisición de imagen      | aprox. 10:30 hora solar local, descendente                                    |  |  |  |  |  |  |  |
| <b>Swath</b>               | $290 \mathrm{km}$                                                             |  |  |  |  |  |  |  |
| <b>Sensor</b>              | Explorador de empuje, MSI (Multi Spectral Instrument)                         |  |  |  |  |  |  |  |
| Resolución espacial        | 10 m, 20 m o 60 m en bandas anchas y estrechas                                |  |  |  |  |  |  |  |
| <b>Inclinación</b>         | 98.62°                                                                        |  |  |  |  |  |  |  |
| Resolución radiométrica    | 12 bits                                                                       |  |  |  |  |  |  |  |
|                            | B2 (blue): 458 - 522 nm                                                       |  |  |  |  |  |  |  |
| Bandas (10 m)              | B3 (green): 543 - 577 nm                                                      |  |  |  |  |  |  |  |
|                            | B4 (Red): 650 - 680 nm                                                        |  |  |  |  |  |  |  |
|                            | B8 (NIR): 785 - 900 nm                                                        |  |  |  |  |  |  |  |
|                            | B5 (Vegetation Red Edge): 698 - 713 nm                                        |  |  |  |  |  |  |  |
|                            | B6 (Vegetation Red Edge): 733 - 748 nm                                        |  |  |  |  |  |  |  |
| Bandas $(20 \text{ m})$    | B7 (Vegetation Red Edge): 773 - 793 nm                                        |  |  |  |  |  |  |  |
|                            | B8A (Vegetation Red Edge): 855 - 875 nm                                       |  |  |  |  |  |  |  |
|                            | B11 (SWIR): 1565 - 1655 nm                                                    |  |  |  |  |  |  |  |
|                            | B12 (SWIR): 2100 - 2280 nm                                                    |  |  |  |  |  |  |  |
|                            | B1 (Coastal Aerosol): 433 - 453 nm                                            |  |  |  |  |  |  |  |
| Bandas (60 m)              | B9 (Water Vapour): 935 - 955 nm                                               |  |  |  |  |  |  |  |
|                            | B10 (SWIR-Cirrus): 1365 - 1395 nm                                             |  |  |  |  |  |  |  |
| <b>Productos derivados</b> | Nivel-1C: reflectancias en el techo de la atmósfera en geometría cartográfica |  |  |  |  |  |  |  |
|                            | Nivel-2A: reflectancias en la superficie en geometría cartográfica            |  |  |  |  |  |  |  |

**Tabla 2.** La misión Sentinel-2. *Fuente: (ESA, s.f.)*

## <span id="page-18-0"></span>**1.2.3. La coherencia interferométrica y el NDVI**

A partir de los sensores radar de apertura sintética (SAR), como Sentinel-1, es posible obtener imágenes radar a gran resolución desde largas distancias. Estos sensores emiten un pulso microondas hacia la superficie terrestre y miden la amplitud (o intensidad) y la fase del pulso de retorno (eco) recibido por el sensor. Si bien muchas aplicaciones se basan en el coeficiente de retrodispersión obtenido del dato de intensidad (Flores-Anderson et al., 2019), el procesado de la fase ofrece información adicional de interés para el estudio de distintos fenómenos. A partir de la medición de la fase, se puede obtener un interferograma entre dos observaciones adquiridas en momentos distintos, que muestra las variaciones de la fase entre esas dos fechas, que es la base de la interferometría radar diferencial (DinSAR) (Lu, 2006). El análisis de los interferogramas permite medir procesos de deformación de la superficie terrestre fruto de fenómenos como los terremotos, el volcanismo o la subsidencia (Hooper et al., 2012; Massonnet & Feigl, 1998; Tomás

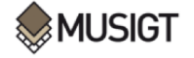

et al., 2014). Es a partir del cálculo del interferograma, donde también puede extraerse el parámetro de coherencia interferométrica multitemporal (MTC), que contribuye en los estudios de detección de cambios en el territorio (ASF, 2016).

El estudio de la coherencia permite detectar cambios entre adquisiciones. Dos adquisiciones idénticas producirán una coherencia alta, mientras que cambios en la superficie terrestre causarán una reducción de la coherencia, lo que suele denominarse decorrelación temporal (Mestre-Quereda et al., 2020). En general, la coherencia otorga información sobre la estabilidad temporal, variando su valor entre 0 (decorrelación completa,  $\gamma \downarrow \downarrow$ ) y 1 (correlación total entre las dos fases  $\gamma$  ( $\uparrow$ ), y es una medida de la calidad de los interferogramas, aunque también constituye un producto de utilidad para el estudio multitemporal de la superficie terrestre (Pandit et al., 2022; Mestre-Quereda et al., 2020; Nasirzadehdizaji et al., 2021).

La coherencia  $(y)$  se calcula como la correlación compleja normalizada entre dos imágenes SAR, se formula de la siguiente manera (Mestre-Quereda et al., 2020):

$$
\gamma = \frac{|E(s_1 s_2^*)|}{\sqrt{E(|s_1|^2) . E(|s_2|^2)}}
$$
 [1]

Dónde E es el operador de expectativa y  $S_1$ , y  $S_2$  son dos imágenes SAR complejas (incluyen el dato de amplitud y fase), el símbolo \* indica el conjugado (**Ecuación 1**). Bajo el supuesto de que las imágenes  $S_1$ , y  $S_2$  se comportan de manera ergódica, el operador de expectativa queda sustituido por un promedio espacial de un conjunto de píxeles dentro de una ventana:

$$
\gamma_{est} = \frac{\left| \sum_{i=1}^{L} s_{1i} s_{2i}^{*} \right|}{\sqrt{\sum_{i=1}^{L} |s_{1i}|^{2} \cdot \sum_{i=1}^{L} |s_{2i}|^{2}}}
$$
 [2]

Donde L es el número de muestras en la ventana (Ecuación 2). Esta metodología puede extenderse a series temporales, que es lo que se ha llevado a cabo en este TFM, de modo que para una determinada zona se puede obtener la variación de la coherencia entre fechas subsiguientes:  $\gamma_{1-2}, \gamma_{2-3}, \ldots, \gamma_{N-1-N}$ .

Esta técnica, con el fin de detección de labores agrícolas, ya ha sido utilizada por diversos autores como: Kavats et al. (2019); Shang et al. (2020), Satanino et al. (2018) o Zheng et al. (2014). No obstante, cabe mencionar que el cálculo de la coherencia ha sido también empleado para la clasificación de cultivos; como indican Jacob et al. (2020); Marini (2021); Mestre-Quereda et al. (2020) o Nikaein et al. (2021). Autores como Kavats et al. (2019) diseñaron un algoritmo para detectar las fechas de cosecha en cultivos mediante series temporales de coherencia y coeficiente de retrodispersión, con imágenes de Sentinel-1(SLC).

En este TFM, el estudio de la coherencia interferométrica radar se ha completado con series temporales de NDVI obtenidas a partir del sensor Sentinel-2. Este índice, propuesto por Rouse (1974), es un ratio normalizado entre las bandas del NIR y el rojo.

$$
NDVI = \frac{(NIR - RED)}{(NIR + RED)}
$$
 [3]

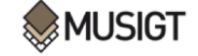

En su estudio, Kavats et al. (2019) obtuvieron mejores resultados al evaluar de forma conjunta series temporales de coherencia y retrodispersión, observando que algunos cambios en el terreno dan lugar a una bajada del valor de coherencia y a una retrodispersión estable, mientras que otros provocan alteraciones en ambos parámetros. Otros autores (Veloso et al., 2017) recomiendan analizar conjuntamente series ópticas y radar densas, para caracterizar adecuadamente el desarrollo de los cultivos. Satalino et al. (2018) también combinaron técnicas de teledetección óptica con técnicas radar. En su estudio, incorporan los datos SAR del satélite Sentinel-1 a los datos ópticos derivados del satélite Sentinel-2. La información procedente del SAR puede dar lugar a confusiones debido a la errónea detección de cambios en el contenido de humedad del suelo o la presencia de vegetación como prácticas agrícolas. Por este motivo, mediante el estudio de valores medios de NDVI en campos agrícolas, puede determinarse un umbral a partir del cual el suelo es considerado como suelo desnudo, en este caso, se fijó un umbral por debajo de 0,3. Se seleccionaría el lapso de tiempo con un suelo desnudo en la parcela y en ese umbral se podrían detectar cambios en el valor medio de coherencia en la banda VH. La reducción repentina del valor de coherencia se asociaría a una práctica agrícola. Sin embargo, estudios como el de Pandit et al. (2022) evidenciaron que el producto de coherencia en la polarización VH es menos sensible a cambios en el terreno derivados de prácticas agrícolas en comparación con la polarización VV. Por ello, en este TFM se ha optado por analizar series temporales de coherencia en la polarización VV; complementando estas series con valores medios de NDVI*.*

Bargiel (2017), diferencia las etapas fenológicas de distintos cultivos en el norte de Alemania mediante datos de retrodispersión de Sentinel-1*,* detectando los periodos entre la siembra y la cosecha, después aplica algoritmos como Random Forest para clasificar los cultivos en función de su ciclo fenológico. Esta aplicación es interesante, ya que la diferenciación de ciclos fenológicos de diversos cultivos puede hacerse también mediante series temporales de NDVI (Veloso et al., 2017), como ya se ha mencionado anteriormente. Además de diferenciar entre distintas modalidades de cultivo, es de interés la diferenciación entre cultivos de invierno y de verano, ya que ambos presentarán ciclos fenológicos distintos debido a que las fechas de siembra y de cosecha varían de forma clara (Bargiel, 2017).

Villarroya-Carpio et al. (2022) exploran el uso de la coherencia interferométrica en parcelas de Sevilla a partir del satélite Sentinel-1 para el seguimiento de cultivos. Para ello, complementan los datos de las series temporales de coherencia con el NDVI calculado a partir de imágenes del satélite Sentinel-2. Los resultados de este estudio respaldan que la coherencia es un buen indicador del ciclo fenológico de diferentes cultivos, mostrando una alta correlación con el NDVI (R²>0,7). Tambien mencionan que la polarización VV está más correlacionada con el NDVI que la polarización VH, disminuyendo esta diferencia en cultivos con un dosel de menor densidad.

En resumen, como se ha visto a lo largo de los párrafos anteriores, numerosos autores han realizado estudios sobre el tema. Sin embargo, es necesario llevar a cabo investigaciones adicionales para tratar de identificar de manera más precisa las labores agrícolas. Esta necesidad, es la que justifica la realización de este TFM.

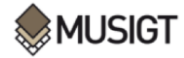

### <span id="page-21-0"></span>**1.3.Objetivos e hipótesis**

El objetivo principal de este TFM es detectar acciones de laboreo, siembra o cosecha en parcelas agrícolas en un determinado lapso de tiempo empleándose técnicas tanto de teledetección óptica como radar. Para ello se presentan los siguientes objetivos específicos:

1. Revisión bibliográfica sobre el uso de la teledetección para la identificación de prácticas de manejo agrícola: preparación de suelo (laboreo), siembra y cosecha en cultivos herbáceos.

2. Procesamiento de imágenes radar (Sentinel-1) para obtener series temporales de coherencia interferométrica multitemporal (MTC).

5. Creación de una base de datos de referencia con información aportada por agricultores.

6. Análisis descriptivo de la sensibilidad de los índices ópticos y radar investigados a las prácticas de manejo.

7. Estudio de la complementariedad óptico-radar.

Como hipótesis principal se plantea que el análisis de series multitemporales de coherencia interferométrica y NDVI permite la detección de prácticas agrícolas.

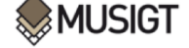

## <span id="page-22-0"></span>**2. Materiales y métodos**

En este apartado se va a realizar una explicación detallada tanto de los materiales empleados para la elaboración de este TFM, como de los métodos y procedimientos utilizados para la realización del mismo.

### <span id="page-22-1"></span>**2.1.Materiales**

En este subapartado se van a exponer el área de estudio y las tres fuentes de datos principales del trabajo. En primer lugar, la base de datos de las parcelas de estudio. En segundo lugar, las imágenes Sentinel-1 a partir de las cuales se ha extraído el parámetro de coherencia. En tercer lugar, las series temporales de NDVI obtenidas a partir de una base de datos ya existente para estas mismas parcelas. A continuación, se irán exponiendo los materiales ya mencionados uno por uno.

#### <span id="page-22-2"></span>**2.1.1. Área de estudio**

El área de estudio comprende un total de 1314 parcelas distribuidas por la Navarra central en diferentes comarcas agrarias (**Tabla 3**). Las parcelas se localizan de manera mayoritaria en la Comarca Agraria III de la Cuenca de Pamplona y algunas pocas quedan distribuidas en las comarcas limítrofes, como puede verse en la **Figura 2**, la mayor parte de parcelas presentan cultivos de invierno como el trigo o la cebada, seguidas de otras con cultivos de verano como el maíz o el girasol, parcelas de barbecho, y, por último, parcelas con cultivos permanentes como pueden ser el olivo o la vid. Al encontrarse estas distribuidas por diversas zonas del territorio navarro, su localización abarca áreas climatológicas, biogeográficas y geomorfológicas muy diversas.

| Número de comarca | Nombre de comarca  | Superficie (km <sup>2</sup> ) |
|-------------------|--------------------|-------------------------------|
|                   | Nordoccidental     | 1898                          |
|                   | Pirineos           | 2318                          |
| Ш                 | Cuenca de Pamplona | 778                           |
| ΙV                | Tierra Estella     | 1542                          |
|                   | Navarra Media      | 1302                          |
| VI                | Ribera Alta-Aragón | 1226                          |
|                   | Ribera Baja        | 1329                          |

<span id="page-22-3"></span>**Tabla 3.** Comarcas agrarias de Navarra y su superficie en km². *Fuente: Elaboración propia a partir de datos de (IDENA, 2010).*

Como ya se ha mencionado previamente, Navarra se compone por una gran variedad de riqueza y matices climáticos, todo gracias a sus características geomorfológicas y biogeográficas, que hacen que esta Comunidad presente una variedad muy amplia de climas, hábitats y biodiversidad. Las parcelas del área de estudio quedan englobadas en las áreas climáticas de la Zona Media y de la Zona Sur. Las parcelas localizadas en las comarcas agrarias II, III, IV y V presentan el clima de la Zona Media; y las parcelas que se encuentran en la comarca VI presentan el clima de la Zona Sur; asimismo, algunas parcelas del sur de la comarca agraria de la Cuenca de Pamplona quedan englobadas en el clima de la Zona Sur. Solo un número escaso de parcelas situadas en la zona IV se caracterizan por presentar un clima atlántico. En la siguiente figura (**Figura 2**), pueden visualizarse las zonas climáticas de Navarra, las comarcas agrarias y la distribución de las parcelas de estudio:

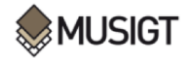

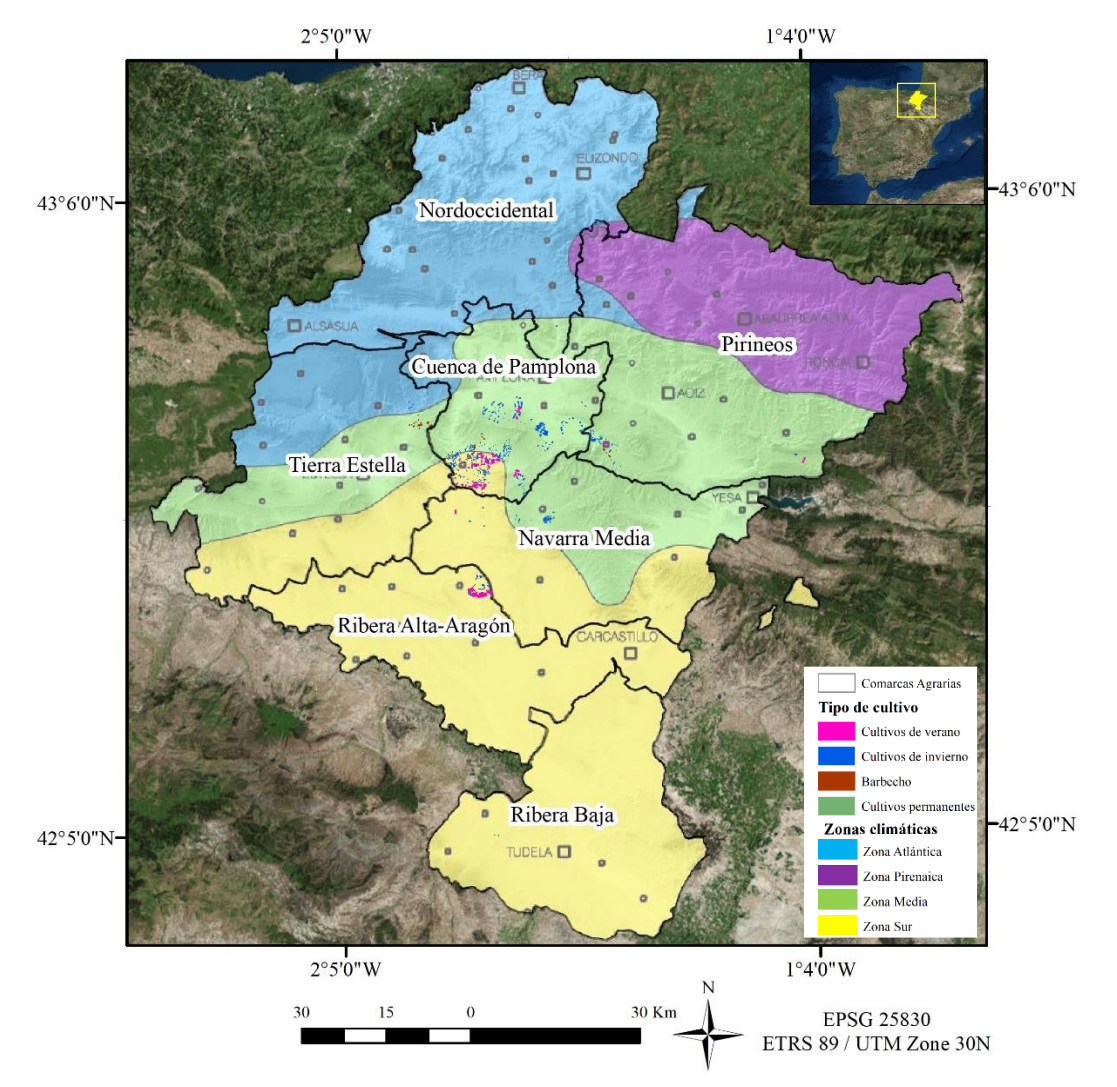

**Figura 2.** Mapa de situación de las parcelas y tipo de cultivo por parcela en las Comarcas Agrarias de Navarra. *Elaboración propia a partir de datos de (IDENA, 2010; Meteo Navarra, s.f.).*

La Zona Media ocupa una gran área en el centro de Navarra superior a los 400 m.s.n.m.; se extiende desde las cuencas prepirenaicas de Pamplona y Aoiz, atravesando las sierras de Andia, Urbasa y Lokiz, hasta las cercanías de Arróniz al sur. En esta zona, el clima es de una tipología más atlántica al norte y más mediterránea a medida que se avanza hacia el sur. En general, se caracteriza por tener un clima mediterráneo de veranos frescos, **Csb** según la clasificación de Köppen (Meteo Navarra, s.f.), donde las precipitaciones más altas son ocasionadas por las lluvias equinocciales, principalmente en primavera y otoño y en los meses de julio y agosto se aprecia claramente la existencia de la sequía estival, otorgándole al terreno un déficit hídrico considerable (Cuadrat & Pita, 1997). En el norte domina el cultivo de cereal de secano, en cambio, al sur aparecen además del cereal, la vid y el olivo, sobre todo al oeste.

La Zona Sur abarca el área sur de Navarra, con altitudes que no suelen superar los 400 m.s.n.m y una orografía llana, limítrofe al norte con la Zona Media. Cabe decir, que las parcelas de estudio se localizan en la zona norte de esta área. El clima que predomina es mediterráneo **Csa** según la clasificación de Köppen (Meteo Navarra, s.f.), donde el verano es seco y caluroso con sequía estival (Cuadrat & Pita, 1997). En esta zona, la vegetación potencial ha sido sustituida por cultivos como el cereal, el viñedo o el olivo en secano.

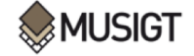

#### <span id="page-24-0"></span>**2.1.2. Base de datos de parcelas agrícolas**

La base de datos presenta el formato shapefile de ESRI y dispone de información de un total de 1314 parcelas situadas en la zona central de la Comunidad Foral de Navarra. En ella, hay información sobre veintisiete cultivos diferentes que aparecen representados en la **Figura 3**, siendo estos cultivos de regadío o de secano. Como puede verse, la mayor parte de parcelas contienen cultivos de trigo (424) o cebada (385), seguido del maíz (109) y del barbecho (72), mientras que otros cultivos como el espárrago (3), la soja (3) y la remolacha (1) presentan casi una representación nula en la base de datos (**Figura 3**). Esta información, ha sido proporcionada por distintos agricultores a los investigadores del grupo THERRAE, instituto IS-FOOD de la Universidad Pública de Navarra (UPNA), en el marco del proyecto ReSAg, y además de contener información del tipo de cultivo, se identifican las parcelas por número de identificación y propietario, el tipo de labores llevadas a cabo en las mismas y las fechas de ejecución de las mismas, de la siembra y de la cosecha.

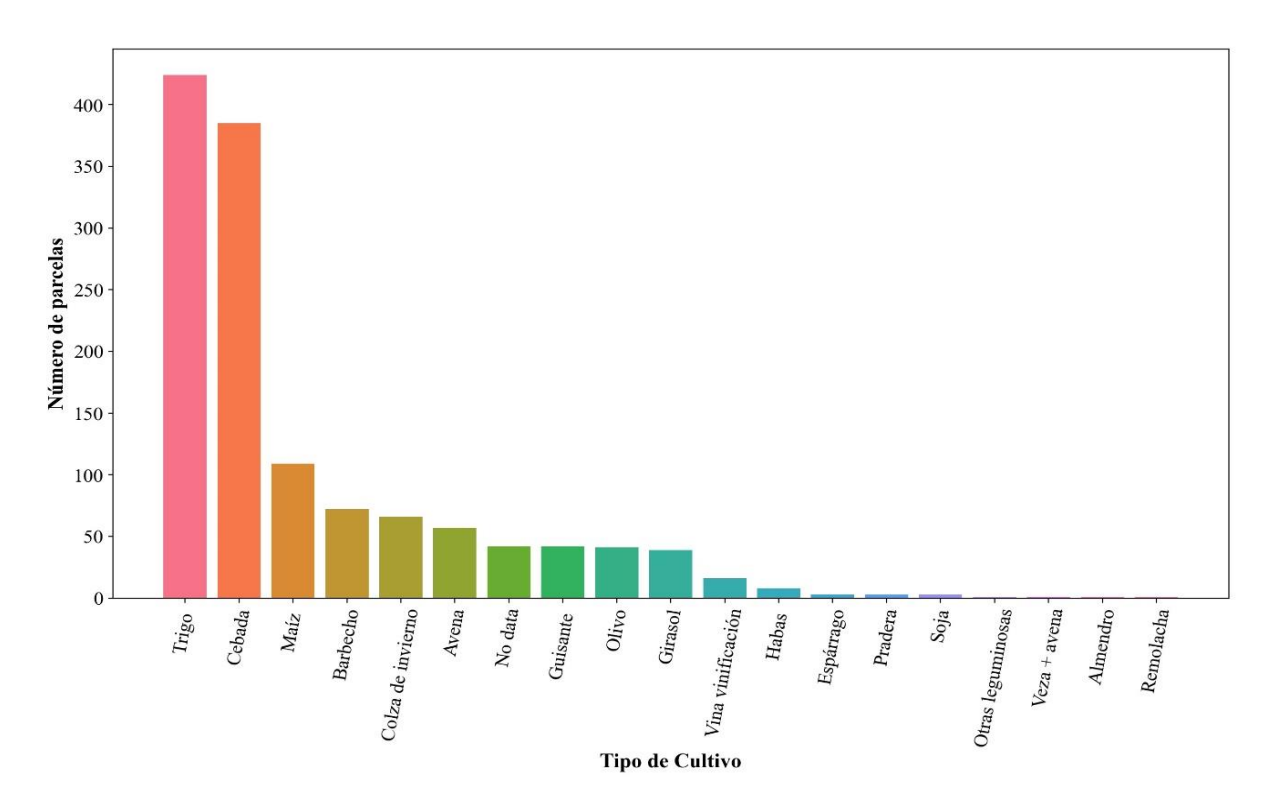

**Figura 3.** Número de parcelas por tipo de cultivo.

<span id="page-24-1"></span>En las parcelas de estudio, el tipo de agricultura se ha dividido en dos: agricultura convencional o agricultura de conservación (siembra directa). En total, 918 parcelas presentan agricultura convencional, y en las 396 restantes se practica la agricultura de conservación. Además, las parcelas se catalogan por temporadas, verano, invierno o permanentes, en función de la tipología de cultivo que presenten. Como puede observarse en la **Tabla 4**, en la mayor parte del territorio se dan cultivos de invierno, concretamente en 2368,3 Ha del total de 2938,9 Ha; es decir, el 80,5% del espacio está ocupado por cultivos de invierno. A estos le preceden los cultivos de verano, que ocupan 548 Ha, es decir, un 18,6% del área total. Por último, los cultivos permanentes ocupan 22,6 Ha, esto es, apenas un 1% del total.

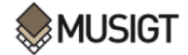

<span id="page-25-1"></span>

| <b>Temporada</b> | <b>Cultivo</b>    | Ha     | <b>Temporada</b> | <b>Cultivo</b> | Ha   | <b>Temporada</b> | <b>Cultivo</b>    | Ha   |
|------------------|-------------------|--------|------------------|----------------|------|------------------|-------------------|------|
|                  | Trigo             | 952.5  |                  | Maíz           | 444  |                  | Olivo             | 10.7 |
|                  | Cebada            | 928.8  | Verano           | Girasol        | 94.9 |                  | Pradera           | 6.18 |
|                  | Avena             | 188.3  |                  | Espárrago      | 9.3  | Permanente       | Vina vinificación | 5.61 |
|                  | Colza de invierno | 163.1  | <b>Total</b>     |                | 548  |                  | Almendro          | 0.1  |
| Invierno         | Guisante          | 101.7  |                  |                |      | <b>Total</b>     |                   | 22.6 |
|                  | Habas             | 14.4   |                  |                |      |                  |                   |      |
|                  | Remolacha         | 10.1   |                  |                |      |                  |                   |      |
|                  | Soja              | 9      |                  |                |      |                  |                   |      |
|                  | Otras leguminosas | 0.4    |                  |                |      |                  |                   |      |
| <b>Total</b>     |                   | 2368.3 |                  |                |      |                  |                   |      |

**Tabla 4.** Tipo de cultivo en función de la temporada y número de hectáreas.

Como ya se ha mencionado previamente, la base de datos también dispone de información del tipo de labor llevada a cabo en cada parcela y la fecha de la misma. En este sentido, la «labor 1» se corresponde con la primera práctica de preparación de suelo llevada a cabo en la parcela, la «labor 2» con la segunda práctica, y así sucesivamente hasta llegar a contener información de un total de once labores (según el caso). Como puede verse en la **Figura 4**, el número de parcelas en las que se realizan cuatro o más labores es muy reducido. En torno a 900 parcelas cuentan con una labor, unas 700 con 2 o 3 labores, pero sólo 400 con 4 labores y menos de 30 con 5 o más labores.

<span id="page-25-0"></span>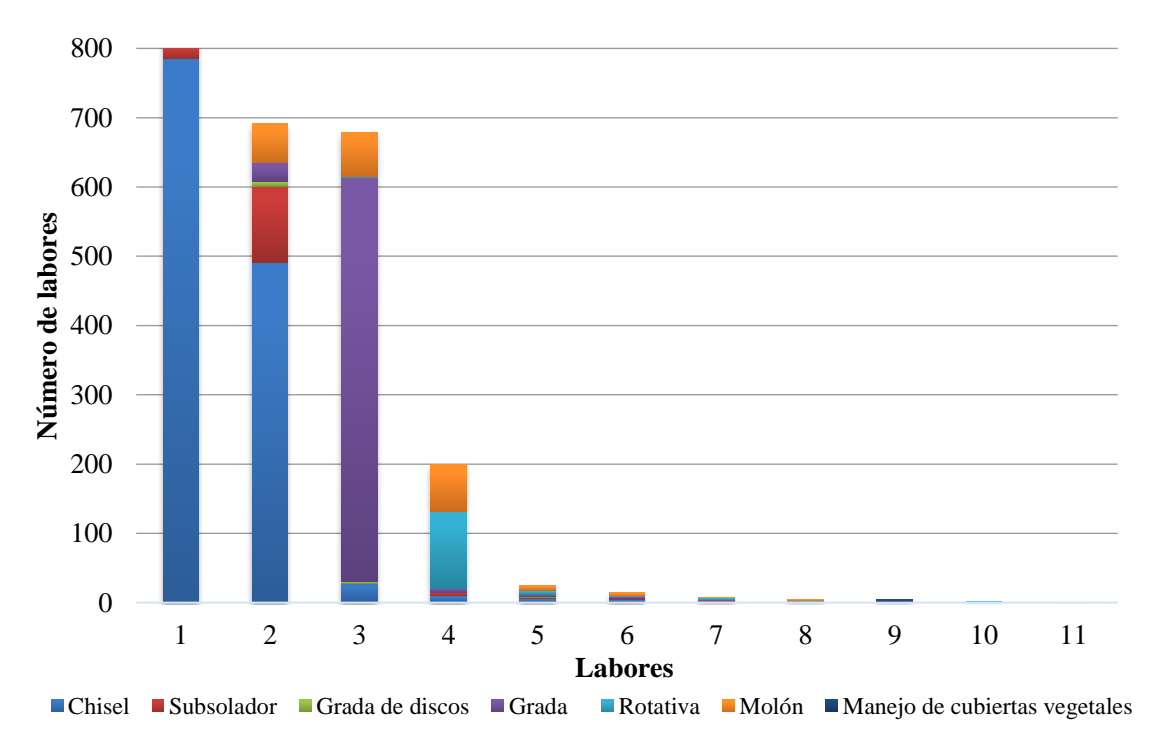

**Figura 4.** Tipo y número de labores llevadas a cabo en cada labor.

En cuestión de cifras, como se ve en la **Tabla 5**, el número de labores desciende desde un total de 906 en la «labor 1» a un total de 2 en la «labor 10» y de 0 en la «labor 11». Asimismo, se observa que las acciones agrícolas que más se han llevado a cabo son las de: chisel (1.330), grada (635), molón (204), subsolador (138) y rotativa (127). En cambio, prácticas como: arado de vertedera (84), grada de discos (21), o manejo de cubiertas vegetales (8) no se han ejecutado con tanta frecuencia.

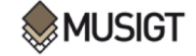

<span id="page-26-0"></span>

|                                          |                |              |               |     | <b>Labores</b> |                |   |                             |                |                |                          |              |
|------------------------------------------|----------------|--------------|---------------|-----|----------------|----------------|---|-----------------------------|----------------|----------------|--------------------------|--------------|
| Tipo de labor                            |                | $\mathbf{2}$ | 3             | 4   | 5              | 6              | 7 | 8                           | 9              | 10             | 11                       | <b>Total</b> |
| Labores primarias                        |                |              |               |     |                |                |   |                             |                |                |                          |              |
| Arado vertedera                          | 71             | 11           | 2             |     |                |                |   |                             |                |                |                          | 84           |
| Chisel                                   | 785            | 491          | 28            | 10  | 6              | 5              | 3 |                             | $\overline{c}$ |                | ٠                        | 1330         |
| Subsolador                               | 19             | 110          | ÷,            | 5   | $\mathfrak{D}$ |                |   |                             |                |                |                          | 138          |
| Grada de discos                          | 10             | 7            | $\mathcal{R}$ |     |                |                |   |                             |                |                |                          | 21           |
| <b>Labores secundarias</b>               |                |              |               |     |                |                |   |                             |                |                |                          |              |
| Grada                                    | 13             | 27           | 583           | 6   | 3              | 3              |   |                             |                |                |                          | 635          |
| Rotativa                                 |                |              |               | 111 | 6              | 1              | 3 | 3                           | $\bar{a}$      | $\overline{2}$ | $\overline{\phantom{a}}$ | 127          |
| Labores de homogeneización               |                |              |               |     |                |                |   |                             |                |                |                          |              |
| Molón                                    | $\mathfrak{D}$ | 56           | 64            | 68  | 7              | $\overline{4}$ |   | $\mathcal{D}_{\mathcal{L}}$ |                |                |                          | 204          |
| Labores de manejo de cubiertas vegetales |                |              |               |     |                |                |   |                             |                |                |                          |              |
| Manejo de cubiertas vegetales            | 6              |              |               |     |                |                |   |                             | $\mathfrak{D}$ |                |                          | 8            |
| <b>Total</b>                             | 906            | 702          | 681           | 200 | 25             | 14             | 8 | 5                           | 4              | $\mathcal{D}$  | $\Omega$                 | 2547         |

**Tabla 5.** Tipo y número de prácticas agrícolas llevadas a cabo en cada labor.

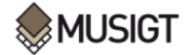

### **2.1.3. Imágenes del satélite Sentinel-1**

<span id="page-27-0"></span>Las imágenes Sentinel-1 empleadas han sido capturadas en la pasada descendente DESC\_81 en modo Interferometric Swath (IW), escogiendo los Frames 452, 450 y 448 (**Figura 5**) con imágenes de la constelación completa de satélites: Sentinel-1A y Sentinel-1B, por tanto, con una resolución temporal de 6 días.

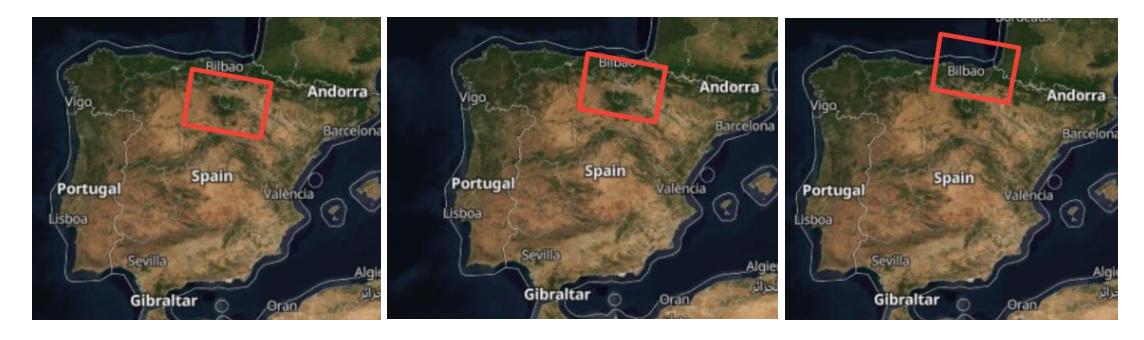

<span id="page-27-1"></span>**Figura 5.** Frame 452 (izquierda), Frame 450 (centro) y Frame 448 (derecha) de la pasada descendente 81 sobre el área de estudio. *Fuente: (NASA, s.f.)*.

<span id="page-27-2"></span>Las imágenes se han descargado en modo Single Look Complex (SLC), y posteriormente se han procesado para extraer el parámetro de coherencia en las polarizaciones VV y VH. En la siguiente tabla (**Tabla 6**) se aprecia el total de 89 imágenes con las que se ha trabajado:

| Imágenes de la pasada DESC_81 |              |          |              |                 |              |          |              |  |  |  |  |
|-------------------------------|--------------|----------|--------------|-----------------|--------------|----------|--------------|--|--|--|--|
| Fecha                         | <b>Frame</b> | Fecha    | <b>Frame</b> | Fecha           | <b>Frame</b> | Fecha    | <b>Frame</b> |  |  |  |  |
| 08/03/18                      | 448          | 12/25/18 | 448          | 05/12/19        | 452          | 09/27/19 | 448          |  |  |  |  |
| 08/09/18                      | 452          | 12/31/18 | 452          | 05/18/19<br>448 |              | 10/03/19 | 452          |  |  |  |  |
| 08/15/18                      | 448          | 01/06/19 | 450          | 05/24/19        | 452          | 10/09/19 | 448          |  |  |  |  |
| 08/21/18                      | 452          | 01/12/19 | 452          | 05/30/19        | 448          | 10/15/19 | 452          |  |  |  |  |
| 08/27/18                      | 448          | 01/18/19 | 448          | 06/05/19        | 452          | 10/21/19 | 448          |  |  |  |  |
| 09/02/18                      | 452          | 01/24/19 | 452          | 06/11/19        | 448          | 10/27/19 | 452          |  |  |  |  |
| 09/08/18                      | 448          | 01/30/19 | 448          | 06/17/19        | 452          | 11/02/19 | 448          |  |  |  |  |
| 09/14/18                      | 452          | 02/05/19 | 452          | 06/23/19        | 448          | 11/08/19 | 452          |  |  |  |  |
| 09/20/18                      | 448          | 02/11/19 | 448          | 07/05/19        | 448          | 11/14/19 | 448          |  |  |  |  |
| 09/26/18                      | 452          | 02/17/19 | 452          | 07/11/19        | 452          | 11/20/19 | 452          |  |  |  |  |
| 10/02/18                      | 448          | 02/23/19 | 448          | 07/17/19        | 448          | 11/26/19 | 448          |  |  |  |  |
| 10/08/18                      | 452          | 03/01/19 | 452          | 452<br>07/23/19 |              | 12/02/19 | 452          |  |  |  |  |
| 10/20/18                      | 452          | 03/07/19 | 448          | 07/29/19        | 448          | 12/08/19 | 448          |  |  |  |  |
| 10/26/18                      | 448          | 03/13/19 | 452          | 452<br>08/04/19 |              | 12/14/19 | 452          |  |  |  |  |
| 11/01/18                      | 452          | 03/19/19 | 448          | 08/10/19        | 448          | 12/20/19 | 448          |  |  |  |  |
| 11/07/18                      | 448          | 03/25/19 | 452          | 08/16/19        | 452          | 12/26/19 | 452          |  |  |  |  |
| 11/13/18                      | 452          | 03/31/19 | 448          | 08/22/19        | 448          | 01/01/20 | 448          |  |  |  |  |
| 11/19/18                      | 448          | 04/06/19 | 452          | 08/28/19        | 452          | 01/07/20 | 452          |  |  |  |  |
| 11/25/18                      | 452          | 04/12/19 | 448          | 09/03/19        | 448          | 01/13/20 | 448          |  |  |  |  |
| 12/01/18                      | 448          | 04/24/19 | 448          | 09/09/19        | 452          | 01/19/20 | 452          |  |  |  |  |
| 12/07/18                      | 452          | 04/30/19 | 452          | 09/15/19        | 448          | 01/25/20 | 448          |  |  |  |  |
| 12/13/18                      | 448          | 05/06/19 | 448          | 09/21/19        | 452          | 01/31/20 | 452          |  |  |  |  |
| 12/19/18                      | 452          |          |              |                 |              |          |              |  |  |  |  |

**Tabla 6.** Imágenes empleadas para la realización del estudio.

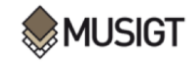

#### **2.1.4. Series temporales de NDVI**

<span id="page-28-0"></span>Las series temporales de NDVI se han obtenido a partir de una base de datos ya existente en el grupo THERRAE con dicha información. Esta información fue obtenida a partir del satélite Sentinel-2 del programa Copernicus, a través de la herramienta Google Earth Engine. Cabe mencionar, que, aunque se disponía de los datos de series temporales de NDVI, las fechas no coincidían con las de las series temporales de coherencia, por lo que se han tenido que interpolar los datos de NDVI para ajustar las fechas a las de la serie de coherencia y así poder comparar los datos.

#### <span id="page-28-1"></span>**2.1.5. Herramientas**

Para la elaboración de este TFM se han empleado las siguientes herramientas:

- ❖ **Python 3.8. y Visual Code**: mediante el lenguaje de programación de Python se han desarrollado scripts para la descarga de imágenes, para la ejecución de procesos en SNAP, para el manejo de datos y extracción de resultados, así como su interpretación en figuras. En el «Anexo I. Scripts» se aportan los scripts desarrollados.
- ❖ **Jupyter Notebook**: es el intérprete que ha permitido desarrollar los scripts mencionados y descargar y visualizar los resultados.
- ❖ **Notepad++**: es un editor de texto y código fuente libre que se ha utilizado para modificar los grafos XML obtenidos a partir de los Model Builder de SNAP.
- ❖ **Graph Processing Tool (GPT) de SNAP**: se utiliza para lanzar modelos gráficos creados en el software SNAP 8.0. a través de la línea de comandos de Windows (CMD). Se ha empleado para realizar la primera parte del procesamiento de los datos, es decir: Apply-Orbit-File y Split.
- ❖ **SNAP 8.0.** (**Sentinel Application Platform)**: ha servido para diseñar los Model Builder de los procesos aplicados a las imágenes, aunque los procesos se hayan lanzado mediante el GPT y Python.
- ❖ **ArcMap 10.4.1.** y **QGIS 3.10.9.**: se han generado mapas explicativos para la visualización y transmisión de la información (mapa de la zona de estudio y mapas de productos de coherencia). También se ha calculado el área de las parcelas en hectáreas (Ha).
- ❖ **Excel**: es el software donde se han introducido la información de la base de datos, así como de los valores medios de las series temporales de coherencia. También se disponía de la base de datos con series temporales de NDVI en este formato. En último lugar, se ha utilizado para elaborar algunas de las figuras y tablas introducidas en este trabajo.

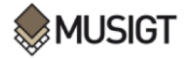

## <span id="page-29-0"></span>**2.2.Métodos**

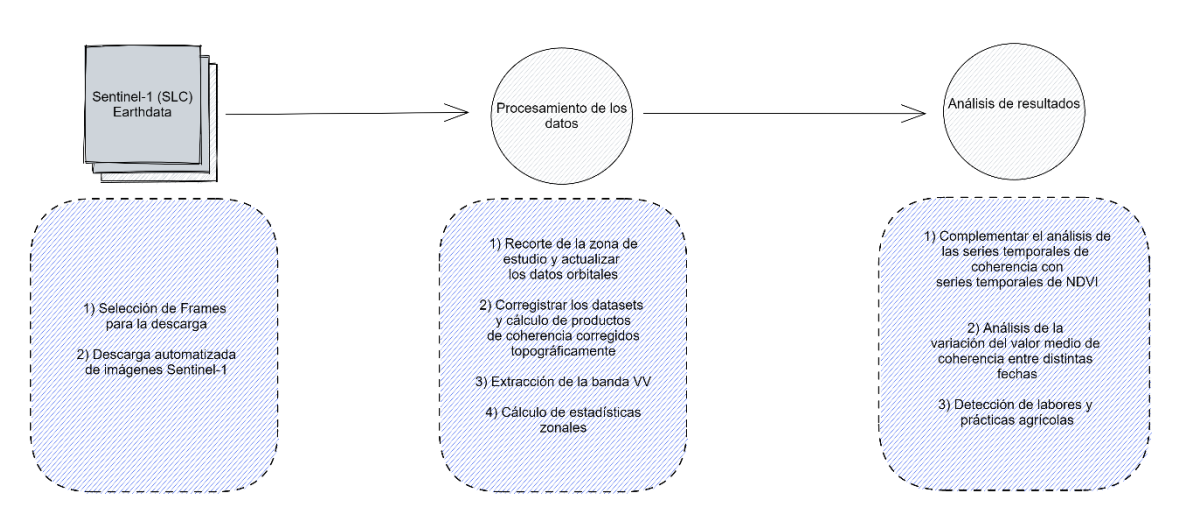

**Figura 6.** Diagrama explicativo de la descarga de imágenes, procesamiento y análisis de resultados.

## <span id="page-29-2"></span><span id="page-29-1"></span>**2.2.1. Descarga de imágenes de ASF Data Search Vertex**

Para la descarga de las imágenes Sentinel-1 se utilizó el portal EarthData Search de la NASA y se accedió al ASF, que es parte del Instituto Geofísico de la Universidad de Alaska Fairbanks (ASF DAAC), el cual está especializado en la recolección de datos SAR y se distribuyen de manera gratuita a partir del portal ASF Data Search Vertex (University of Alaska Fairbanks (UAF), s.f.). Por tanto, la NASA tiene acceso al archivo completo de datos SAR del satélite Sentinel-1 de la ESA a través del ASF DAAC, todo ello gracias a un acuerdo establecido entre el Departamento de Estado de los Estados Unidos y la Comisión Europea (ASF, 2022). La descarga se realizó desde el 01/08/2018 hasta el 31/01/2020 incluidos, mediante el módulo de Python «asf\_search», el cual sirve para llevar a cabo búsquedas en el catálogo ASF. Cabe mencionar, que debido al gran espacio de memoria requerido para guardar las imágenes SAR, ya que cada una presenta un tamaño de alrededor de 4 GB, la descarga tuvo que irse haciendo de diez en diez imágenes y recortando estas imágenes tras tenerlas ya descargadas para reducir el espacio en la memoria del hardware. En el «Anexo I. Scripts» puede visualizarse el código que se empleó para la descarga de estas imágenes.

#### ❖ **Script 1. Descarga Automatizada de imágenes Sentinel-1**

En primera instancia, se instala la librería «asf\_search», después se define el bounding box donde se localiza el área de estudio y se establecen una serie de filtros para ejecutar la descarga. Los filtros pueden ser de diversos tipos, y los que se han utilizado para realizar la búsqueda de imágenes en este trabajo han sido: plataforma (Sentinel-1), fecha de inicio y fin (01/08/2018 - 31/01/2020, de mes en mes), órbita (81), nivel de procesamiento (SLC), dirección de vuelo (descending) y número máximo de resultados (15). Para que la descarga sea posible, hay que definir un usuario «user» y contraseña «pass» de ASF, por lo que es necesario disponer de una cuenta con la que acceder. De esta manera, se fueron descargando las imágenes, habiendo definido previamente una carpeta de destino para las mismas.

*.*

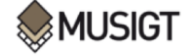

#### **2.2.2. Procesamiento de los datos**

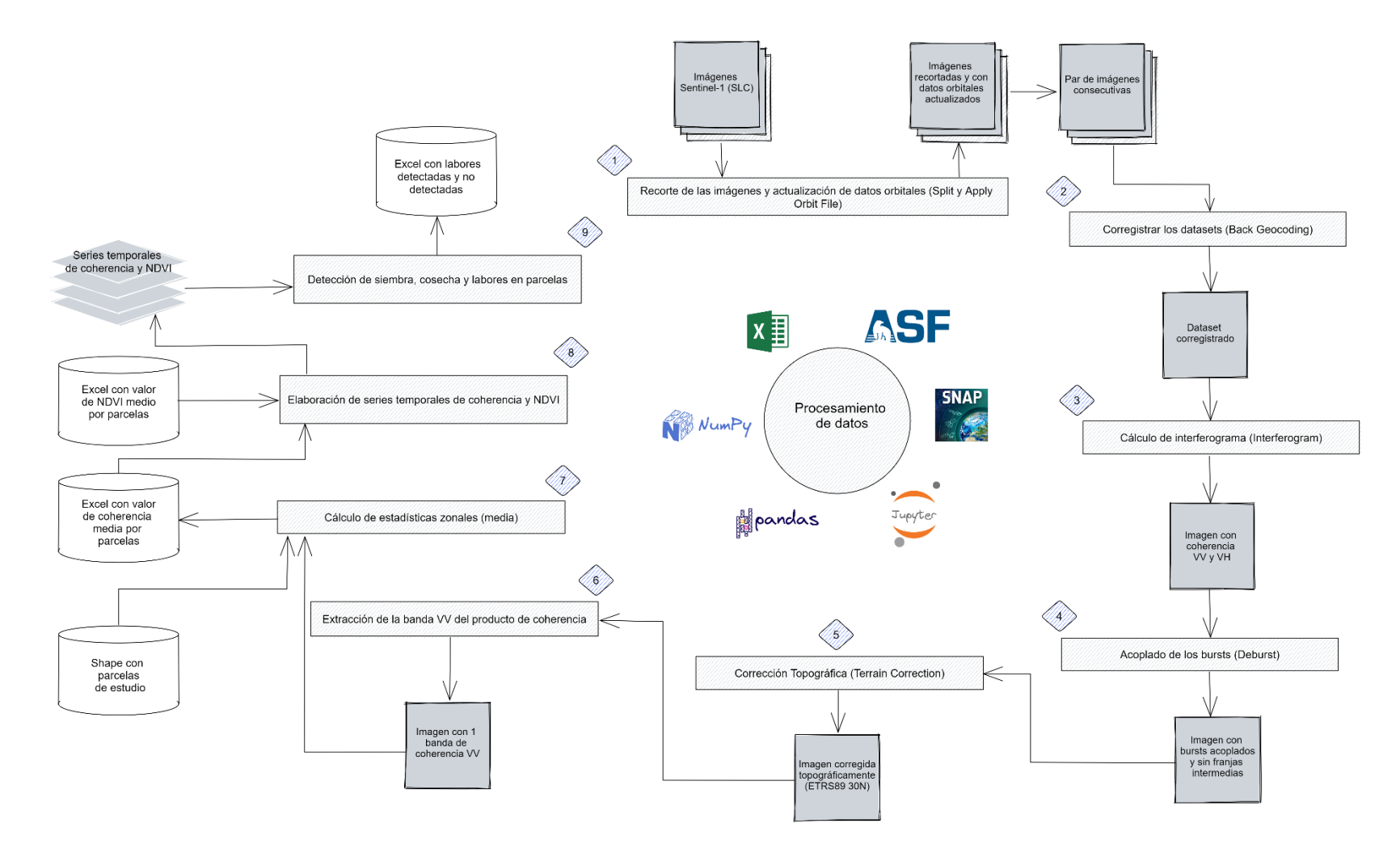

**Figura 7.** Diagrama de flujo del procesamiento de datos.

<span id="page-30-1"></span><span id="page-30-0"></span>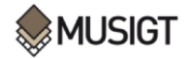

A continuación, se va a otorgar una explicación de cada script implementado en Python, cuyo código se encuentra en el «Anexo I. Scripts»:

## ❖ **Script 2. Comandos aplicados en Snap Command Line para el Split, Apply Orbit File y grafo XML empleado**

En primer lugar, se ha generado un Model Builder en SNAP 8.0. (**Figura 8**) para aplicar los procesos de Apply-Orbit-File y Split a las imágenes.

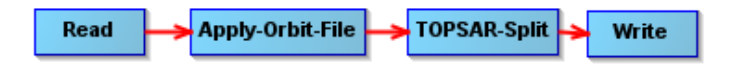

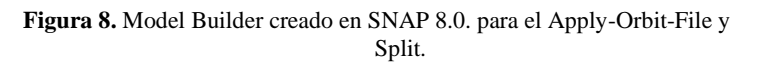

- ❖ **Apply-Orbit-File (Radar** → **Apply-Orbit-File)**: se actualizan los datos orbitales para contar con datos precisos geométricamente dejando los parámetros que SNAP propone por defecto.
- ❖ **Split (Radar** → **Sentinel-1 TOPS** → **Split)**: en la **Figura 9**, puede verse el área que abarca la imagen descargada directamente de ASF, sin ser recortada. En este caso, se seleccionan únicamente las subimágenes (subswaths y bursts) que contengan el área de estudio, de esta forma se realiza el proceso de forma más ligera. Concretamente, se han seleccionado las dos polarizaciones (VV y VH), el subswath IW1 y en función del Frame, unos bursts u otros (**Figura 10** y **Figura 11**):

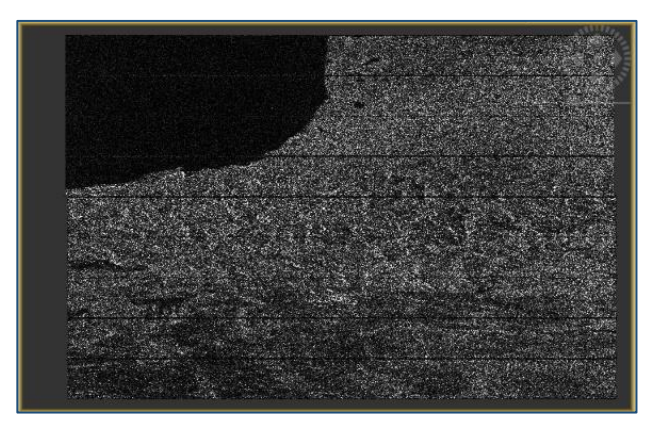

**Figura 9.** Imagen descargada desde ASF visualizada en SNAP.

<span id="page-31-0"></span>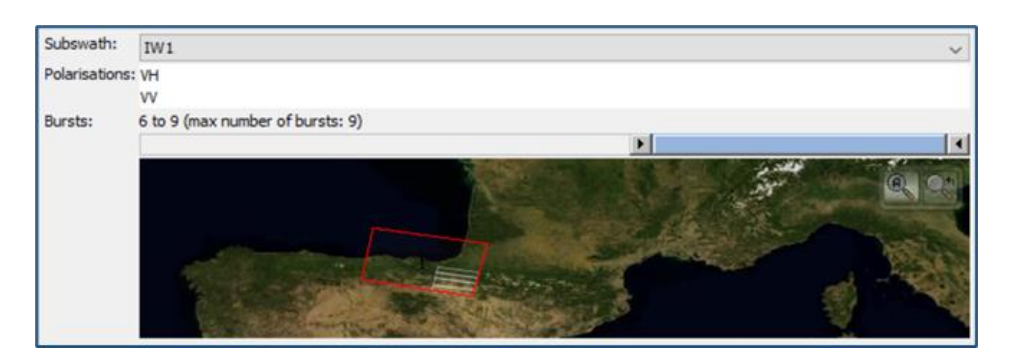

**Figura 10.** Selección de subswaths y bursts en SNAP.

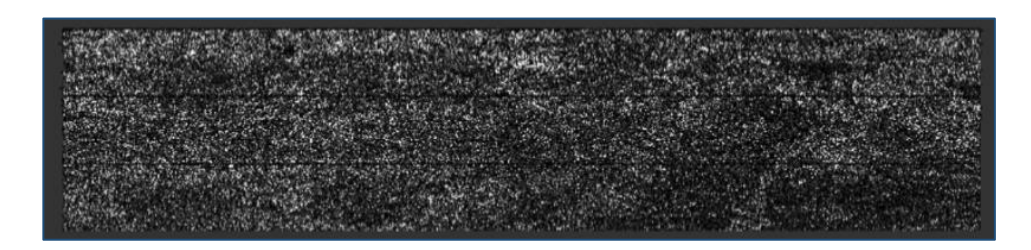

**Figura 11.** Imagen tras Apply-Orbit-File y Split.

Estos procesos, se han lanzado en batch desde Snap Command Line para todos los archivos de una carpeta, ya que el proceso se realiza de forma más eficiente desde aquí que lanzándolo desde el propio SNAP. Esto se consigue modificando el grafo XML creado a partir del Model Builder en Notepad++, introduciendo los valores de «\$input1» y «\$target1» donde se desee introducir el archivo de entrada y de salida respectivamente. Como las imágenes de partida se disponían en tres Frames distintos, ha habido que modificar el grafo XML con los parámetros indicados para cada Frame, por lo que se han elaborado 3 XML distintos (para los Frames 452, 450 y 448). Tras aplicar el Apply-Orbit-File y Split, los productos obtenidos albergan una memoria mucho menor en el dispositivo, de alrededor de 0,004 GB, así ahora puede obtenerse el producto de coherencia a partir de unas imágenes con un peso mucho inferior a las iniciales y, por tanto, se agiliza el proceso.

#### ❖ **Script 3. Cálculo de la coherencia interferométrica**

Al igual que en el script anterior, se creó un Model Builder en SNAP para generar los productos de coherencia (**Figura 12**), después se ha modificado el modelo en Notepad++ para definir como imágenes de entrada: «\$inputproduct1», «\$inputproduct2» y como archivo de salida «\$outputproduct».

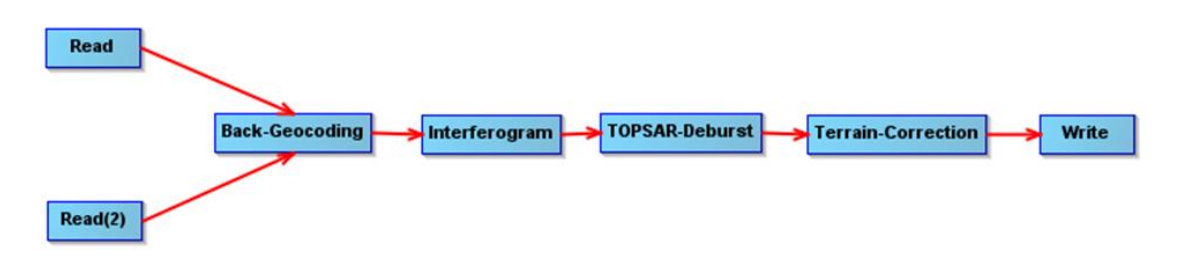

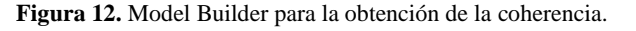

<span id="page-32-0"></span>❖ **Back Geocoding (Radar** → **S1 TOPS Coregistration** → **S-1 Back Geocoding)**: corregistrar ambos datasets de forma precisa, se selecciona el modelo de elevación del SRTM de 3 segundos y el remuestreo bilineal.

❖ **Interferogram (Radar** → **Interferometric** → **Products** → **Interferogram Formation)**: se genera el interferograma de las dos escenas que representa la diferencia de fase de retorno entre las imágenes. Se selecciona el subproducto de coherencia multitemporal, que es la banda de interés. En el cálculo de la coherencia, se toma el tamaño de ventana de 19x4 (resolución en rango y azimut respectivamente), que es el que recomiendan utilizar Mestre-Quereda et al. (2020) en su estudio; originando un tamaño de ventana y resolución adecuados para el cálculo de la coherencia.

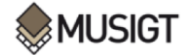

❖ **TOPSAR-Deburst (Radar** → **Sentinel-1 TOPS** → **Deburst):** se realiza el acoplado de los bursts de las imágenes eliminando las franjas intermedias.

❖ **Terrain Correction (Radar** → **Geometric** → **Range Doppler Terrain Correction)**: se pasa de slant a ground range y se proyecta la imagen sobre el sistema de referencia ETRS89 Zone 30N.

Para ejecutar el Model Builder en batch se ha generado el código de Python que se encuentra en el **«**Script 3» En primer lugar, todas las imágenes ya recortadas se guardan en una carpeta, el código lee los archivos «.dim», es decir, las imágenes de la carpeta y los transfiere a una lista de Python. Posteriormente, ordena los archivos de la lista por fechas y lee el grafo XML con las indicaciones para el procesamiento. Finalmente se genera un bucle «for» que va leyendo las imágenes de dos en dos (fecha anterior y posterior) y va procesándolas aplicando el grafo y calculando la coherencia, que se guarda en formato GeoTIFF. Un ejemplo de producto final tras aplicar el script puede verse en la **Figura 13** y en la **Figura 14** su histograma en SNAP.

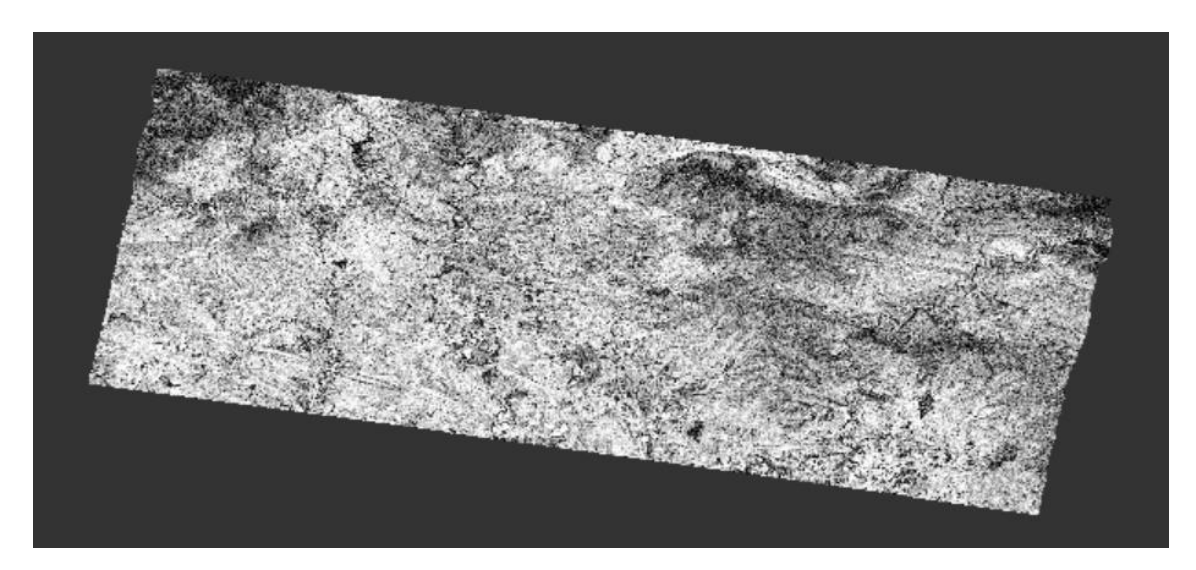

**Figura 13.** Ejemplo de producto de coherencia visualizado en SNAP en la banda VV (26/11/19-02/12/19).

<span id="page-33-0"></span>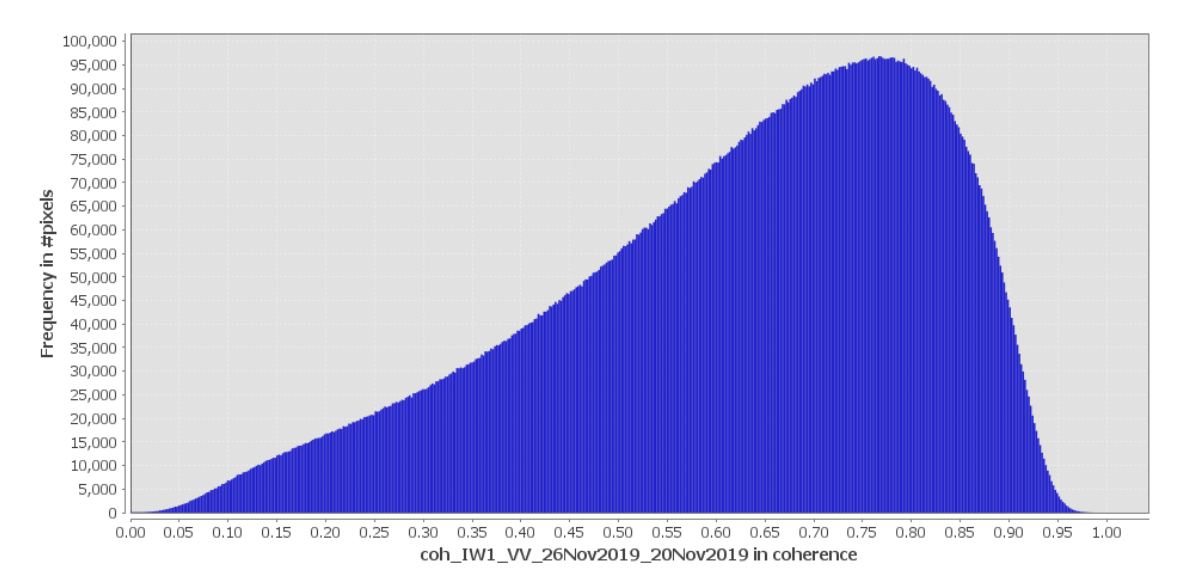

<span id="page-33-1"></span>**Figura 14.** Histograma del producto de coherencia visto en la **Figura 13**.

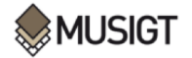

#### ❖ **Script 4. Extracción de la banda VV**

Como ya han mencionado algunos autores como Pandit et al. (2022), el producto de coherencia en la polarización VV es más sensible a cambios en el terreno derivados de prácticas agrícolas, por lo que se ha decidido extraer únicamente el producto de coherencia en esta polarización. Para ello, se visualiza cuál es la banda de coherencia VV en las imágenes, que en este caso ha sido la banda número 4 o 2 en algunas imágenes, y se extrae dicha banda mediante un bucle para todas las imágenes de coherencia. Los productos finales tras aplicar el script pueden verse en la **Figura 15**.

|                                                    | > Este equipo > TOSHIBA EXT (D:) > COHERENCIA > tif > Output |                                                |                |
|----------------------------------------------------|--------------------------------------------------------------|------------------------------------------------|----------------|
| Acceso rápido                                      | VV_coh_448S1A_IW_SLC__1SDV_20181002                          | Tipo: Archivo TIF<br>Dimensiones: 10346 x 5385 | Tamaño: 212 MB |
| Dropbox<br>CheDrive - Personal                     | VV_coh_448S1A_IW_SLC__1SDV_20181014                          | Tipo: Archivo TIF<br>Dimensiones: 10346 x 5384 | Tamaño: 212 MB |
| <b>Este equipo</b><br>Descargas                    | VV_coh_448S1A_IW_SLC_1SDV_20181107                           | Tipo: Archivo TIF<br>Dimensiones: 10346 x 5384 | Tamaño: 212 MB |
| Documentos<br>Escritorio                           | VV_coh_448S1A_IW_SLC__1SDV_20181119                          | Tipo: Archivo TIF<br>Dimensiones: 10346 x 5384 | Tamaño: 212 MB |
| $\equiv$ Imágenes<br>Música<br>Objetos 3D          | VV_coh_448S1A_IW_SLC__1SDV_20181201                          | Tipo: Archivo TIF<br>Dimensiones: 10346 x 5385 | Tamaño: 212 MB |
| Vídeos<br>$\Xi$ OS (C:)                            | W_coh_448S1A_IW_SLC_1SDV_20181213                            | Tipo: Archivo TIF<br>Dimensiones: 10346 x 5384 | Tamaño: 212 MB |
| $\sim$ TOSHIBA EXT (D:)<br>$\sim$ TOSHIBA EXT (D:) | VV_coh_448S1A_IW_SLC__1SDV_20181225                          | Tipo: Archivo TIF<br>Dimensiones: 10346 x 5385 | Tamaño: 212 MB |
| $\rightarrow$ Red                                  | VV_coh_452S1B_IW_SLC__1SDV_20181020                          | Tipo: Archivo TIF<br>Dimensiones: 10346 x 5384 | Tamaño: 212 MB |
|                                                    | VV_coh_452S1B_IW_SLC__1SDV_20181101                          | Tipo: Archivo TIF<br>Dimensiones: 10346 x 5384 | Tamaño: 212 MB |

**Figura 15.** Ejemplo de productos de coherencia solo con la banda VV.

#### <span id="page-34-0"></span>❖ **Script 5. Estadísticas zonales**

Con el fin de detectar cambios entre fechas consecutivas, se calcula el valor promedio de coherencia para cada parcela. Al obtener el valor medio de coherencia para fechas sucesivas, es posible realizar comparaciones multitemporales y visualizar los cambios que se han dado en las parcelas. Conociendo que una caída repentina en el valor de coherencia puede corresponderse con la práctica de una labor agrícola u otro cambio en la superficie del terreno. Para ello, se ha generado un bucle que calcula el valor medio de coherencia para cada imagen en la banda VV, y automáticamente añade el valor a la base de datos donde se encuentra la información de las parcelas de estudio. Parte de esta información puede verse reflejada en la **Figura 16**.

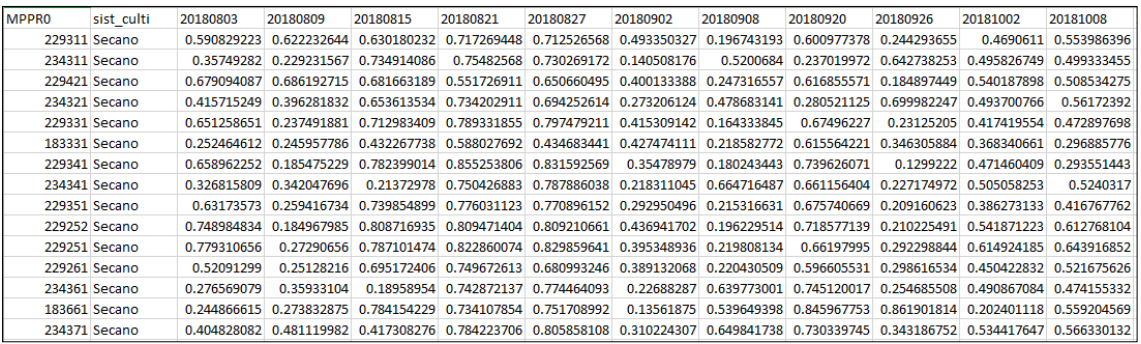

<span id="page-34-1"></span>**Figura 16.** Ejemplo de parte de los datos de valor medio de coherencia por fecha agregados a la base de datos.

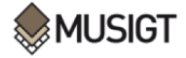

#### ❖ **Script 6. Análisis de los resultados de coherencia mediante series temporales**

Se realizan series temporales del valor promedio de coherencia en la polarización VV para cada parcela, al igual que proponen Mestre-Quereda et al. (2020) en su estudio. Para ello, en primer lugar, mediante un bucle se divide la base de datos por tipos de cultivo (**Figura 17**), con el fin de tener la información más desglosada. Posteriormente, se aplica otro bucle para generar las series temporales por tipo de cultivo y guardarlas en el dispositivo como imagen (**Figura 18**). Por último, para analizar las series temporales, se dividirán los cultivos en función de su temporada, es decir, verano o invierno, descartando los cultivos permanentes (que son minoritarios y generalmente no se labran).

| Este equipo > Escritorio > cultivos<br>$\leftarrow$<br>$\vee$ $\wedge$<br>$\rightarrow$ |                          |                          |                               |                        |                                     |                                     |                       |                               |                         | U<br>$\checkmark$             | $\circ$                              | Buscar en cultivos     |                                       |                                  |
|-----------------------------------------------------------------------------------------|--------------------------|--------------------------|-------------------------------|------------------------|-------------------------------------|-------------------------------------|-----------------------|-------------------------------|-------------------------|-------------------------------|--------------------------------------|------------------------|---------------------------------------|----------------------------------|
| Acceso rápido<br>Dropbox<br>CheDrive - Personal                                         | $x \equiv$               | $x \equiv$<br>Almendro   | $x \equiv$<br>Ave-            | $x \equiv$<br>Barbecho | $x \equiv$<br>Cebada<br>ciclo corto | $x \equiv$<br>Cebada<br>ciclo largo | $x \equiv$<br>Cebada  | $x =$<br>Colza de<br>invierno | $x \equiv$<br>Espárrago | $x \equiv$<br>Girasol         | $x \equiv$<br>Guisante<br>seco grano | $x \equiv$<br>Guisante | $x \equiv$<br>Habas<br>secas<br>grano | $x \neq$<br>Habas                |
| Este equipo<br>$\bigoplus$ Descargas<br><sup>12</sup> Documentos                        | $x \equiv$<br>Maiz dulce | $x \equiv$<br>Maiz grano | $x \equiv$<br>Maiz<br>semilla | $x \equiv$<br>Maíz     | $x \equiv$<br>Olivo                 | $x \equiv$<br>Otras<br>leguminos    | $x \equiv$<br>Pradera | $x \equiv$<br>Remolacha       | $x \neq$<br>Soja        | $x \equiv$<br>Trigo<br>blando | $x \equiv$<br>Trigo<br>Blando        | $x \equiv$<br>Trigo    | $x \equiv$<br>Veza+ave-               | $x \neq$<br>Viña<br>vinificacion |
| <b>Escritorio</b><br>Imágenes                                                           |                          |                          |                               |                        |                                     | as                                  |                       |                               |                         | ciclo largo                   |                                      |                        |                                       |                                  |

**Figura 17.** Archivos Excel de la base de datos desglosados por tipo de cultivo.

<span id="page-35-0"></span>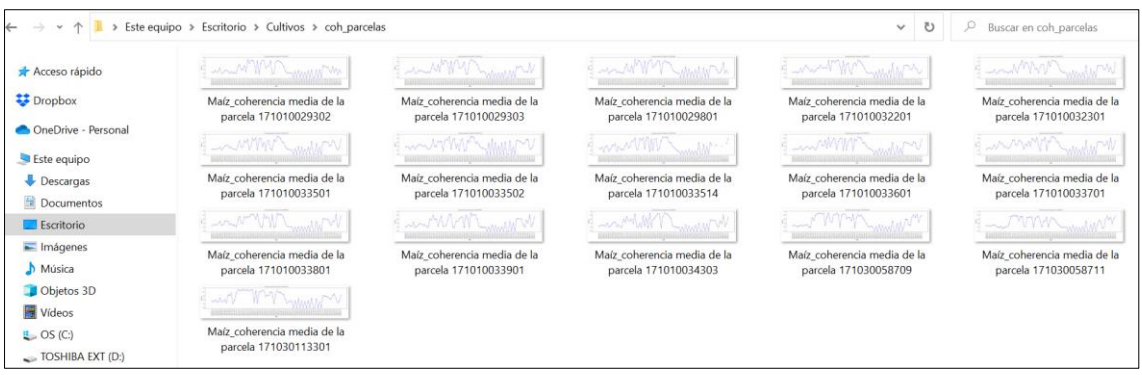

**Figura 18.** Ejemplo de series temporales de valor medio de coherencia obtenidas para el maíz.

#### <span id="page-35-1"></span>❖ **Script 7. Interpolación de valores medios de NDVI**

Como ya se ha mencionado en este TFM, la detección de labores agrícolas puede llevarse a cabo cuando el suelo de la parcela está desnudo, es decir, libre de vegetación. Por eso mismo, se han empleado series temporales de NDVI para verificar cuándo el valor del índice es inferior a el umbral de 0,4, esto es, cuando la parcela no presenta vegetación. Para llevar a cabo esta tarea, se ha desarrollado un script en Python donde se toman las fechas en las que se dispone información de coherencia y se interpolan los valores de NDVI para conseguir información en las mismas fechas*.* Ya que, la resolución temporal de los satélites Sentinel-1 y Sentinel-2 no es la misma y, por tanto, las fechas de ambos parámetros difieren. Se ha llevado a cabo una interpolación lineal con la serie de NDVI para obtener datos diarios y, después, únicamente se han seleccionado los valores de NDVI interpolados que coinciden con las fechas donde se dispone de dato de coherencia. Un ejemplo del resultado de la interpolación puede verse en la **Figura 19**.
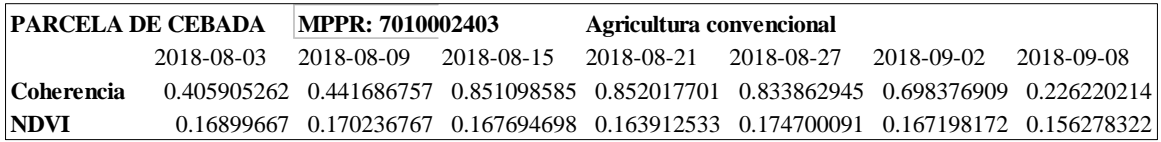

**Figura 19.** Ejemplo de valores de NDVI interpolados.

## ❖ **Script 8. Leer fecha anterior y posterior a las prácticas agrícolas**

El «Script 8» se ha elaborado con el fin de detectar las labores en las series temporales de coherencia en la fecha de su realización. Mediante este script, se leen los datos del par interferométrico anterior y del par interferométrico que incluye la fecha de realización de la labor indicada en la base de datos, y se trasladan a un archivo de Excel. Como ya se ha mencionado a lo largo de este TFM, las prácticas agrícolas se pueden identificar con una caída repentina o «pozo» en el valor de coherencia. Para detectar estos cambios e identificarlos como una labor, mediante una función de Excel, se calcula la diferencia entre el valor de coherencia de la fecha de realización de la labor y la anterior a la labor para cada parcela. Si la coherencia ha sufrido una caída, se obtiene un valor negativo en la diferencia, identificándose como posible labor o evento de siembra. Para detectar la cosecha, el procedimiento es distinto, ya que, tras la cosecha, la coherencia suele presentar una tendencia progresiva de crecimiento. Para ello, se realiza la diferencia entre la fecha posterior al evento y la de realización del mismo, y si el valor obtenido es positivo, se considera que la cosecha ha sido identificada correctamente, ya que la coherencia ha crecido en la fecha posterior a la realización de la labor. En la **Figura 20** puede verse un ejemplo para la detección de la «labor 1» en las parcelas de avena y un ejemplo de detección de la cosecha en parcelas de trigo:

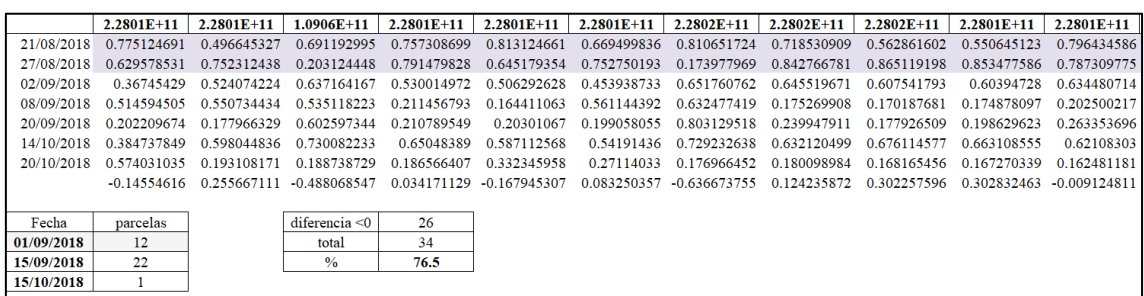

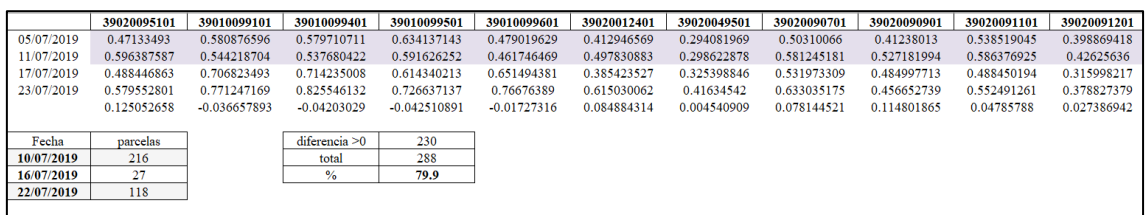

**Figura 20.** Ejemplo de identificación de la «labor 1» en las parcelas de avena (primero) y ejemplo de identificación de la cosecha en parcelas de trigo (segundo).

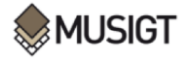

# **3. Resultados**

En este estudio, se ha considerado el NDVI medio y el valor de coherencia medio para realizar las series temporales. Esto se debe a que, al analizar parcelas de cultivo de un tamaño pequeño, estas no albergan un gran número de píxeles individualmente, por ello, el conjunto de datos puede ser descrito de manera óptima por su tendencia central, es decir, el valor medio. En este sentido, en este apartado, se van a analizar los siguientes puntos:

- ❖ Los productos de coherencia generados a partir de las imágenes Sentinel-1.
- ❖ Las series temporales del valor medio de coherencia y de NDVI. Ambos índices presentan sus valores en el mismo rango normalizado (0 - 1), por lo que es sencillo comparar su evolución en una misma figura. De forma preliminar, se estudian las series temporales de modo descriptivo para poder interpretar adecuadamente las series de coherencia en función del ciclo fenológico de los cultivos. A continuación, se analizan algunos ejemplos de series temporales de coherencia para evaluar si las labores descritas en la base de datos coinciden con caídas repentinas de coherencia en la serie, examinando las fechas anterior y posterior a que la labor fuese realizada.
- ❖ Los cambios producidos en el valor medio de coherencia entre la fecha anterior y en la que se lleva a cabo la labor para cada labor en todas las parcelas de cada cultivo, analizando si estos se corresponden con prácticas agrícolas realizadas en el terreno. Así como los cambios en la coherencia entre la fecha de cosecha y la posterior, viendo si se detecta un incremento del valor de coherencia que permita identificar el evento de cosecha.

# **3.1.Productos de coherencia**

En este subapartado se muestra la evolución espacial y temporal de los productos de coherencia para las parcelas de estudio durante el periodo considerado.

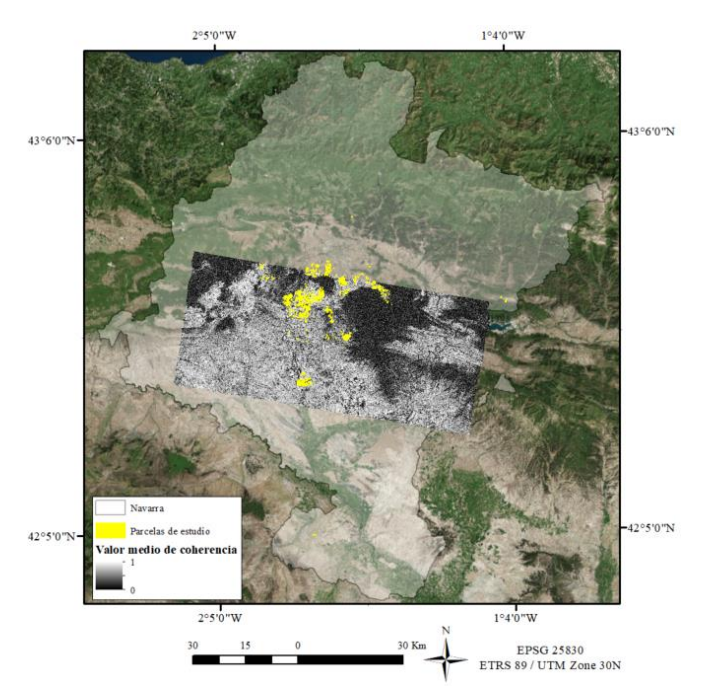

**Figura 21.** Ejemplo de localización de imágenes de coherencia empleadas en el análisis, (imagen de coherencia entre el 13/06/2019 y 19/06/2019). En amarillo: parcelas de estudio.

En la **Figura 21** puede verse la zona que abarcan los productos de coherencia en el mapa de Navarra. Cabe mencionar, que algunas de las parcelas de la base de datos quedan fuera de las imágenes de coherencia generadas. Como puede comprobarse en la **Figura 21**¸ se tiene información para la mayor parte de las mismas, pero algunas situadas más al norte quedan fuera de los bursts seleccionados y por tanto sin analizar, aunque esto no compromete los objetivos planteados dado que se sigue contando con 1206 parcelas. En la imagen, pueden distinguirse zonas boscosas como la sierra de Alaiz, que presentan generalmente valores bajos de coherencia debido a los cambios geométricos que experimenta el dosel por el efecto del viento, o masas de agua como el embalse de Alloz, que también presentan valores bajos de coherencia debido al oleaje, y áreas de suelo desnudo o urbanizadas que presentan valores altos de coherencia, sin variar en función de la estación del año.

Tras mostrar la extensión de territorio que abarcan los productos de coherencia creados, a continuación, va a presentarse una imagen de coherencia por mes, para poder comprobar de manera visual la evolución temporal de este parámetro sobre el territorio. Cabe decir, que la escala de todas las imágenes toma el mismo rango de 0 (color negro) a un valor máximo de 1 (color blanco).

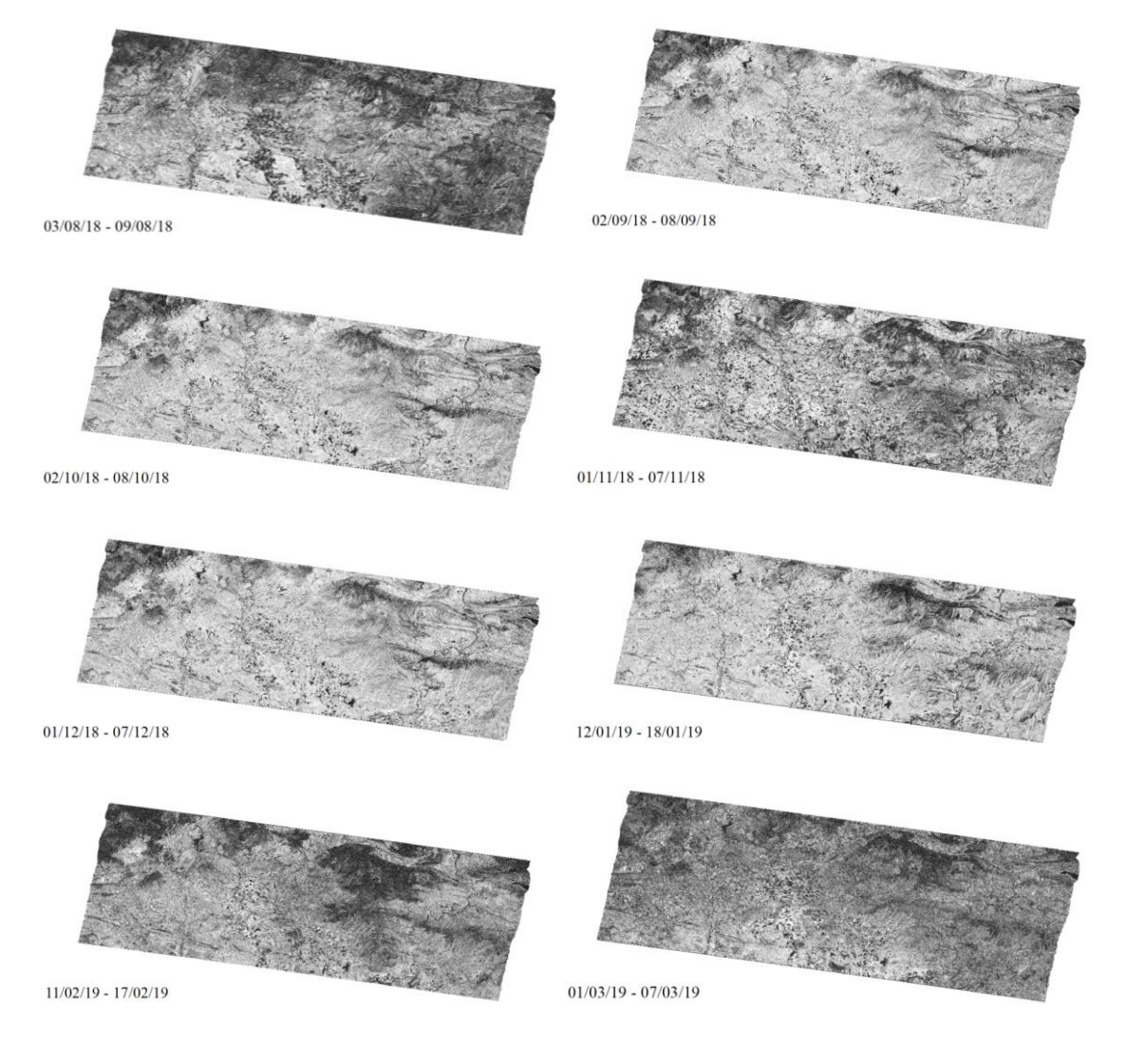

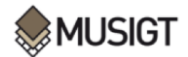

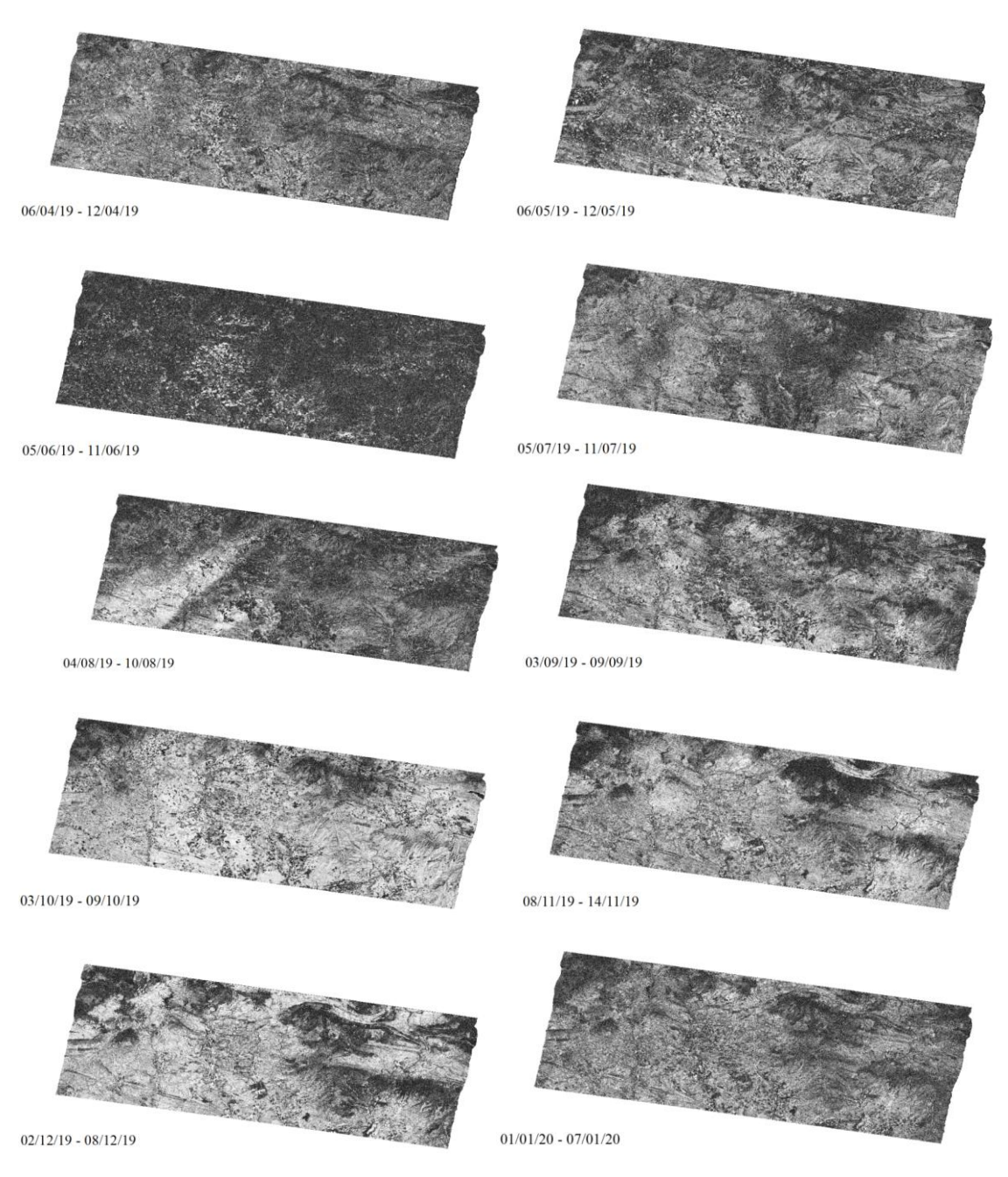

**Figura 22.** Imágenes de coherencia por mes 03/08/18 - 01/01/20.

Al observar los productos de coherencia generados (**Figura 22**), se aprecian variaciones claras en función de su fecha. En general, se presentan colores más claros en los meses de agosto a febrero, indicando valores más altos de coherencia y, por tanto, la predominancia del suelo desnudo. En cambio, en los meses que van de febrero a agosto las imágenes presentan tonos más oscuros, indicando valores más bajos de coherencia por la presencia de vegetación en las zonas agrícolas. En la **Figura 23** puede verse un ejemplo donde aparecen algunas parcelas que presentan valores de coherencia bajos (color negro) y en la ortofoto puede comprobarse que esas parcelas estaban cubiertas por vegetación; también se observan algunas parcelas con valores altos de coherencia (color blanco) y que en la ortofoto se comprueba que presentaban suelos desnudos en ese momento. Concretamente, las parcelas que presentaban vegetación eran de trigo (2) y las que no la tenían eran de maíz (3) o de barbecho (1). El producto de coherencia que se presenta en el

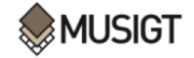

ejemplo fue obtenido para las fechas 17/02/2019 – 23/02/2019 y la ortofoto mostrada es la que se llevó a cabo durante el invierno de 2019, entre los meses de febrero y marzo (IDENA, s.f.).

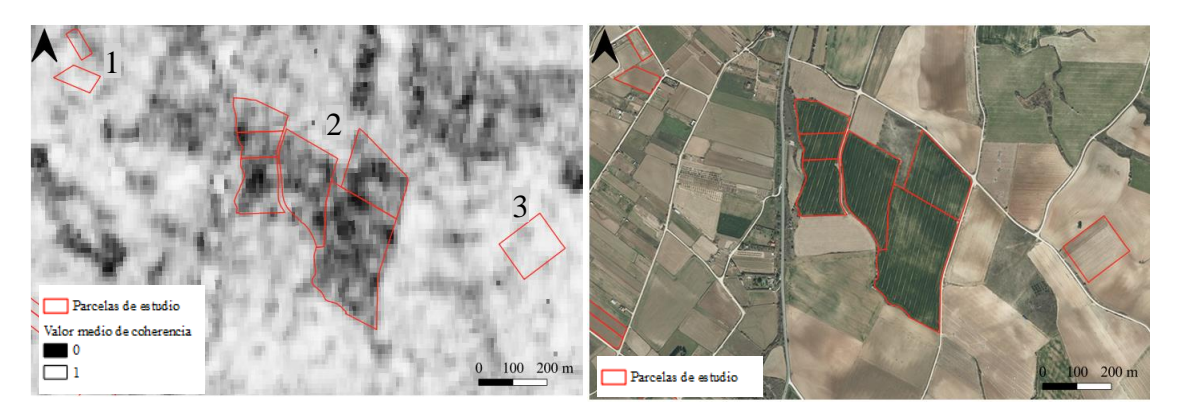

**Figura 23.** Ejemplo de algunas parcelas de estudio y un producto de coherencia de febrero de 2019 (17/02/19- 23/02/19) (izquierda) junto con la ortofoto coetánea (derecha).

# **3.2. Series temporales de coherencia y NDVI**

Antes de proceder al análisis de las series temporales de coherencia y las prácticas agrícolas llevadas a cabo en las parcelas de estudio, se va a realizar un análisis descriptivo preliminar de algunas parcelas de ejemplo de los principales cultivos estudiados. Para ello se muestra la serie temporal de coherencia y NDVI indicando aproximadamente el ciclo fenológico de cada cultivo. Por conveniencia, las fechas de los datos de coherencia mostrados en las figuras del resto del TFM se corresponden con la fecha de adquisición de la primera imagen de cada par interferométrico.

## **3.2.1. Cultivos de invierno**

Como ya se ha visto a lo largo de este TFM, los cultivos de invierno (trigo, cebada, avena, colza, y leguminosas, entre otros) ocupan la mayor parte del territorio de estudio. Estos cultivos suelen sembrarse en otoño, entre octubre y noviembre y la cosecha suele llevarse a cabo en verano, durante los meses de julio y agosto. Si bien las fechas concretas de siembra y cosecha, pueden variar algunas semanas entre los distintos cultivos, la localización y la climatología del año en curso, en general siguen un patrón similar.

## **Avena (***Avena sativa***)**

La serie temporal de coherencia y NDVI observada para cada tipo de cultivo se relaciona estrechamente con su ciclo fenológico, pudiendo apreciarse las etapas de siembra, crecimiento y cosecha en cada serie. Si se observa la evolución de los valores de coherencia, cuando estos son más altos, se corresponde con la etapa donde se da la ausencia de vegetación en el terreno, ya sea por no haber realizado la siembra o por haber cosechado justo en ese momento. De manera contraria, cuando el cultivo comienza a crecer, se produce una bajada generalizada en la coherencia, dado que los elementos de las plantas cambian ligeramente de posición y forma entre observaciones sucesivas y esto causa variaciones en la fase de la señal de retorno observada por Sentinel-1. Para identificar los periodos donde las parcelas presentaban vegetación, se ha tenido en cuenta el NDVI, considerando que valores superiores a 0,4 corresponden a cubiertas vegetales. En este sentido, como puede comprobarse en las series temporales de NDVI incluidas en este estudio, a partir de la siembra del cultivo, los valores de NDVI comienzan a crecer durante la fase de desarrollo vegetativo, cuando el índice llega al punto álgido coincide con la etapa de iniciación

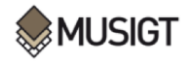

del fruto, y cuando el NDVI vuelve a decrecer se da la etapa de maduración del fruto, hasta la cosecha (**Figura 24**).

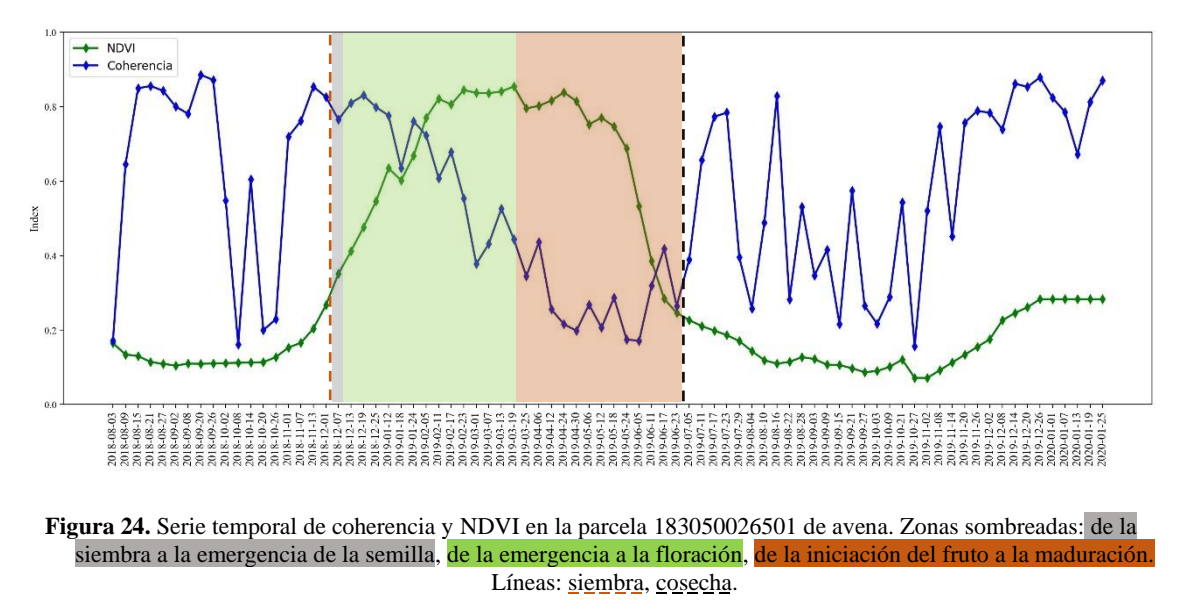

La fecha de siembra en la parcela de avena que viene representada en la **Figura 24** fue el 05/12/2018, pudiendo observar un crecimiento paulatino en los valores de NDVI a partir de ese momento. Como ya se ha mencionado anteriormente, a partir de la fecha de siembra, comienza la fase de crecimiento vegetativo, y el valor de NDVI crece; este fue de 0,2 el día de la siembra, y al final de la fase de desarrollo vegetativo ya presentaba valores de 0,8, indicando la presencia de vegetación vigorosa en el terreno. A partir de la iniciación del proceso de maduración, el valor del índice va decreciendo hasta la cosecha, llevada a cabo el 03/07/2019, donde el valor fue de 0,25.

En cuanto a la evolución de la coherencia, también puede visualizarse un patrón característico (**Figura 24**). En general, se observa una bajada de la coherencia tras la siembra, sobre todo a partir del día 05/02/2019, donde presentaba un valor de 0,85, alcanzando su valor más bajo el día 18/05/2019 con un 0,15, y que comienza a crecer tras la cosecha, volviendo a valores de 0,7 el día 17/07/2019. El resto de la temporada, la coherencia se mantiene en valores altos, ya que el suelo queda libre de vegetación. No obstante, pueden verse una serie de «picos descendentes» o pozos en la serie temporal, que pueden coincidir con prácticas agrícolas llevadas a cabo en el terreno. También aparecen algunas pequeñas fluctuaciones entre los valores de coherencia de distintas fechas, que según autores como Nikaein et al. (2021), se pueden deber a los efectos de las lluvias sobre las cubiertas observadas. En general, la tendencia de la coherencia depende en gran medida de la fenología del cultivo. Si se observa de manera paralela la serie temporal de NDVI, puede comprobarse que ambas muestran una tendencia similar, pero a la inversa. Es decir, cuando existe vegetación en el terreno, los valores de NDVI se mantienen altos, mientras que los de coherencia son bajos; y cuando no existe vegetación la coherencia se mueve en valores altos, mientras que el NDVI muestra valores bajos.

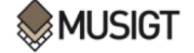

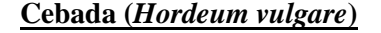

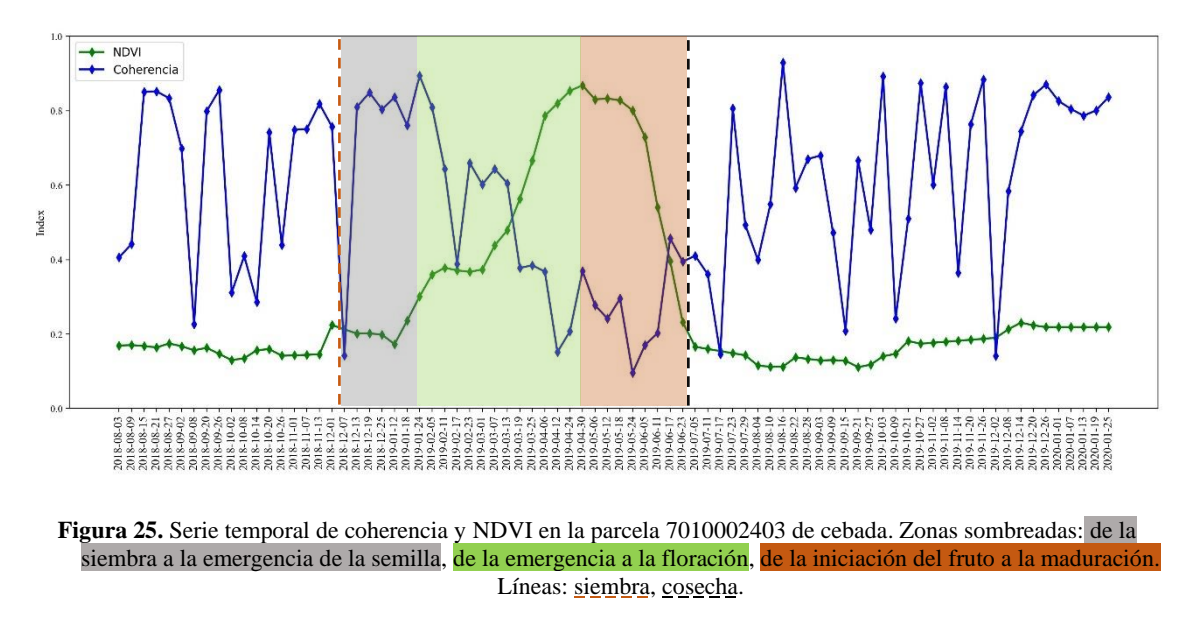

La siembra de la parcela de cebada representada en la **Figura 25** fue el 06/12/2018, a partir de enero o febrero los valores de NDVI comienzan a crecer y, los valores de coherencia a decrecer. Es a partir de marzo cuando los valores de NDVI sobrepasan el rango de 0,4, indicando una cubierta vegetal apreciable sobre el suelo. El día 29/04/2019 es cuando el valor de este índice alcanza el máximo de 0,88 y desde ese momento comienza a decrecer, coincidiendo con la maduración de las espigas hasta el día 26/06/2019, cuando se produce la cosecha y el valor del índice es de 0,24. En cuanto a la coherencia, su evolución sigue un patrón similar al de la avena, con una bajada a partir del día 24/01/2019, donde presentaba un valor de 0,89 que va cayendo, obteniendo su valor más bajo el día 24/05/2019 con un 0,09, y que empieza a elevarse tras la cosecha, volviendo a valores de 0,45 el día 17/06/2019. El resto de la temporada, la coherencia se mantiene en valores altos, ya que el suelo queda libre de vegetación.

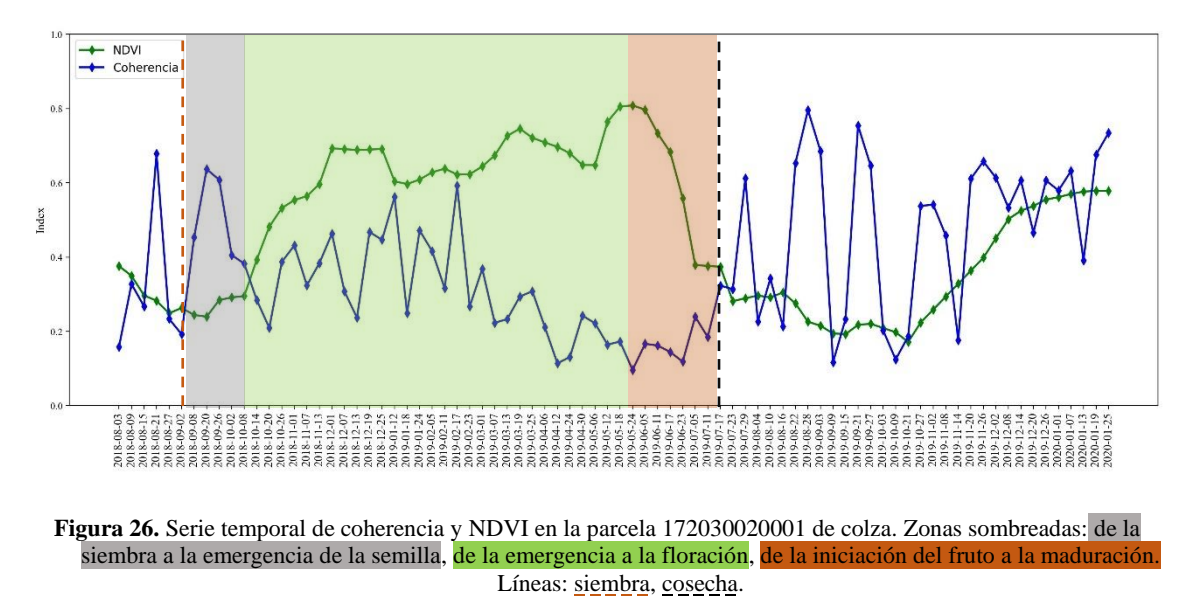

### **Colza (***Brassica napus***)**

La colza presenta una fecha de siembra anterior y un desarrollo más temprano que la avena y la cebada (**Figura 26**). La siembra, se llevó a cabo el día 03/09/2018, en ese momento, el valor

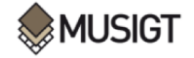

medio de NDVI era de 0,26, y en los siguientes meses fue creciendo hasta alcanzar rápidamente un valor de 0,7 en diciembre, valor que se redujo ligeramente en enero y abril (probablemente debido a la floración) hasta alcanzar su valor máximo el día 24/05/2018, con 0,8. Posteriormente, con el inicio de la maduración del fruto, el valor medio de NDVI fue bajando hasta llegar a la cosecha el 23/07/2019, donde se situó en un 0,28, sin embargo, siguió decreciendo hasta finales de octubre. Cabe destacar, que la colza es un cultivo que mantiene su cubierta vegetal durante varios meses, en esta parcela, por ejemplo, la mantiene desde octubre hasta julio. En lo referente al valor de coherencia media, se observa una tendencia de bajada bastante clara a partir de la realización de la siembra, donde presentaba un valor de 0,69 el 20/09/2018 que va decreciendo progresivamente durante la floración del cultivo hasta alcanzar un valor mínimo de 0,09 el 24/05/2019. Justo antes de la iniciación de la maduración del fruto el valor de coherencia vuelve a crecer, de manera inversa a como se comporta el NDVI que en esas fechas comienza a decrecer, hasta alcanzar un 0,31 el día de la cosecha.

#### **Guisante (***Pisum sativum***)**

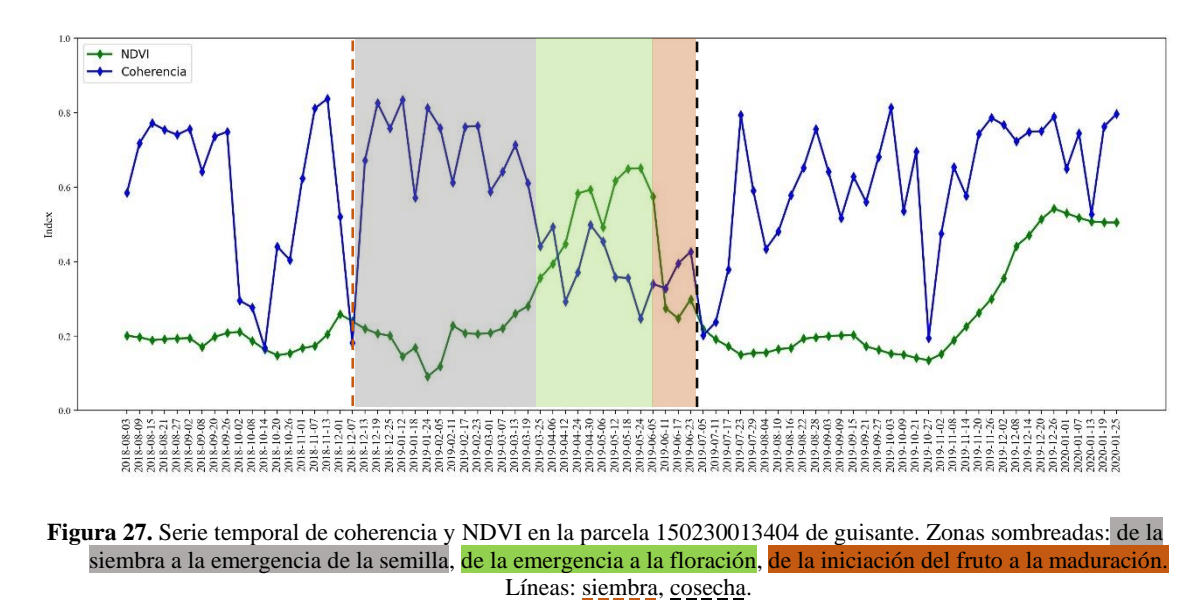

El guisante se comporta de manera similar a la avena y cebada, manteniendo la cubierta vegetal sobre la parcela durante los meses de abril a junio, pese a que el valor máximo del NDVI es inferior (0,65, el día 24/05/2019). La coherencia se comporta de manera contraria al NDVI, después de mostrar un pozo muy claro toma valores relativamente altos hasta marzo-abril cuando comienza a caer hasta el valor mínimo de 0,24 el día que el NDVI se encuentra en su valor más alto. Seguidamente, con la iniciación de la maduración, los valores de coherencia se recuperan y comienzan a crecer, llegando a un 0,4 el día de la cosecha y a 0,8 unas semanas después.

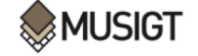

#### **Trigo (***Triticum aestivum***)**

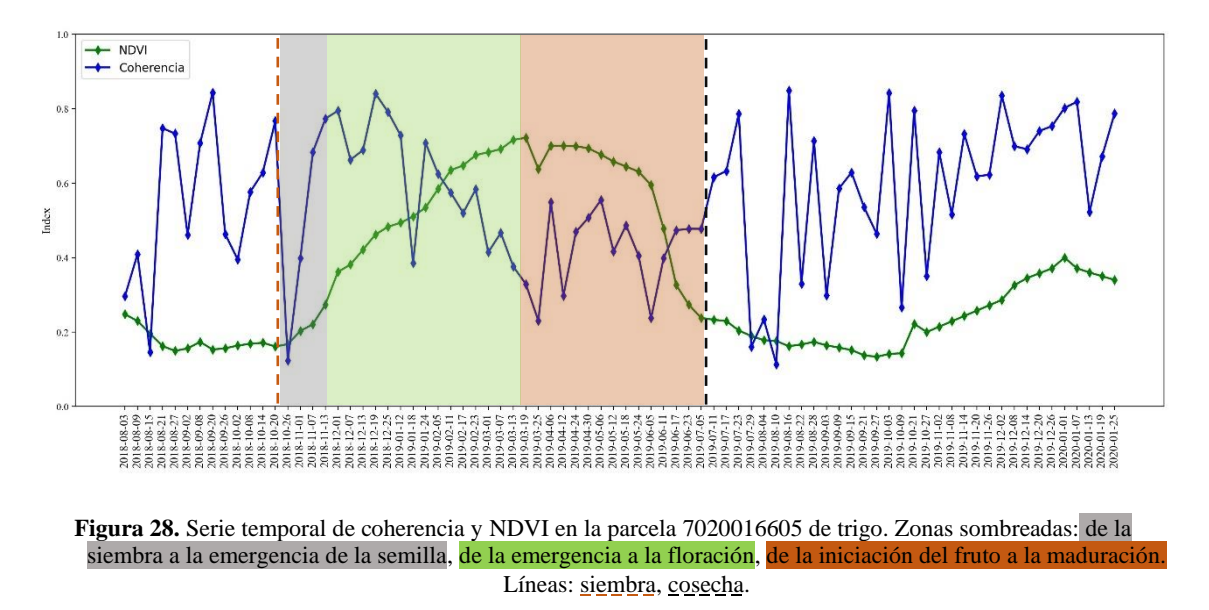

La parcela de trigo representada en la **Figura 28** se sembró el 22/10/2018, en ese momento, el valor de NDVI era de 0,16, pudiendo verse como en las fechas posteriores el índice incrementa rápidamente sus valores, ya a principios de diciembre el cultivo presenta valores de NDVI superiores a 0,4. El valor más alto del índice se alcanza el día 19/03/2019 y, a partir de esa fecha el cultivo comienza a madurar y los valores del índice a decrecer suavemente, obteniendo un valor de 0,23 para el día 10/07/2019, que es cuando se realiza la cosecha. Como viene sucediendo con los cultivos anteriores, el NDVI presenta un patrón característico que permite discriminar las distintas etapas del ciclo fenológico, y lo mismo sucede con la coherencia pero a la inversa. Los valores de coherencia comienzan a caer algo después de la fecha de la siembra, concretamente cuando el índice NDVI supera el umbral de 0,4, en ese momento se presentaba un valor de coherencia de 0,84, el 19/12/2018, que cae hasta un 0,2 el 25/03/2019. Los valores de coherencia siguen bajando mientras que los del NDVI se mantienen altos y estables; y es cuando los valores de NDVI comienzan a bajar, coincidiendo con la maduración del fruto, cuando los valores de coherencia empiezan a subir de nuevo.

Tras representar las series temporales de parcelas de ejemplo de diversos tipos de cultivos de invierno, se ha podido constatar que todos siguen un patrón de evolución similar en cuanto a la coherencia y el NDVI, pudiendo identificar el inicio de las fases de desarrollo vegetativo y maduración-senescencia. La serie de NDVI y coherencia son inversas en este sentido. Además, la coherencia suele presentar series aserradas, principalmente en los periodos en los que el NDVI es bajo (ausencia de vegetación) lo que posiblemente se relacione con prácticas agrícolas.

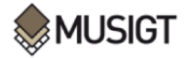

## **3.2.2. Cultivos de verano**

En la base de datos estudiada, el número de parcelas con cultivos de verano era inferior a las de invierno, y generalmente se sitúan más al sur del área de estudio. Los principales cultivos de verano son el maíz y el girasol. La siembra de estos cultivos suele realizarse en primavera, en torno a los meses de abril o mayo y la cosecha se da entre los meses otoñales de octubre y diciembre.

## **Maíz (***Zea mays***)**

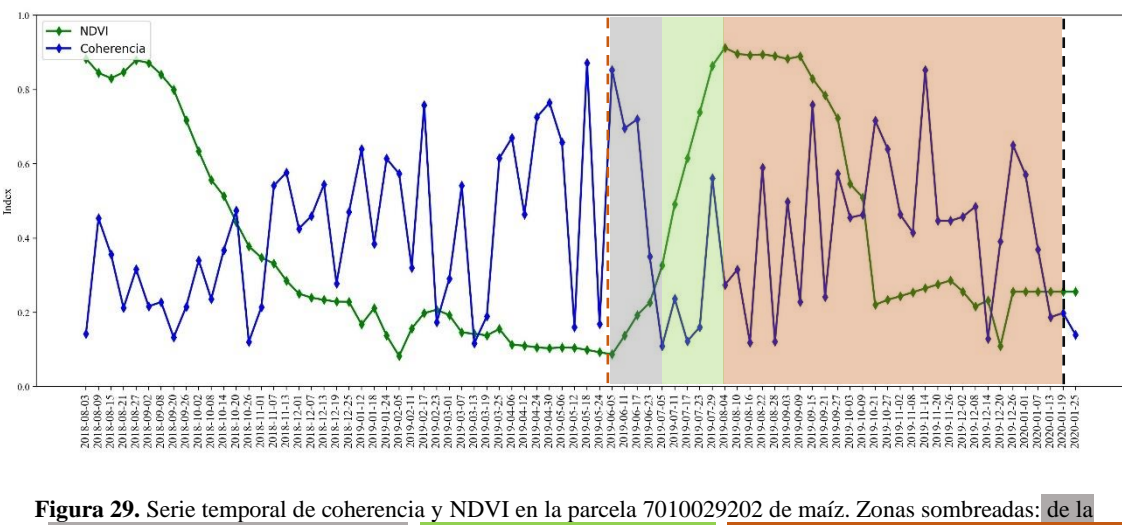

siembra a la emergencia de la semilla, de la emergencia a la floración, de la iniciación del fruto a la maduración. Líneas: siembra, cosecha.

A simple vista, se aprecia el diferente calendario de cultivo de los cultivos de invierno frente al representado en la **Figura 29**, que muestra una parcela de maíz. La siembra, se lleva a cabo en primavera, el 29/05/2019, y seguidamente el valor de NDVI comienza a crecer rápidamente alcanzando valores en torno a 0,9 entre agosto y septiembre, el periodo de más vigorosidad. A mediados de septiembre el maíz empieza a madurar y el NDVI comienza a caer, hasta valores de 0,25 el día 02/01/2020, cuando se realizó la cosecha. Durante este ciclo, la coherencia se mantiene baja; iniciando la bajada a partir de la siembra, donde presentaba valores muy altos, alrededor de 0,8. El punto más bajo lo alcanza el 16/08/2019 (0,11), cuando el cultivo se encuentra a finales de la etapa de desarrollo, y a partir de ese momento comienza a crecer a la vez que el NDVI va decreciendo por la maduración del fruto. Al presentar los cultivos de verano un calendario distinto a los de invierno, en la **Figura 29** pueden apreciarse dos ciclos para el mismo cultivo, el de 2018 y el de 2019, viendo como la coherencia y NDVI siguen ese patrón de subidas y bajadas inversas a lo largo del tiempo; además de presentar la serie de coherencia un aspecto mucho más aserrado.

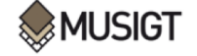

#### **Girasol (***Helianthus annuus***)**

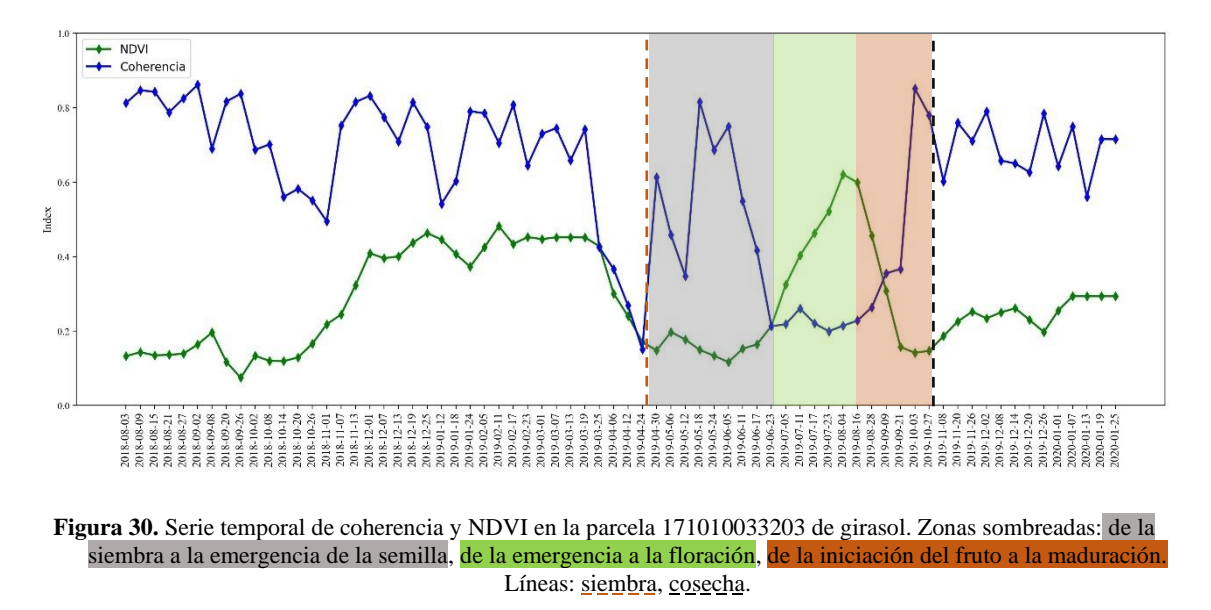

La **Figura 30** muestra una parcela de girasol. En este caso se aprecia un desarrollo mucho más modesto que el maíz con un periodo de únicamente 2 meses en los que el NDVI supera el valor de 0,4 y un valor máximo de 0,62 el 04/08/2019. Tras este momento la maduración y senescencia se produce de forma rápida hasta el 30/09/2019 cuando se lleva a cabo la cosecha y el NDVI presenta un valor de 0,15. En cuanto a la serie temporal de coherencia, sigue la tendencia que ya se ha comentado en otros cultivos. A partir de la siembra decrece, desde 0,8 el 18/05/2019 hasta 0,2 el 23/07/2019. Tras esta fecha, comienza a crecer de nuevo coincidiendo con la época de maduración del fruto y el 03/10/2019 vuelve a situarse en un valor de 0,8.

Por tanto, al igual que ha sucedido con los cultivos de invierno, en los cultivos de verano también se aprecia una sensibilidad tanto del NDVI como de la coherencia al desarrollo de los cultivos y su ciclo fenológico. La tendencia de la coherencia es inversa a la del NDVI y con una apariencia muy aserrada que presenta pozos principalmente en periodos con poca vegetación (NDVI<0,4). En el siguiente apartado se tratará de evaluar la correspondencia entre esas bajadas en la coherencia y la realización de labores agrícolas.

Finalmente, en la **Figura 31** se muestran, a modo resumen, las series temporales medias de NDVI y coherencia para todas las parcelas de los distintos cultivos analizados en este TFM, viendo que ambas series muestran un desarrollo inverso, pero que se complementa, como se ha venido mencionando hasta ahora:

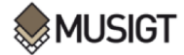

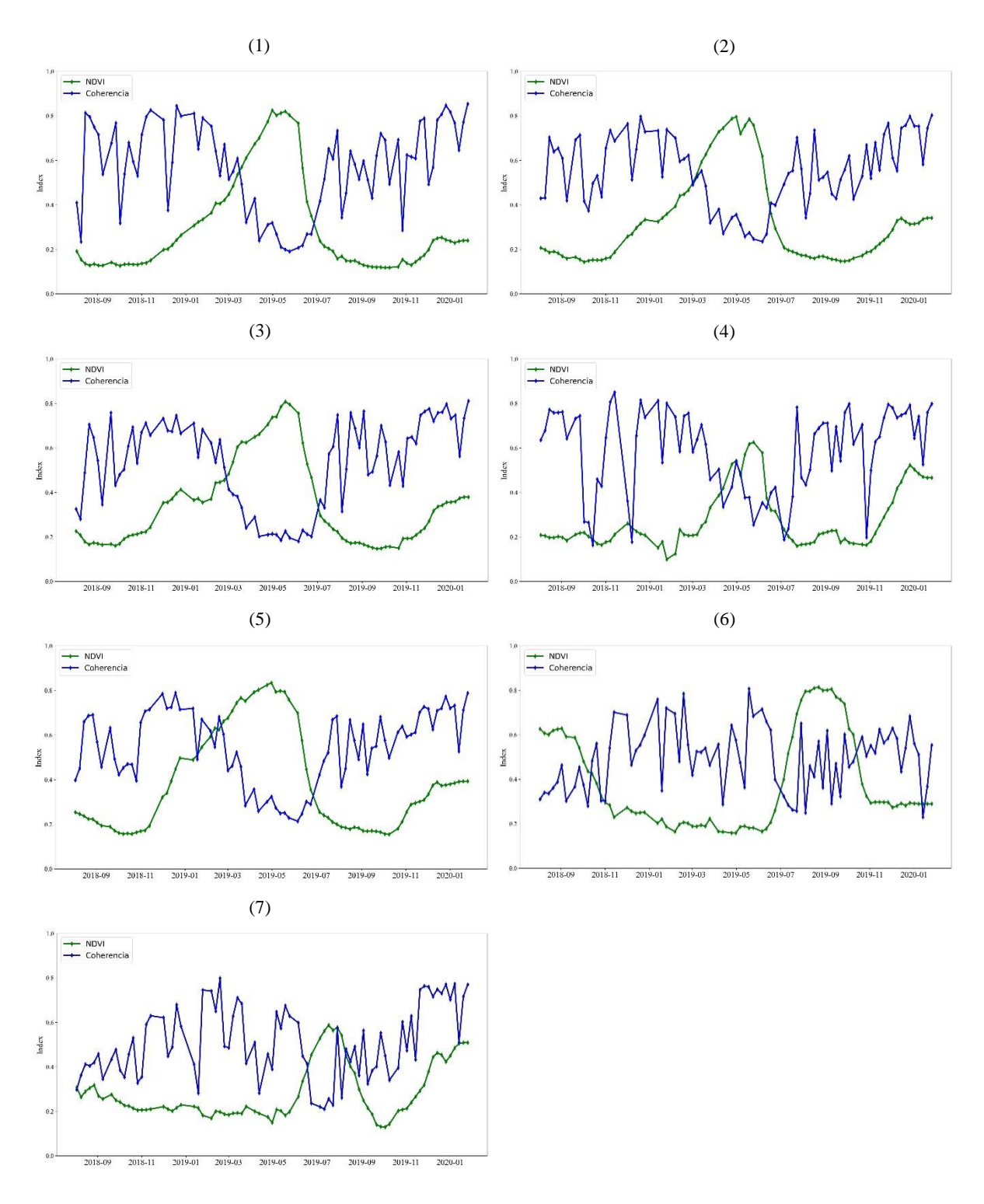

**Figura 31.** Series temporales medias de coherencia y NDVI en los cultivos de: avena (1), cebada (2), colza (3), guisante (4), trigo (5), maíz (6) y girasol (7).

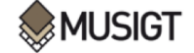

#### **3.3.Detección de labores agrícolas en series temporales de coherencia**

Como se ha podido comprobar en el anterior apartado, en las distintas series temporales representadas de diversos cultivos han aparecido una serie de «picos descendentes», que, en un principio, podrían relacionarse con prácticas agrícolas y labores que se han llevado a cabo en las parcelas. En este epígrafe se van a analizar las fechas anterior y posterior a la realización de las prácticas agrícolas definidas en la base de datos para identificar valores de coherencia que evidencien la práctica llevada a cabo en distintas parcelas. En las figuras que se muestran a continuación, las labores de siembra y cosecha, así como las distintas prácticas agrícolas realizadas en las parcelas de ejemplo, se van a representar mediante líneas de colores.

### **3.3.1. Cultivos de invierno**

**Avena (***Avena sativa***)**

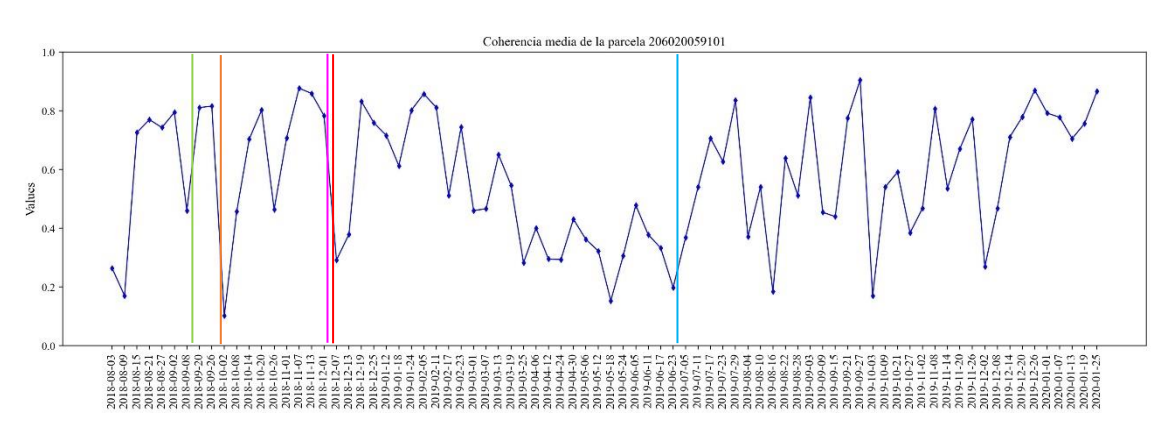

**Figura 32.** Serie temporal de coherencia media para la parcela 206020059101 de avena. Líneas: siembra, cosecha, labor 1, labor 2, labor 3.

La **Figura 32** muestra la serie temporal de la coherencia para una parcela de ejemplo de avena. En primer lugar, durante la «labor 1», de chisel, (15/09/2018), y la «labor 2», de chisel, (01/10/2018) la coherencia se mantenía en valores altos, de en torno a 0,8. Posteriormente, la coherencia sufre una bajada notable el día 02/10/2018 (0,10), que se asocia a la realización de estas dos labores. El día 02/12/2018 se llevó a cabo la tercera labor, de grada, donde se vuelve a ver una notable caída de la coherencia media entre la fecha anterior 01/12/2018 y la posterior a la labor, 07/12/2018, con una caída del valor medio de 0,7 a 0,29. Estas labores, fueron preparativas del terreno para la siembra, que se realizó el 05/12/2018, tras ello, como ya se ha comentado, el valor de coherencia cayó a 0,29. El evento de cosecha puede identificarse gracias al crecimiento del valor medio de coherencia tras la realización de la misma. En este caso, la cosecha fue realizada el día 03/07/2019, cuando la coherencia presentaba valores bajos, de 0,19, debido a la presencia de vegetación en el terreno. Tras la cosecha, los valores de coherencia crecen de forma gradual, obteniendo un valor de 0,36 para el día posterior a la cosecha (05/07/2019) que sigue aumentando en las fechas siguientes.

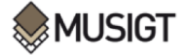

#### **Cebada (***Hordeum vulgare***)**

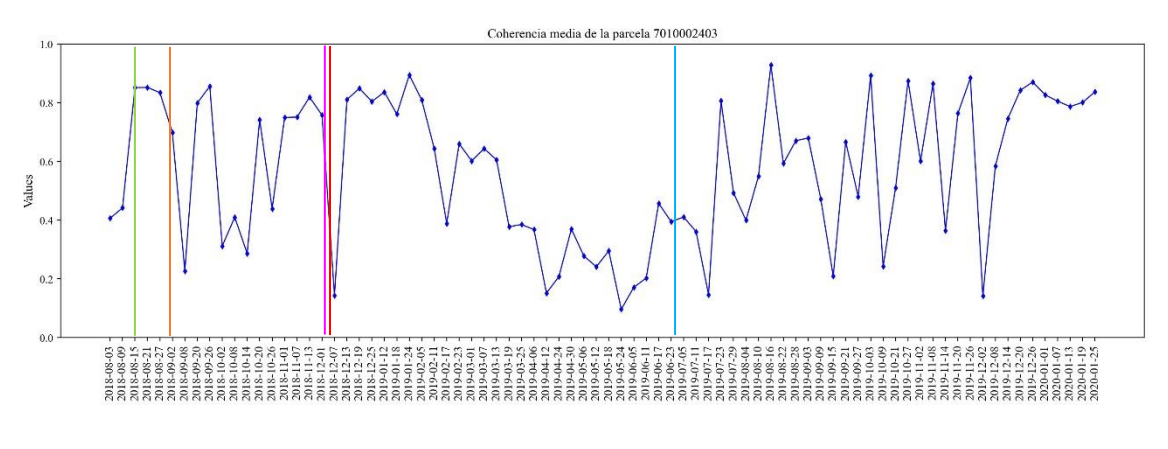

**Figura 33.** Serie temporal de coherencia media para la parcela 7010002403 de cebada. Líneas: siembra, cosecha, labor 1, labor 2, labor 3.

La **Figura 33** muestra la serie temporal de la coherencia para una parcela de ejemplo de cebada. Durante la «labor 1», (15/08/2018), y la «labor 2» (01/10/2018), ambas de chisel, la coherencia se mantuvo en valores altos, de en torno a 0,8, al igual que en la parcela de avena. Después, la coherencia sufre una caída el día 02/10/2018 (0,31), que se asocia a la realización de estas dos labores. El día 03/12/2018 se llevó a cabo la tercera labor, de grada, donde la coherencia volvió a bajar, de 0,75 a 0,14 entre el 01/12/2018 y el 07/12/2018. La siembra se realizó el 06/12/2018, de forma seguida a la segunda labor, por lo que la bajada a 0,14 pudo deberse tanto a la una como a la otra. Tras la cosecha (26/06/2019) se aprecia un aumento de la coherencia, sin embargo, más aserrado que en el caso anterior, de cultivo de avena. La coherencia llega a 0,8 a finales de julio, pero no es una subida constante.

#### **Colza (***Brassica napus***)**

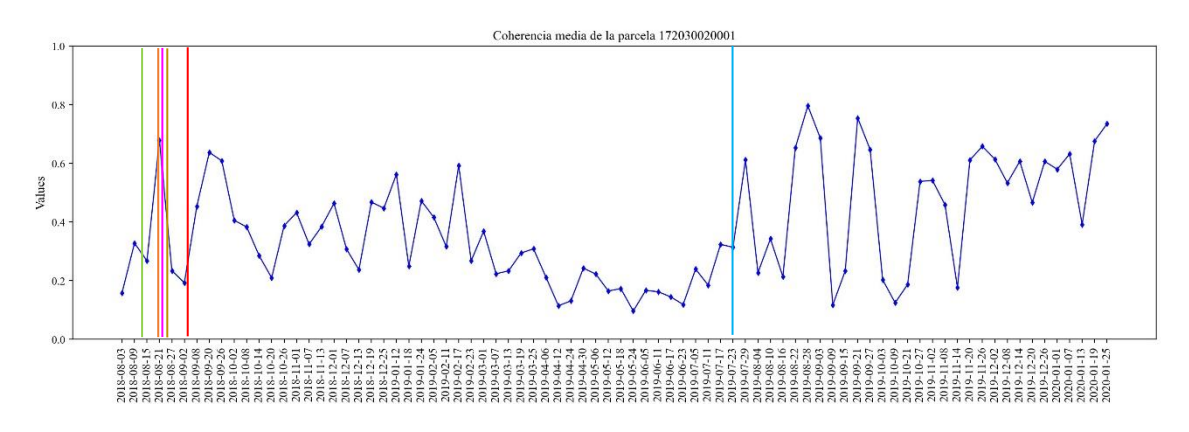

**Figura 34.** Serie temporal de coherencia media para la parcela 172030020001 de colza. Líneas: siembra, cosecha, labor 1, labor 2, labor 3, labor 4.

En el caso de la colza (**Figura 34**), tras la primera labor, de chisel, el día 14/08/2018, se observa una bajada ligera en el valor de coherencia. Las tres siguientes labores: «labor 2» de chisel, «labor 3» de rulo de 7 metros y «labor 4» de rulo de 7 metros, se llevan a cabo de forma muy seguida, apreciándose una bajada de 0,67 a 0,23. La siembra (03/09/2018) coincide también con un valor de coherencia bajo (0,2), que crece sucesivamente en fechas posteriores. Un poco más adelante, ya puede comenzar a verse una tendencia de pérdida de coherencia, coincidiendo con la floración del cultivo de la colza. En cuanto a la fecha de cosecha, el 23/07/2019 puede verse que el valor

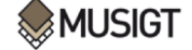

de coherencia crece, debido a la desaparición de vegetación en el terreno, en concreto, el día anterior a la cosecha los valores medios se mantenían bajos, debido a la presencia de vegetación, el 23/07/2019 el valor medio fue de 0,31 y, la fecha posterior, el 29/07/2019 el valor fue de 0,61.

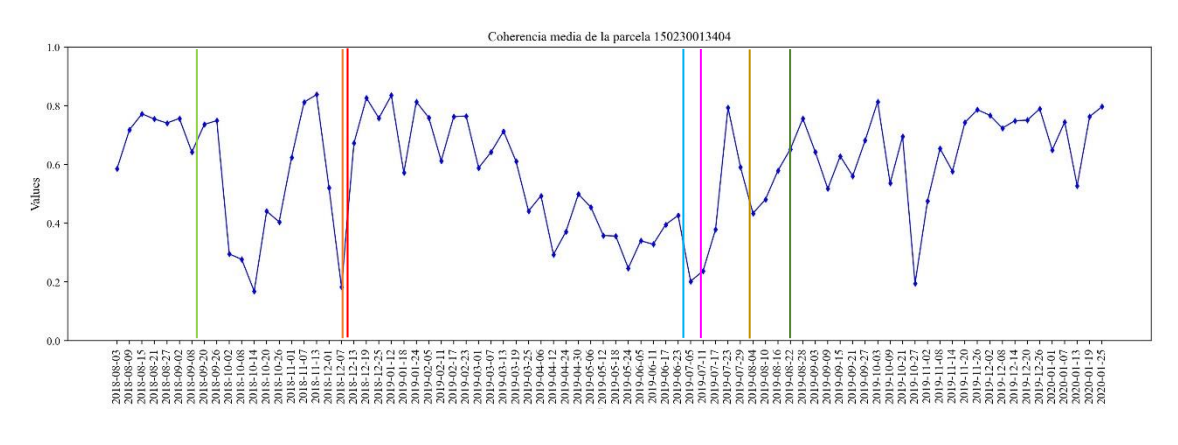

#### **Guisante (***Pisum sativum***)**

**Figura 35.** Serie temporal de coherencia media para la parcela 150230013404 de guisante. Líneas: siembra, cosecha, labor 1, labor 2, labor 3, labor 4, labor 5.

La parcela de guisante (**Figura 35**) fue sometida a una primera labor de grada, el día 09/09/2018, en esas fechas, la coherencia mostró una leve bajada. Resulta llamativo que en la primera quincena de octubre se produce una fuerte caída de la coherencia que se recupera nuevamente a comienzos de noviembre, sin que en esas fechas se haya registrado ninguna labor. En noviembre se realizan de forma muy seguida la segunda labor y la siembra, lo que provoca también una caída en la coherencia que se vuelve a recuperar, hasta que unas semanas después se aprecia la bajada progresiva debido al crecimiento del cultivo hasta la cosecha (el día 30/06/2019), momento en el que se produce una bajada rápida en la coherencia.

### **Trigo (***Triticum aestivum***)**

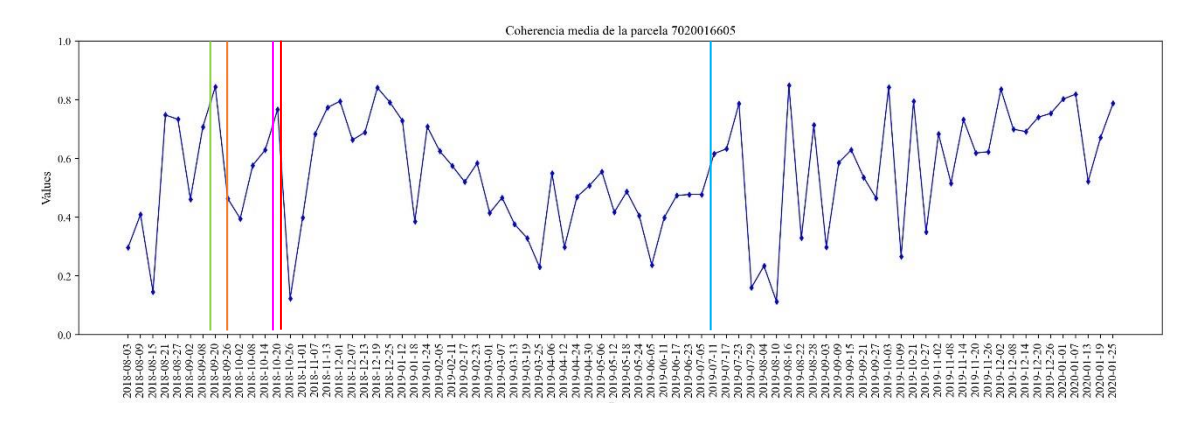

**Figura 36.** Serie temporal de coherencia media para la parcela 7020016605 de trigo. Líneas: siembra, cosecha, labor 1, labor 2, labor 3.

En la parcela de ejemplo de trigo (**Figura 36**) se realizan tres labores antes de la siembra, pero sólo la segunda (chisel) muestra una bajada en la coherencia. Las otras dos se producen en momentos donde la coherencia observada es relativamente alta. Tras la siembra (22/10/2018) la coherencia baja de forma clara, de un valor de 0,76 el 20/10/2018 a 0,12 el 26/10/2018. Esa bajada se recupera en los siguientes días y a continuación, a finales de diciembre, comienza la bajada

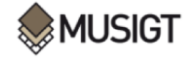

característica debido al desarrollo del cultivo. La cosecha se produce en un momento en el que la coherencia va ascendiendo (debido a la senescencia del cultivo), sin que se aprecien discontinuidades claras en el momento de cosecha.

## **3.3.2. Cultivos de verano**

## **Maíz (***Zea mays***)**

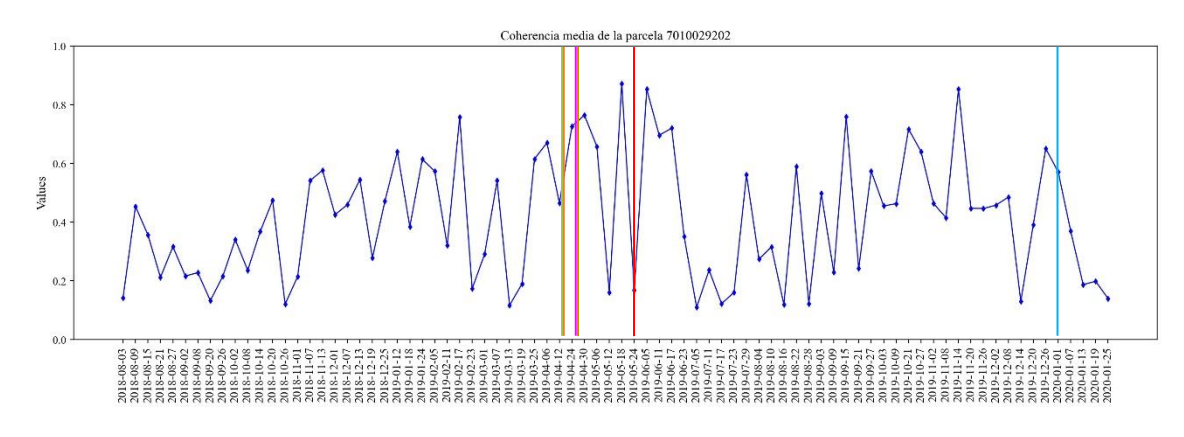

Figura 37. Serie temporal de coherencia media para la parcela 7010029202 de maíz. Líneas: siembra, cosecha, labor 1, labor 2, labor 3, labor 4.

En la parcela de ejemplo de maíz (**Figura 37**) se llevan a cabo cuatro labores antes de la siembra (chisel, subsolado, grada y rotativa, respectivamente), pero en un lapso de tiempo muy reducido (entre el 15 y el 27 de abril). Se aprecia que las dos primeras labores provocan una bajada moderada de la coherencia, pero la tercera y la cuarta en cambio no. La siembra se produce un mes después de la realización de estas labores, el día 24/05/2019, y en ese caso sí se observa una marcada bajada en la coherencia, que se recupera rápidamente para volver a bajar ya más progresivamente después. Por último, en la cosecha, no se aprecia ningún cambio claro en la coherencia.

**Girasol (***Helianthus annuus***)**

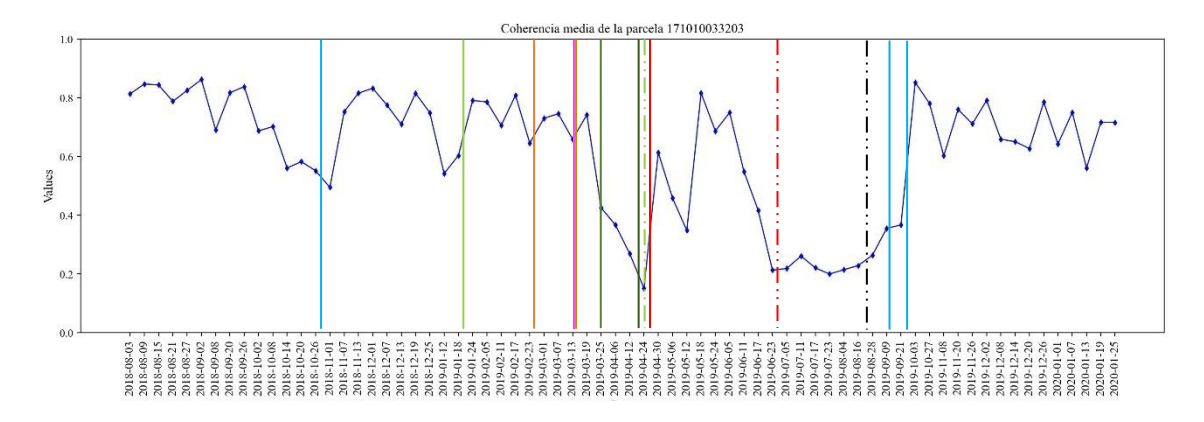

**Figura 38.** Serie temporal de coherencia media para la parcela 171010033203 de girasol. Líneas: siembra, cosecha, labor 1, labor 2, labor 3, labor 4, labor 5, labor 6, labor 7, labor 8, labor 9.

La parcela de girasol utilizada como ejemplo (**Figura 38**) resulta excepcional porque cuenta con un total de nueve labores registradas en la base de datos. Se puede apreciar que los momentos de realización de las primeras labores coinciden con coherencias bajas mientras que en los periodos

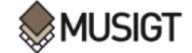

entre labores (en la mayoría de casos) la coherencia se recupera. Es en el momento de la siembra donde se aprecia una coherencia mínima, que se recupera en unos días y luego pasa reducirse de forma gradual por el desarrollo del cultivo. Antes de la cosecha se efectúan dos operaciones (labores 8-9) (cultivador interlíneas y tirar machos de girasol), entre finales de junio y finales de agosto, siendo en todo este periodo la coherencia baja. Por último, en septiembre, hay registrados dos días de cosecha en la base de datos, el 13/09/2019 y el 30/09/2019, donde puede apreciarse un crecimiento progresivo de la coherencia, que se mantiene alta tras la cosecha.

#### **3.4.Efectividad en la detección de labores, siembra y cosecha en las parcelas analizadas**

Este apartado tiene como finalidad la realización de una síntesis sobre la detección de las labores de preparación de suelo, la siembra y la cosecha. Las labores de preparación de suelo se restringen a las tres primeras debido a que, como ya se ha visto en el subapartado «2.1. Materiales**»**, son las que se han efectuado en un mayor número de parcelas. La identificación de estas prácticas agrícolas se ha basado en los valores de coherencia del par interferométrico anterior y del par que incluye el día cuando se realizó la labor. En este sentido, se ha observado si el valor de coherencia ha decrecido entre estas dos fechas en el caso de la siembra y las labores. En el caso de la cosecha, al contrario, se ha analizado si este valor se ha incrementado entre la fecha de realización de la cosecha y la posterior. Para representar el conjunto de parcelas en las que se detecta la labor correctamente, se ha calculado el porcentaje de estas sobre el total del conjunto de parcelas en cada caso; este porcentaje, viene representado en las consecuentes figuras como «porcentaje de acierto (%)». En primer lugar, se analizan los eventos de cosecha y siembra, el porcentaje de acierto en la identificación de estas dos prácticas, en función de lo mencionado previamente, viene representado en la **Figura 39**.

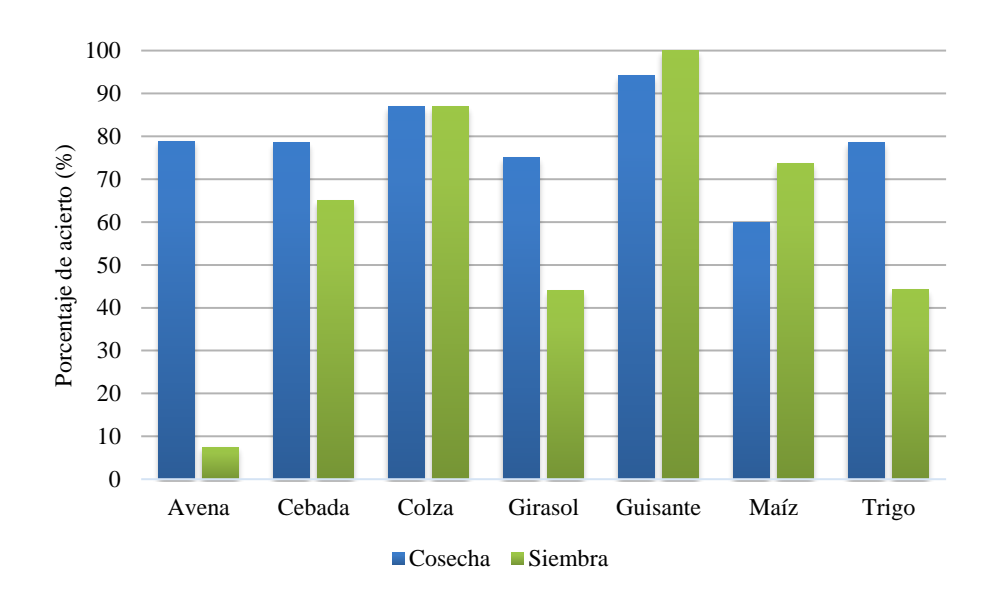

**Figura 39.** Porcentaje de acierto en la detección de la cosecha y siembra.

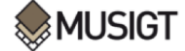

Si se observa la **Figura 39**, puede verse que ambos eventos suelen tener porcentajes altos de acierto. En concreto, los cultivos de invierno presentan un porcentaje de acierto en la cosecha de: avena (78,9%), cebada (78,6%) colza (87%), guisante (94,3%) y trigo (78,6 %). Mientras que el porcentaje de acierto en la cosecha de los cultivos de verano es de: girasol (78,6%) y maíz (60%). En cuanto a la siembra, son los cultivos de guisante, maíz, colza y cebada los cultivos en los que mejor se ha detectado este evento, con unos porcentajes de acierto de 100%, 73,7%, 87% y 65% respectivamente. El resto de cultivos han presentado unos porcentajes algo más bajos: trigo (44,2%), girasol (44%), y, el más bajo, la avena (7,5%). A modo resumen, en la **Figura 40** puede apreciarse el porcentaje de acierto en la siembra y la cosecha por temporada de cultivos, donde puede verse que ambos eventos presentan porcentajes de acierto considerables, siendo el de la cosecha algo superior al de la siembra en ambos casos, y viendo que en los cultivos de invierno el porcentaje de acierto suele ser algo superior. Cabe mencionar, que, en la base de datos disponible, hay información de la fecha de cosecha y siembra para casi la totalidad de parcelas, en concreto, hay información sobre la fecha de cosecha para 1082 parcelas, y la fecha de siembra aparece en 1299 parcelas.

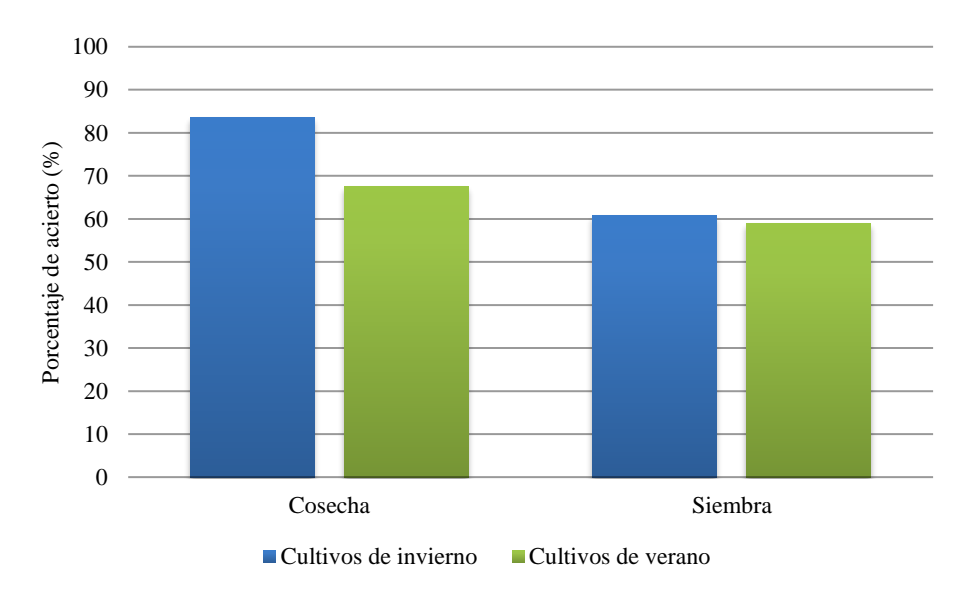

**Figura 40.** Porcentaje de acierto total por temporada de cultivo en la detección de la cosecha y la siembra.

En la **Figura 41**, se muestra el porcentaje de acierto en la identificación de las tres primeras labores por separado para el conjunto de parcelas presentes en cada cultivo. En la **Figura 42**, viene representado este porcentaje de acierto teniendo en cuenta las tres primeras labores de manera conjunta por tipo de cultivo. El número de parcelas estudiadas por cada labor y cultivo ha sido el siguiente:

- $\triangleq$  Labor 1: avena (45), cebada (247), colza (22), girasol (20), maíz (92), trigo (298). Total: 724.
- $\triangleq$  Labor 2: avena (23), cebada (247), colza (14), girasol (2), maíz (92), trigo (227). Total: 605.
- $\triangleq$  Labor 3: avena (23), cebada (242), colza (14), girasol (2), maíz (92), trigo (231). Total: 604.

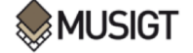

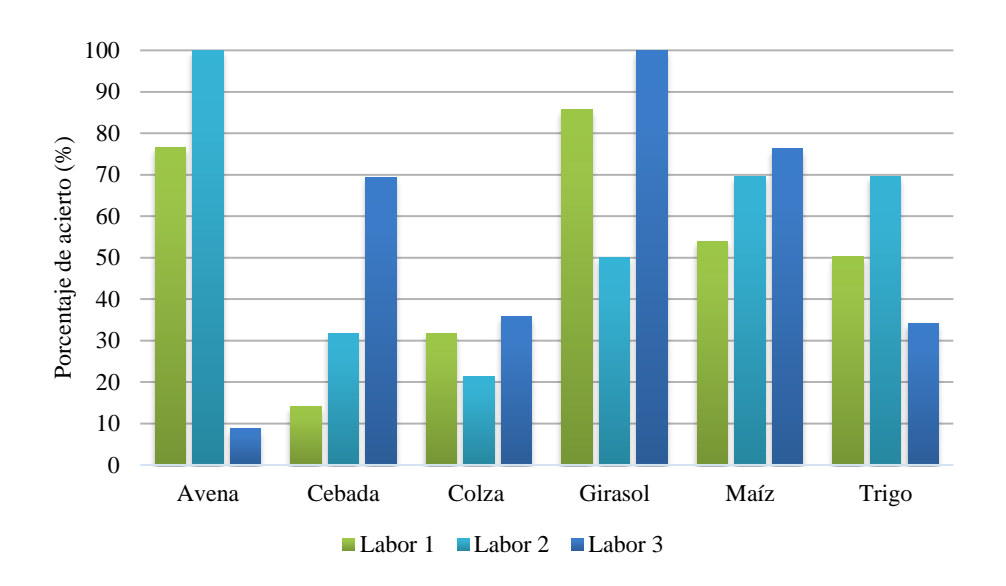

**Figura 41.** Porcentaje de acierto en la detección de la labor 1, labor 2 y labor 3 por tipo de cultivo.

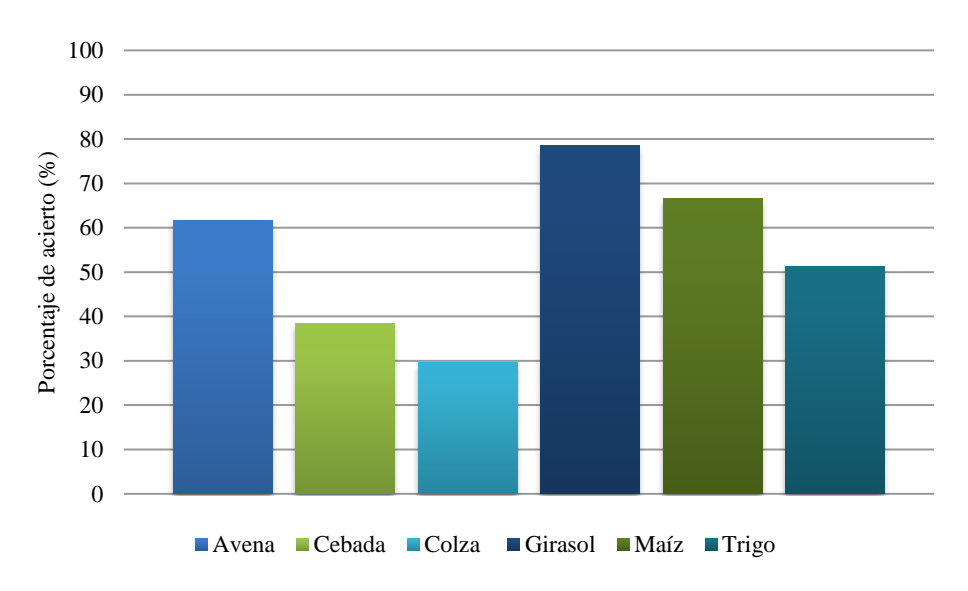

**Figura 42.** Porcentaje de acierto medio de las tres primeras labores por cultivo.

A simple vista, al igual que con la cosecha y la siembra, se observa que la detección de labores varía en función del cultivo que se analice. En este caso los cultivos de verano obtienen mejores resultados en la detección de labores. El girasol es el cultivo donde mejor se han detectado las labores (**Figura 41**), con un porcentaje de acierto medio de las tres labores de en torno a un 80% (**Figura 42**). El maíz es el segundo cultivo donde mejor se han identificado las labores (**Figura 41**); obteniendo un porcentaje medio de acierto para las tres labores del (66,7%) (**Figura 42**). Después se encuentran los cultivos de la avena y el trigo, donde la identificación de labores ha presentado un porcentaje de acierto inferior a los anteriores cultivos. En el trigo la segunda labor ha sido la que ha logrado un mayor porcentaje de acierto, con un 70%, adquiriendo un porcentaje medio de acierto entre las tres labores de un 51,3% (**Figura 42**). En la avena, el porcentaje de acierto para cada labor difiere en gran medida, siendo la segunda labor la de mayor porcentaje de acierto (100%), seguida de la primera (76,5%) y la tercera (8,7%); y con un porcentaje medio de acierto del 61,7% (**Figura 42**). Cabe mencionar que no se han tenido en cuenta las parcelas de

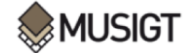

guisante para la elaboración de la **Figura 41**, ya que solo existían dos parcelas con información respecto a las labores en la base de datos.

Como ya se ha mencionado en los párrafos anteriores, los cultivos de verano han presentado mejores resultados a la hora de detectar las labores que los cultivos de invierno. Este hecho, puede comprobarse si se observa la **Figura 43**:

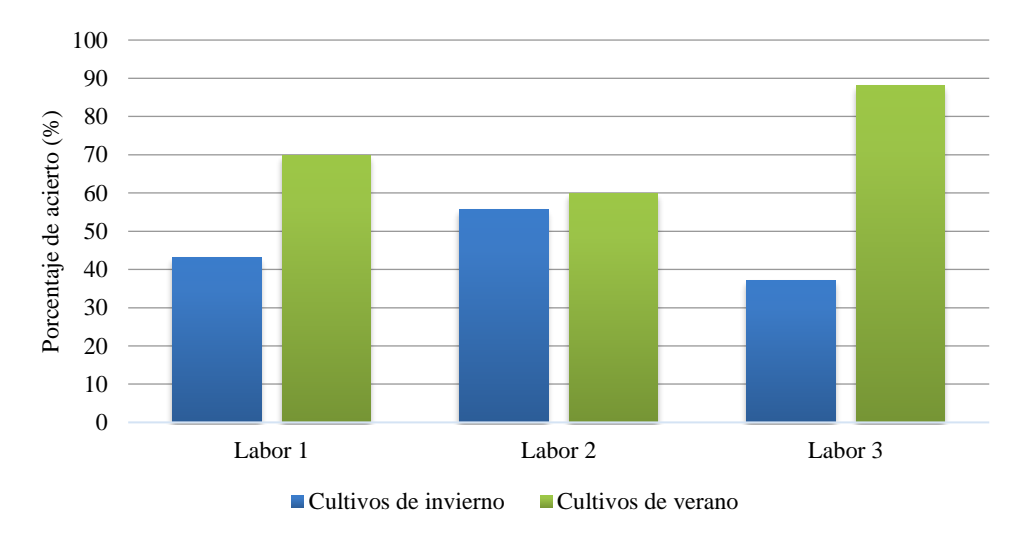

**Figura 43.** Porcentaje de acierto total por temporada de cultivo en la detección de la labor 1, labor 2 y labor 3.

En la **Figura 44** se observa el porcentaje de acierto total, es decir, teniendo en cuenta todo el conjunto de cultivos, en función del tipo de labor:

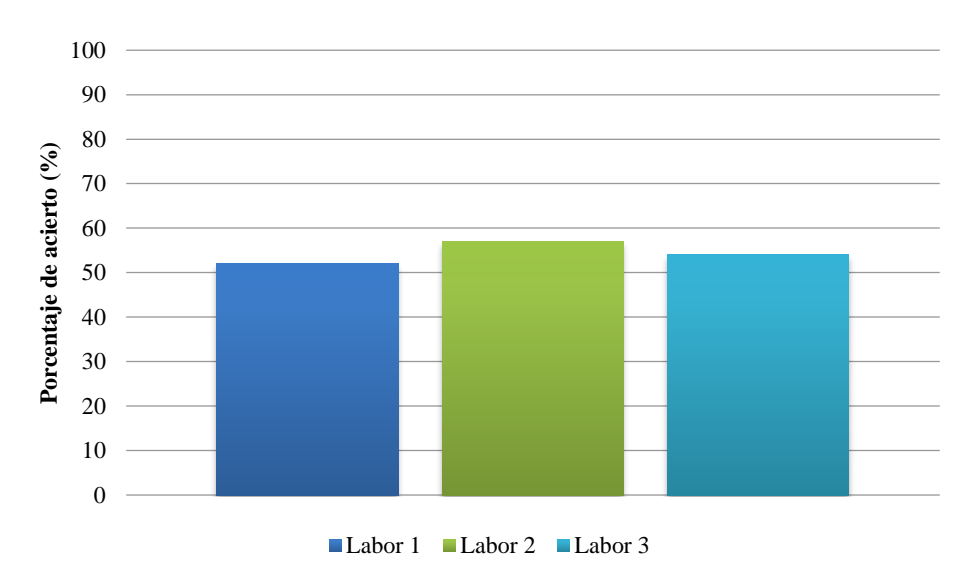

**Figura 44.** Porcentaje de acierto total en la detección de la labor 1, labor 2 y labor 3.

Las tres labores han sido detectadas con un porcentaje de acierto modesto, superior al 50%, de media en la mitad de los casos. Como se vio en la **Figura 4** (página 12), el tipo de práctica agrícola que con más frecuencia fue llevada a cabo en estas tres primeras labores fue, para las labores «1» y «2» el chisel y para la «3» la grada. Ambas prácticas se definen dentro del grupo de labores primarias, que realizan un laboreo profundo del suelo. De esta manera se confirma que la coherencia muestra una gran sensibilidad ante los cambios drásticos en la rugosidad del suelo.

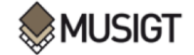

# **4. Discusión**

En este trabajo se han empleado series temporales de coherencia interferométrica multitemporal (radar) y el NDVI (óptico) para la identificación de prácticas agrícolas en parcelas agrícolas. Otros estudios ya realizados en este ámbito como el de Kavats et al. (2019) o el de Shang et al. (2020) han explorado la detección de la cosecha y la siembra a partir de series temporales de coherencia. También autores como Villarroya-Carpio et al. (2022) han estudiado la posibilidad de utilizar la coherencia como un índice de vegetación para el análisis de los ciclos fenológicos de diversos cultivos, debido a su complementariedad y alta correlación con el NDVI y otros índices de vegetación ópticos. No obstante, respecto a los trabajos más recientes en esta área de estudio basados en datos de Sentinel-1 (Mestre-Quereda et al., 2020 , Nasirzadehdizaji et al., 2021 , Pandit et al., 2022, Shang et al., 2020), este TFM aporta información de interés respecto a la identificación de distintas labores en las parcelas de cultivo (siembra, labores primarias, secundarias y cosecha), ya que se ha realizado un análisis de la detección de estas prácticas agrícolas en una muestra amplia de parcelas, teniendo como referencia principal una base de datos con información sobre la fecha aproximada de realización de las mismas. Por tanto, se han podido comparar los resultados obtenidos a partir de las series temporales de coherencia con la información ya disponible en la base de datos y comprobar si esas labores fueron llevadas a cabo en la fecha indicada. En este sentido, en el trabajo realizado por Shang et al. (2020) ya se estudiaron los datos de coherencia para detectar eventos de cosecha y siembra, no obstante, los autores no disponían de una base de datos tan completa para poder contrastar los resultados.

Igualmente, los resultados obtenidos en este trabajo indican que a partir de las series temporales de coherencia pueden describirse los ciclos fenológicos de diversos cultivos, como ya han indicado autores como Mestre-Quereda et al. (2020), Nasirzadehdizaji et al. (2021) y Villarroya-Carpio et al. (2022); y que el estudio complementario de series temporales de coherencia y NDVI contribuye a interpretar de forma más precisa la evolución de los cultivos, como también han afirmado autores como Pandit et al. (2022). Y no solo contribuye a interpretar el ciclo de los cultivos, sino que ayuda a discriminar las épocas donde los datos de coherencia quedan distorsionados por la presencia de vegetación en las parcelas impidiendo la identificación de labores en el campo.

En cuanto a la identificación de labores, no siempre pueden ser detectadas con exactitud en las series temporales de coherencia. Esto se achaca a diversos motivos como a la hora de toma de datos del satélite Sentinel-1, ya que, en este TFM se ha empleado la pasada DESC\_81, que realiza captura de imágenes a las 6:00 a.m., y a esta hora puede que en algunas fechas haya heladas o situaciones de fuerte rocío lo que haría bajar la coherencia. Por otro lado, las fechas proporcionadas en la base de datos son aproximadas en algunos casos y además hay que tener en cuenta que en casos en los que se reportan labores en la misma fecha que una adquisición Sentinel-1, esta, al ser tomada a las 6:00 de la mañana, es posible que corresponda realmente a un momento anterior a la ejecución de la labor. No obstante, los resultados obtenidos han sido bastante satisfactorios y han permitido un primer acercamiento al problema, mostrando una mayor sensibilidad a la identificación de la cosecha y resultados variados en la detección de labores y siembra en función del cultivo en cuestión.

Además de lo mencionado ya anteriormente, cabe decir que aparte de las prácticas agrícolas como las labores estudiadas en este TFM, existen otras fuentes de decorrelación temporal en las series temporales de coherencia tales como efectos meteorológicos como la lluvia, nieve, viento o cambios en el desarrollo de la vegetación que ya han sido mencionados por autores como Shang

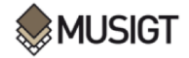

et al. (2020). Por tanto, antes de proceder a la detección de operaciones agrícolas sería de gran utilidad la identificación de otras posibles fuentes de decorrelación temporal, como desarrollaron en su estudio Villarroya-Carpio et al. (2022).

Los datos radar y ópticos y, en concreto, la coherencia, aporta nuevas dimensiones en los estudios de seguimiento de los cultivos y las prácticas de manejo; pudiendo contribuir en un futuro a llevar a cabo el seguimiento de las labores realizadas en los campos y contribuyendo a generar una agricultura más sostenible. Actualmente, gracias a la libre disposición de las imágenes de Sentinel-1 se pueden adquirir datos con una resolución temporal de tan solo 6 días, por lo que pueden llevarse a cabo estudios contando con series temporales densas de imágenes radar que permiten el estudio de casos como el analizado en este TFM. No obstante, como ya se mencionó en la primera parte de este trabajo, el 23 de diciembre de 2021 Sentinel-1B quedó no operativo, por lo que no se podrán obtener datos de este sensor hasta la puesta en órbita de Sentinel-1C en 2023; quedando únicamente en órbita durante este periodo de tiempo Sentinel-1A, y reduciendo así la resolución temporal de Sentinel-1 a 12 días.

# **5. Conclusiones**

Este trabajo ha tenido como objetivo principal la detección de acciones de laboreo, siembra o cosecha en parcelas agrícolas en un determinado lapso de tiempo empleándose técnicas tanto de teledetección óptica como radar. Para ello, se han estudiado series temporales de coherencia y NDVI con diversos fines. Primero, caracterizar los ciclos fenológicos de distintos cultivos, gracias al uso complementario de estos dos parámetros, y de esta manera conocer cuándo el dato de coherencia no presenta sesgos por la presencia de cubierta vegetal en las parcelas. Segundo, identificar la siembra, cosecha y las labores llevadas a cabo en las parcelas agrícolas en la etapa previa a la siembra y posterior a la cosecha, ya que es cuando el campo queda desprovisto de vegetación y cuando los «pozos» en la coherencia pueden deberse a cambios en la rugosidad del suelo. Mencionar, que este objetivo ha sido posible gracias a la disponibilidad de imágenes del satélite Sentinel-1 con tan solo un tiempo de revisita de 6 días, pudiendo estudiar el parámetro de coherencia en fechas muy próximas entre sí. Y tercero, evaluar la precisión o el grado de acierto con el que pueden detectarse estas labores en la muestra total de parcelas tomada para la realización de este TFM, contando con la información de referencia proporcionada por los agricultores disponible en la base de datos.

Por un lado, se ha demostrado que el estudio complementario de series temporales de coherencia y NDVI contribuye a definir de manera más precisa los ciclos fenológicos de distintos cultivos de invierno y de verano. En este sentido, se ha visto que la coherencia se mantiene en valores altos a lo largo del año, presentando una bajada generalizada en sus valores cuando comienza el desarrollo vegetativo de los cultivos, y volviendo a aumentar tras la cosecha en las mismas. También se observa que las series temporales de coherencia presentan una serie de «picos descendentes», siendo más abruptos cuando esta decorrelación es causa de prácticas agrícolas, y en otros casos debidos a lluvias, viento, nieve o presencia de vegetación. Gracias al estudio complementario de ambos parámetros, es posible determinar en qué momento exacto la parcela presenta vegetación, localizando las fechas cuando el NDVI supera el umbral de 0,4.

Por otro lado, gracias a la disponibilidad de información sobre las fechas en las que se han llevado a cabo la cosecha, siembra y labores en las parcelas de estudio, se ha podido comprobar que las series temporales de coherencia son un indicador interesante a la hora de detectar las operaciones agrarias efectuadas en las parcelas. En general, la detección de la siembra y la cosecha ha presentado porcentajes de acierto altos tanto en los cultivos de invierno como en los de verano;

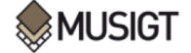

presentando los cultivos de invierno un porcentaje de acierto levemente superior a los de verano en estas dos prácticas. En la detección de las tres primeras acciones de laboreo descritas en la base de datos, se ha observado que los cultivos de verano han presentado porcentajes de acierto algo superiores a los de invierno. De media, teniendo en cuenta todo el conjunto de parcelas, se han detectado más de un 50% de las acciones de laboreo, siembra y cosecha en las parcelas de estudio, lo que supone un porcentaje de acierto satisfactorio.

A grandes rasgos, este TFM ha contribuido a establecer una metodología para la identificación de labores en parcelas. Además, la metodología empleada en este trabajo ha demostrado que es posible realizar el proceso de descarga de las imágenes, su procesado y la identificación de labores con un grado elevado de automatización y mediante el empleo de software libre. Todo ello, favorece al avance en el campo de monitorización de prácticas agrícolas, que desde Europa se está promoviendo cada vez más con el fin de verificar el desarrollo de políticas agrarias como la PAC y así poder implementar medidas que favorezcan una agricultura más sostenible.

En líneas futuras de investigación, se tratará de identificar con una mayor precisión las prácticas agrícolas en las series temporales de coherencia. Primero, estudiando imágenes procedentes de más pasadas. Ya que, actualmente existen tres pasadas del satélite Sentinel-1 que recorren Navarra: la pasada 103 ascendente, la 8 descendente y la 81 descendente; y en este TFM se han empleado únicamente las imágenes de la pasada 81\_DESC. Segundo, intentar contabilizar la bajada de la coherencia tras las prácticas agrícolas a partir de una mayor muestra de imágenes donde se pueda valorar más información. Tercero, desarrollar metodologías que reduzcan los sesgos que puedan darse en las series temporales de coherencia que produzcan decorrelación, como la presencia de episodios de lluvias, viento o vegetación en los campos.

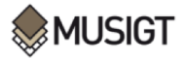

#### **6. Bibliografía**

- Agricultura, D. E. (2021). *PROPUESTA DE ECO-REGÍMENES EN EL MARCO DE LA ARQUITECTURA.*
- Arias, M., Campo-Bescós, M. Á., & Álvarez-Mozos, J. (2020). Crop Classification Based on Temporal Signatures of Sentinel-1 Observations over Navarre Province, Spain. *Remote Sensing, 12*(2), 278. Obtenido de https://doi.org/10.3390/rs12020278
- ASF. (2016). *How to Create an Interferogram Using ESA's Sentinel-1 Toolbox.* Obtenido de https://asf.alaska.edu/how-to/data-recipes/create-an-interferogram-using-esas-sentinel-1-toolbox/
- ASF. (2022). *Sentinel-1*. Obtenido de https://asf.alaska.edu/data-sets/sar-data-sets/sentinel-1/
- Asociación Española Agricultura de Conservación Suelos Vivos. (2021). *La Agricultura de Conservación y las herramientas para su puesta en práctica en el contexto del Pacto Verde Europeo.* Obtenido de http://www.agriculturadeconservacion.org/index.php/laagricultura-de-conservacion-y-las-herramientas-para-su-puesta-en-practica-en-elcontexto-del-pacto-verde
- Bargiel, D. (2017). A new method for crop classification combining time series of radar images and crop phenology information. *Remote Sensing of Environment, 198*, 369-383. Obtenido de https://www.sciencedirect.com/science/article/pii/S0034425717302821
- Chuvieco, E. (2010). *Teledetección Ambiental. La observación de la Tierra desde el espacio. Nueva Edición Actualizada.* Editorial Planeta S.A.
- Comisión Europea. (2019). *El Pacto Verde Europeo.* Bruselas. Obtenido de https://eurlex.europa.eu/legalcontent/ES/TXT/?qid=1576150542719&uri=COM%3A2019%3A640%3AFIN
- Comisión Europea. (2020). *Reglamento (UE) 2018/746.* Obtenido de https://eurlex.europa.eu/legal-content/ES/TXT/?uri=CELEX%3A32018R0746
- Cramer, W., Guiot, J., Fader, M., Garrabou, J., Gattuso, J.P., Iglesias, A., Lange M.A., Lionello, P., Llasat, M.C., Paz, S., Peñuelas, J., Snoussi, M., Toretti, A., Tsimplis, M.N., Xoplaki, E. (2018). Climate change and interconnected risks to sustainable development in the Mediterranean. *Nature Climate Change, 8*(11), 972-980. Obtenido de search.proquest.com
- Cuadrat, J., & Pita, M. (1997). *Climatología.* Madrid: Cátedra.
- Devos, W., Fasbender, D., Lemoine, G., Loudjani, P., Milenov, P., & Wirnhardt, C. (2017). *Discussion document on the introduction of monitoring to substitute OTSC.* Obtenido de http://publications.europa.eu/publication/manifestation\_identifier/PUB\_KJNA28830EN N
- ESA. (2014). *Radar de apertura sintética (SAR).* Obtenido de https://www.esa.int/SPECIALS/Eduspace\_Global\_ES/SEMVKXF64RH\_2.html
- ESA. (2022). *Mission ends for Copernicus Sentinel-1B satellite.* Obtenido de https://www.esa.int/Applications/Observing\_the\_Earth/Copernicus/Sentinel-1/Mission\_ends\_for\_Copernicus\_Sentinel-1B\_satellite

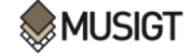

ESA. (s.f.). *Misiones.* Obtenido de https://sentinels.copernicus.eu/web/sentinel/missions

FAO. (2022). *FAO Strategy on Climate Change 2022-2031.* Obtenido de www.fao.org

- Flores-Anderson, A. I., Herndon, K. E., Thapa, R. B., & Cherrington, E. (2019). *The Synthetic Aperture Radar (SAR) Handbook: Comprehensive Methodologies for Forest Monitoring and Biomass Estimation.* SERVIR Global Science Coordination Office (USA) . doi:10.25966/nr2c-s697
- Holland, J. M. (2004). The environmental consequences of adopting conservation tillage in Europe: reviewing the evidence. *Agriculture, Ecosystems and Environment, 103*(1), 1- 25. doi:10.1016/j.agee.2003.12.018
- Hooper, A., Bekaert, D., Spaans, K., & Arıkan, M. (2012). Recent advances in SAR interferometry time series analysis for measuring crustal deformation. *Tectonophysics, 514*, 1-13. doi:10.1016/j.tecto.2011.10.013
- IDENA. (2010). *Comarcas Agrarias.* Obtenido de IDENA: https://idena.navarra.es/Portal/Inicio
- IDENA. (s.f.). *IDENA.* Obtenido de https://idena.navarra.es/ogc/wmts/1.0.0/WMTSCapabilities.xml
- Jacob, A. W., Vicente-Guijalba, F., Lopez-Martinez, C., Lopez-Sanchez, J. M., Litzinger, M., Kristen, H., Mestre-Quereda, A., Ziółkowski, D., Lavalle, M., Notarnicola, C., Suresh, G., Antropov, O., Ge, S., Praks, J., Ban, Y., Pottier, E.,Joan Mallorquí Franquet, J., Duro, J., Engdahl, M. E.(2020). Sentinel-1 InSAR Coherence for Land Cover Mapping: A Comparison of Multiple Feature-Based Classifiers. *IEEE journal of selected topics in applied earth observations and remote sensing, 13*, 1939-1404. Obtenido de ieeexplore.ieee.org
- Kavats, O., Khramov, D., Sergieieva, K., & Vasyliev, V. (2019). Monitoring Harvesting by Time Series of Sentinel-1 SAR Data. *Remote Sensing, 11*(21), 2496. Obtenido de search.proquest.com
- Krebs, G. (s.f.). *"Sentinel 1A, 1B, 1C, 1D".* Obtenido de Gunter's Spatial Page: https://space.skyrocket.de/doc\_sdat/sentinel-1.htm
- Lu, Z. (2006). *Interferometric Synthetic Aperture Radar: Building Tomorrow's Tools Today.* Obtenido de https://asf.alaska.edu/notable/2006-anniversary-edition-interferometricsynthetic-aperture-radar-building-tomorrows-tools-today/
- Manzoni, M., Molinari, M. E., & Monti-Guarnieri, A. (2021). Multitemporal InSAR Coherence Analysis and Methods for Sand Mitigation. *Remote Sensing, 13*(7), 1362. Obtenido de https://search.proquest.com/docview/2550424405
- Marini, M. F. (2021). Discriminación de trigo y cebada empleando imágenes satelitales ópticas y radar. Estudio de caso: partido de Coronel Rosales (Argentina). *Investigaciones geográficas : boletín del Instituto de Geografía*(104). doi:10.14350/rig.60173
- Massonnet, D., & Feigl, K. L. (1998). Radar interferometry and its application to changes in the Earth's surface. *Reviews of Geophysics, 36*(4), 441-500. doi:10.1029/97RG03139
- Mestre-Quereda, A., Lopez-Sanchez, J. M., Vicente-Guijalba, F., Jacob, A. W., & Engdahl, M. E. (2020). Time-Series of Sentinel-1 Interferometric Coherence and Backscatter for

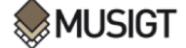

Crop-Type Mapping. *IEEE journal of selected topics in applied earth observations and remote sensing*, 4070-4084. Obtenido de ieeexplore.ieee.org

- Meteo Navarra. (s.f.). *Meteorología y climatología de Navarra.* Obtenido de Meteo Navarra: http://meteo.navarra.es/climatologia/
- Meyer, F. (2019). Spaceborne Synthetic Aperture Radar: Principles, Data Access, and Basic Processing Techniques. En A. I. Flores-Anderson, K. E. Herndon, R. B. Thapa, & E. Cherrington, *The Synthetic Aperture Radar (SAR) Handbook: Comprehensive Methodologies for Forest Monitoring and Biomass Estimation.* Obtenido de https://ntrs.nasa.gov/citations/20190002563
- Ministerio de Agricultura, Pesca y Alimentación. (2021). *El Plan Estratégico de la PAC de España (2023-2027). Resumen de la Propuesta.*
- NASA. (s.f.). *Alaska Satellite Facility (ASF)*. Obtenido de https://search.asf.alaska.edu/
- Nasirzadehdizaji, R., Cakir, Z., Sanli , F., Abdikan, S., Pepe, A., & Calo, F. (2021). Sentinel-1 interferometric coherence and backscattering analysis for crop monitoring. *COMPUTERS AND ELECTRONICS IN AGRICULTURE*. Obtenido de https://www.webofscience.com/wos/alldb/full-record/WOS:000649645900001
- Nikaein, T., Iannini, L., Molijn, R. A., & Lopez Dekker, F. J. (2021). On the value of sentinel-1 insar coherence time-series for vegetation classification. *Remote sensing, 13*(16), 3300. Obtenido de www.narcis.nl
- ONU. (2020). *The Sustainable Development Goals Report 2020.* Obtenido de https://unstats.un.org/sdgs/report/2020/
- ONU. (s.f.). *Climate Change.* Obtenido de https://www.un.org/en/global-issues/climate-change
- Pandit, A., Sawant, S., Mohite, J., & Pappula, S. (2022). Sentinel-1-derived coherence time-series for crop monitoring in Indian agriculture region. *GEOCARTO INTERNATIONAL*. Obtenido de https://www.webofscience.com/wos/alldb/fullrecord/WOS:000739141000001
- Pretty, J. (2018). Intensification for redesigned and sustainable agricultural systems. *Science (American Association for the Advancement of Science), 362*(6417), 908. Obtenido de https://www.ncbi.nlm.nih.gov/pubmed/30467142
- Rouse, J. (1974). *Monitoring the vernal advancement of retrogradation (Greenwave effect) of natural vegetation.* Greenbelt: USA, NASA/GSFC.
- Satalino, G., Mattia, F., Balenzano, A., Lovergine, F.P., Rinaldi, M., De Santis, A.P., Ruggieri, S., Nafría García, D.A., Paredes Gómez, V., Ceschia, E., Planells, M., Le Toan, T., Ruiz, A., Moreno, J. (2018). Sentinel-1 & Sentinel-2 data for soil tillage change detection. *International Geoscience and Remote Sensing Symposium (IGARSS)*, 6627–6630. Obtenido de https://doi.org/10.1109/IGARSS.2018.8519103
- Shang, J., Liu, J., Poncos, V., Geng, X., Qian, B., Chen, Q., Dong, T., Macdonald, D., Martin, T., Kovacs, J., Walters, D. (2020). Detection of Crop Seeding and Harvest through Analysis of Time-Series Sentinel-1 Interferometric SAR Data. *Remote Sensing, 12*(10), 1551.

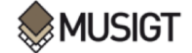

- University of Alaska Fairbanks (UAF). (s.f.). *UAF*. Obtenido de UAF news and information: https://uaf.edu/
- Veloso, A., Mermoz, S., Bouvet, A., Le Toan, T., Planells, M., Dejoux, J., & Ceschia, E. (2017). Understanding the temporal behavior of crops using Sentinel-1 and Sentinel-2-like data for agricultural applications. *Remote sensing of environment, 199*, 415-426. Obtenido de https://www.sciencedirect.com/science/article/pii/S0034425717303309
- Vicente-Guijalba, F., Jacob, A., Lopez-Sanchez, J. M., Lopez-Martinez , C., Duro, J., Notarnicola, C., Ziolkowski, D., Mestre-Quereda, A., Pottier, E., Mallorqui, J. J.; Lavalle, M., Engdahl, M. (2018). Sincohmap: Land-Cover and Vegetation Mapping Using Multi-Temporal Sentinel-1 Interferometric Coherence. *38th IEEE International Geoscience and Remote Sensing Symposium (IGARSS)*, 6631-6634. Obtenido de https://www.webofscience.com/wos/alldb/full-record/WOS:000451039806106
- Villarroya-Carpio, A., Lopez-Sanchez, J. M., & Engdahl, M. E.(2022). Sentinel-1 interferometric coherence as a vegetation index for agriculture. *Remote Sensing of environment, 280*. doi:10.1016/j.rse.2022.113208
- Zheng, B., Campbell, J., Serbin, G., & Galbraith, J. (2014). Remote sensing of crop residue and tillage practices: Present capabilities and future prospects. *Soil and Tillage Research, 138*, 26-34. Obtenido de www.sciencedirect.com

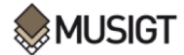

Identificación de prácticas agrícolas aplicadas en parcelas de Navarra mediante técnicas de teledetección óptica y radar

# **ANEXOS**

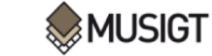

Identificación de prácticas agrícolas aplicadas en parcelas de Navarra mediante técnicas de teledetección óptica y radar

## **Anexo I. Scripts**

```
Script 1. Descarga Automatizada de imágenes Sentinel-1.
```

```
#@author: Saioa Munuera Irurzun
#@date: 23/05/2022
pip install asf_search ##Instalo la librería asf_search
import asf search as asf ##Importo la librería asf search
bounding_box= 'POLYGON((-2.1797 42.524,-1.063 42.524,-1.063 42.9392,-2.1797 
42.9392,-2.1797 42.524))' ##Defino mi bounding box
#### 2018
# Creo las carpetas para almacenar las imágenes de 2018 por meses
from os import mkdir
mkdir('E:\MESES\_Agosto18')
mkdir('E:\MESES\_Septiembre18')
mkdir('E:\MESES\_Octubre18')
mkdir('E:\MESES\_Noviembre18')
mkdir('E:\MESES\_Diciembre18')
# ### IMÁGENES DE AGOSTO DE 2018
##Defino los filtros para la búsqueda de imágenes en mi área de estudio
filtros1= {
     'platform':asf.PLATFORM.SENTINEL1,
     'start': '2018-08-01T00:00:00Z',
     'end': '2018-08-31T23:59:59Z',
     'relativeOrbit':81,
     'processingLevel':'SLC',
     'flightDirection':'DESCENDING',
     'maxResults':15
}
results=asf.search(**filtros1)
##Descarga automatizada de las imágenes 
results = (asf.geo_search(intersectsWith=bounding_box, **filtros1))
session = asf.ASFSession().auth_with_creds('Saioa_1.m', 'pass') ##Inicio sesión 
en Earth Data con mi usuario y password
results.download(path='E:\MESES\_Agosto18', session=session)
#### IMÁGENES DE SEPTIEMBRE DE 2018
##Defino los filtros para la búsqueda de imágenes en mi área de estudio
filtros2= {
     'platform':asf.PLATFORM.SENTINEL1,
     'start': '2018-09-01T00:00:00Z',
     'end': '2018-09-30T23:59:59Z',
     'relativeOrbit':81,
     'processingLevel':'SLC',
     'flightDirection':'DESCENDING',
     'maxResults':15
}
results=asf.search(**filtros2)
##Descarga automatizada de las imágenes 
results = (asf.geo_search(intersectsWith=bounding_box, **filtros2))
results.download(path='E:\MESES\_Septiembre18', session=session)
#### IMÁGENES DE OCTUBRE DE 2018
##Defino los filtros para la búsqueda de imágenes en mi área de estudio
filtros3= {
     'platform':asf.PLATFORM.SENTINEL1,
     'start': '2018-10-01T00:00:00Z',
     'end': '2018-10-31T23:59:59Z',
```
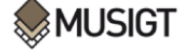

```
 'relativeOrbit':81,
     'processingLevel':'SLC',
     'flightDirection':'DESCENDING',
     'maxResults':15
}
results=asf.search(**filtros3)
##Descarga automatizada de las imágenes 
results = (asf.geo_search(intersectsWith=bounding_box, **filtros3))
results.download(path='E:\MESES\_Octubre18', session=session)
#### IMÁGENES DE NOVIEMBRE DE 2018
##Defino los filtros para la búsqueda de imágenes en mi área de estudio
filtros4= {
     'platform':asf.PLATFORM.SENTINEL1,
     'start': '2018-11-01T00:00:00Z',
     'end': '2018-11-30T23:59:59Z',
     'relativeOrbit':81,
     'processingLevel':'SLC',
     'flightDirection':'DESCENDING',
     'maxResults':15
}
results=asf.search(**filtros4)
##Descarga automatizada de las imágenes 
results = (asf.geo_search(intersectsWith=bounding_box, **filtros4))
results.download(path='E:\MESES\_Noviembre18', session=session)
#### IMÁGENES DE DICIEMBRE DE 2018
##Defino los filtros para la búsqueda de imágenes en mi área de estudio
filtros5= {
     'platform':asf.PLATFORM.SENTINEL1,
     'start': '2018-12-01T00:00:00Z',
     'end': '2018-12-31T23:59:59Z',
     'relativeOrbit':81,
     'processingLevel':'SLC',
     'flightDirection':'DESCENDING',
     'maxResults':15
}
results=asf.search(**filtros5)
##Descarga automatizada de las imágenes 
results = (asf.geo_search(intersectsWith=bounding_box, **filtros5))
results.download(path='E:\MESES\_Diciembre18', session=session)
#### 2019
# Creo las carpetas para almacenar las imágenes de 2019 por meses
mkdir('E:\MESES\_Enero19')
mkdir('E:\MESES\_Febrero19')
mkdir('E:\MESES\_Marzo19')
mkdir('E:\MESES\_Abril19')
mkdir('E:\MESES\_Mayo19')
mkdir('E:\MESES\_Junio19')
mkdir('E:\MESES\_Julio19')
mkdir('E:\MESES\_Agosto19')
mkdir('E:\MESES\_Septiembre19')
mkdir('E:\MESES\_Octubre19')
mkdir('E:\MESES\_Noviembre19')
mkdir('E:\MESES\_Diciembre19')
#### IMÁGENES DE ENERO DE 2019
##Defino los filtros para la búsqueda de imágenes en mi área de estudio
filtros6= {
     'platform':asf.PLATFORM.SENTINEL1,
     'start': '2019-01-01T00:00:00Z',
```
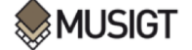

```
 'end': '2019-01-31T23:59:59Z',
     'relativeOrbit':81,
     'processingLevel':'SLC',
     'flightDirection':'DESCENDING',
     'maxResults':15
}
results=asf.search(**filtros6)
##Descarga automatizada de las imágenes 
results = (asf.geo_search(intersectsWith=bounding_box, **filtros6))
results.download(path='E:\MESES\_Enero19', session=session)
#### IMÁGENES DE FEBRERO DE 2019
##Defino los filtros para la búsqueda de imágenes en mi área de estudio
filtros7= {
     'platform':asf.PLATFORM.SENTINEL1,
     'start': '2019-02-01T00:00:00Z',
     'end': '2019-02-28T23:59:59Z',
     'relativeOrbit':81,
     'processingLevel':'SLC',
     'flightDirection':'DESCENDING',
     'maxResults':15
}
results=asf.search(**filtros7)
##Descarga automatizada de las imágenes 
results = (asf.geo_search(intersectsWith=bounding_box, **filtros7))
results.download(path='E:\MESES\_Febrero19', session=session)
#### IMÁGENES DE MARZO DE 2019
##Defino los filtros para la búsqueda de imágenes en mi área de estudio
filtros8= {
     'platform':asf.PLATFORM.SENTINEL1,
     'start': '2019-03-01T00:00:00Z',
     'end': '2019-03-30T23:59:59Z',
     'relativeOrbit':81,
     'processingLevel':'SLC',
     'flightDirection':'DESCENDING',
     'maxResults':15
}
results=asf.search(**filtros8)
##Descarga automatizada de las imágenes 
results = (asf.geo_search(intersectsWith=bounding_box, **filtros8))
results.download(path='E:\MESES\_Marzo19', session=session)
#### IMÁGENES DE ABRIL DE 2019
##Defino los filtros para la búsqueda de imágenes en mi área de estudio
filtros9= {
     'platform':asf.PLATFORM.SENTINEL1,
     'start': '2019-04-01T00:00:00Z',
     'end': '2019-04-31T23:59:59Z',
     'relativeOrbit':81,
     'processingLevel':'SLC',
     'flightDirection':'DESCENDING',
     'maxResults':15
}
results=asf.search(**filtros9)
##Descarga automatizada de las imágenes 
results = (asf.geo_search(intersectsWith=bounding_box, **filtros9))
results.download(path='E:\MESES\_Abril19', session=session)
#### IMÁGENES DE MAYO DE 2019
##Defino los filtros para la búsqueda de imágenes en mi área de estudio
filtros10= {
     'platform':asf.PLATFORM.SENTINEL1,
```
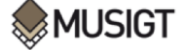

```
 'start': '2019-05-01T00:00:00Z',
     'end': '2019-05-31T23:59:59Z',
     'relativeOrbit':81,
     'processingLevel':'SLC',
     'flightDirection':'DESCENDING',
     'maxResults':15
}
results=asf.search(**filtros10)
##Descarga automatizada de las imágenes 
results = (asf.geo_search(intersectsWith=bounding_box, **filtros10))
results.download(path='E:\MESES\_Mayo19', session=session)
#### IMÁGENES DE JUNIO DE 2019
##Defino los filtros para la búsqueda de imágenes en mi área de estudio
filtros11= {
     'platform':asf.PLATFORM.SENTINEL1,
     'start': '2019-06-01T00:00:00Z',
     'end': '2019-06-30T23:59:59Z',
     'relativeOrbit':81,
     'processingLevel':'SLC',
     'flightDirection':'DESCENDING',
     'maxResults':15
}
results=asf.search(**filtros11)
##Descarga automatizada de las imágenes 
results = (asf.geo_search(intersectsWith=bounding_box, **filtros11))
results.download(path='E:\MESES\_Junio19', session=session)
#### IMÁGENES DE JULIO DE 2019
##Defino los filtros para la búsqueda de imágenes en mi área de estudio
filtros12= {
     'platform':asf.PLATFORM.SENTINEL1,
     'start': '2019-07-01T00:00:00Z',
     'end': '2019-07-31T23:59:59Z',
     'relativeOrbit':81,
     'processingLevel':'SLC',
     'flightDirection':'DESCENDING',
     'maxResults':15
}
results=asf.search(**filtros12)
##Descarga automatizada de las imágenes 
results = (asf.geo_search(intersectsWith=bounding_box, **filtros12))
results.download(path='E:\MESES\_Julio19', session=session)
#### IMÁGENES DE AGOSTO DE 2019
##Defino los filtros para la búsqueda de imágenes en mi área de estudio
filtros13= {
     'platform':asf.PLATFORM.SENTINEL1,
     'start': '2019-08-01T00:00:00Z',
     'end': '2019-08-31T23:59:59Z',
     'relativeOrbit':81,
     'processingLevel':'SLC',
     'flightDirection':'DESCENDING',
     'maxResults':15
}
results=asf.search(**filtros13)
##Descarga automatizada de las imágenes 
results = (asf.geo_search(intersectsWith=bounding_box, **filtros13))
results.download(path='E:\MESES\_Agosto19', session=session)
#### IMÁGENES DE SEPTIEMBRE DE 2019
##Defino los filtros para la búsqueda de imágenes en mi área de estudio
filtros14= {
```
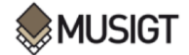

```
 'platform':asf.PLATFORM.SENTINEL1,
     'start': '2019-09-01T00:00:00Z',
     'end': '2019-09-30T23:59:59Z',
     'relativeOrbit':81,
     'processingLevel':'SLC',
     'flightDirection':'DESCENDING',
     'maxResults':15
}
results=asf.search(**filtros14)
##Descarga automatizada de las imágenes 
results = (asf.geo_search(intersectsWith=bounding_box, **filtros14))
results.download(path='E:\MESES\_Septiembre19', session=session)
#### IMÁGENES DE OCTUBRE DE 2019
##Defino los filtros para la búsqueda de imágenes en mi área de estudio
filtros15= {
     'platform':asf.PLATFORM.SENTINEL1,
     'start': '2019-10-01T00:00:00Z',
     'end': '2019-10-31T23:59:59Z',
     'relativeOrbit':81,
     'processingLevel':'SLC',
     'flightDirection':'DESCENDING',
     'maxResults':15
}
results=asf.search(**filtros15)
##Descarga automatizada de las imágenes 
results = (asf.geo_search(intersectsWith=bounding_box, **filtros15))
results.download(path='E:\MESES\_Octubre19', session=session)
#### IMÁGENES DE NOVIEMBRE DE 2019
##Defino los filtros para la búsqueda de imágenes en mi área de estudio
filtros16= {
     'platform':asf.PLATFORM.SENTINEL1,
     'start': '2019-11-01T00:00:00Z',
     'end': '2019-11-30T23:59:59Z',
     'relativeOrbit':81,
     'processingLevel':'SLC',
     'flightDirection':'DESCENDING',
     'maxResults':15
}
results=asf.search(**filtros16)
##Descarga automatizada de las imágenes 
results = (asf.geo_search(intersectsWith=bounding_box, **filtros16))
results.download(path='E:\MESES\_Noviembre19', session=session)
#### IMÁGENES DE DICIEMBRE DE 2019
##Defino los filtros para la búsqueda de imágenes en mi área de estudio
filtros17= {
     'platform':asf.PLATFORM.SENTINEL1,
     'start': '2019-12-01T00:00:00Z',
     'end': '2019-12-31T23:59:59Z',
     'relativeOrbit':81,
     'processingLevel':'SLC',
     'flightDirection':'DESCENDING',
     'maxResults':15
}
results=asf.search(**filtros17)
##Descarga automatizada de las imágenes 
results = (asf.geo_search(intersectsWith=bounding_box, **filtros17))
results.download(path='E:\MESES\_Diciembre19', session=session)
#### 2020
# Creo la carpeta para almacenar las imágenes de 2020 por meses
```
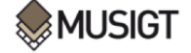

```
mkdir('E:\MESES\_Enero20')
#### IMÁGENES DE ENERO DE 2020
##Defino los filtros para la búsqueda de imágenes en mi área de estudio
filtros18= {
     'platform':asf.PLATFORM.SENTINEL1,
     'start': '2020-01-01T00:00:00Z',
     'end': '2020-01-31T23:59:59Z',
     'relativeOrbit':81,
     'processingLevel':'SLC',
     'flightDirection':'DESCENDING',
     'maxResults':15
}
results=asf.search(**filtros18)
##Descarga automatizada de las imágenes 
results = (asf.geo_search(intersectsWith=bounding_box, **filtros18))
results.download(path='E:\MESES\_Enero20', session=session)
```
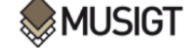

#### **Script 2.** Comandos aplicados en Snap Command Line para el Split, Apply Orbit File y grafo XML

empleado.

```
#@author: Saioa Munuera Irurzun
#@date: 01/06/2022
for /r E:\MESES\ Agosto18\450 %X in (*.zip) do (gpt E:\SPLIT 450.xml -
Pinput1='%X' -Ptarget1=E:\MESES\_Agosto18\450%~nX_splitOrb.dim)
for /r E:\MESES\ Agosto18\452 %X in (*.zip) do (gpt E:\SPLIT 452.xml
Pinput1='%X' -Ptarget1=E:\MESES\_Agosto18\452%~nX_splitOrb.dim)
for /r E:\MESES\ Agosto18\448 %X in (*.zip) do (gpt E:\SPLIT 448.xml
Pinput1='%X' -Ptarget1=E:\MESES\_Agosto18\448%~nX_splitOrb.dim)
```
#### **Split 450:**

```
<graph id="Graph">
   <version>1.0</version>
  <node id="Read">
    <operator>Read</operator>
    <sources/>
    <parameters class="com.bc.ceres.binding.dom.XppDomElement">
       <file>$input1</file>
    </parameters>
  </node>
  <node id="TOPSAR-Split">
    <operator>TOPSAR-Split</operator>
    <sources>
      <sourceProduct refid="Apply-Orbit-File"/>
    </sources>
     <parameters class="com.bc.ceres.binding.dom.XppDomElement">
      <subswath>IW1</subswath>
      <selectedPolarisations/>
      <firstBurstIndex>2</firstBurstIndex>
      <lastBurstIndex>5</lastBurstIndex>
       <wktAoi/>
    </parameters>
  </node>
  <node id="Apply-Orbit-File">
    <operator>Apply-Orbit-File</operator>
    <sources>
      <sourceProduct refid="Read"/>
    </sources>
     <parameters class="com.bc.ceres.binding.dom.XppDomElement">
       <orbitType>Sentinel Precise (Auto Download)</orbitType>
      <polyDegree>3</polyDegree>
       <continueOnFail>false</continueOnFail>
    </parameters>
  </node>
  <node id="Write">
    <operator>Write</operator>
    <sources>
       <sourceProduct refid="TOPSAR-Split"/>
     </sources>
    <parameters class="com.bc.ceres.binding.dom.XppDomElement">
       <file>$target1</file>
       <formatName>BEAM-DIMAP</formatName>
    </parameters>
  </node>
  <applicationData id="Presentation">
     <Description/>
    <node id="Read">
            <displayPosition x="37.0" y="134.0"/>
    </node>
    <node id="TOPSAR-Split">
      <displayPosition x="238.0" y="128.0"/>
     </node>
    <node id="Apply-Orbit-File">
      <displayPosition x="121.0" y="132.0"/>
    </node>
    <node id="Write">
            <displayPosition x="335.0" y="134.0"/>
    </node>
  </applicationData>
</graph>
```
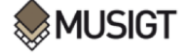

```
Split 452:
<graph id="Graph">
   <version>1.0</version>
   <node id="Read">
     <operator>Read</operator>
     <sources/>
     <parameters class="com.bc.ceres.binding.dom.XppDomElement">
       <file>$input1</file>
     </parameters>
   </node>
   <node id="TOPSAR-Split">
     <operator>TOPSAR-Split</operator>
     <sources>
       <sourceProduct refid="Apply-Orbit-File"/>
     </sources>
     <parameters class="com.bc.ceres.binding.dom.XppDomElement">
       <subswath>IW1</subswath>
       <selectedPolarisations/>
       <firstBurstIndex>1</firstBurstIndex>
       <lastBurstIndex>4</lastBurstIndex>
       <wktAoi/>
     </parameters>
   </node>
   <node id="Apply-Orbit-File">
     <operator>Apply-Orbit-File</operator>
     <sources>
       <sourceProduct refid="Read"/>
     </sources>
     <parameters class="com.bc.ceres.binding.dom.XppDomElement">
       <orbitType>Sentinel Precise (Auto Download)</orbitType>
       <polyDegree>3</polyDegree>
       <continueOnFail>false</continueOnFail>
     </parameters>
   </node>
   <node id="Write">
     <operator>Write</operator>
     <sources>
       <sourceProduct refid="TOPSAR-Split"/>
     </sources>
     <parameters class="com.bc.ceres.binding.dom.XppDomElement">
       <file>$target1</file>
       <formatName>BEAM-DIMAP</formatName>
     </parameters>
   </node>
   <applicationData id="Presentation">
     <Description/>
     <node id="Read">
             <displayPosition x="37.0" y="134.0"/>
     </node>
     <node id="TOPSAR-Split">
       <displayPosition x="238.0" y="128.0"/>
     </node>
     <node id="Apply-Orbit-File">
       <displayPosition x="121.0" y="132.0"/>
     </node>
     <node id="Write">
             <displayPosition x="335.0" y="134.0"/>
    </node>
   </applicationData>
\langle/graph>
```
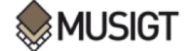
Identificación de prácticas agrícolas aplicadas en parcelas de Navarra mediante técnicas de teledetección óptica y radar

```
Split 448:
<graph id="Graph">
  <version>1.0</version>
   <node id="Read">
     <operator>Read</operator>
     <sources/>
     <parameters class="com.bc.ceres.binding.dom.XppDomElement">
       <file>$input1</file>
     </parameters>
   </node>
   <node id="TOPSAR-Split">
     <operator>TOPSAR-Split</operator>
     <sources>
       <sourceProduct refid="Apply-Orbit-File"/>
     </sources>
     <parameters class="com.bc.ceres.binding.dom.XppDomElement">
       <subswath>IW1</subswath>
       <selectedPolarisations/>
       <firstBurstIndex>7</firstBurstIndex>
       <lastBurstIndex>9</lastBurstIndex>
       <wktAoi/>
     </parameters>
   </node>
   <node id="Apply-Orbit-File">
     <operator>Apply-Orbit-File</operator>
     <sources>
       <sourceProduct refid="Read"/>
     </sources>
     <parameters class="com.bc.ceres.binding.dom.XppDomElement">
       <orbitType>Sentinel Precise (Auto Download)</orbitType>
       <polyDegree>3</polyDegree>
       <continueOnFail>false</continueOnFail>
     </parameters>
   </node>
   <node id="Write">
     <operator>Write</operator>
     <sources>
       <sourceProduct refid="TOPSAR-Split"/>
     </sources>
     <parameters class="com.bc.ceres.binding.dom.XppDomElement">
       <file>$target1</file>
       <formatName>BEAM-DIMAP</formatName>
     </parameters>
   </node>
   <applicationData id="Presentation">
     <Description/>
     <node id="Read">
             <displayPosition x="13.0" y="135.0"/>
     </node>
     <node id="TOPSAR-Split">
      <displayPosition x="227.0" y="134.0"/>
     </node>
     <node id="Apply-Orbit-File">
       <displayPosition x="104.0" y="135.0"/>
     </node>
     <node id="Write">
             <displayPosition x="335.0" y="134.0"/>
     </node>
  </applicationData>
</graph>
```
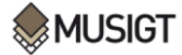

**Script 3.** Obtención del parámetro de coherencia interferométrica.

```
#@author: Saioa Munuera Irurzun
#@date: 06/07/2022
import os
import pandas as pd
#Directorio donde tengo las imágenes con las que voy a trabajar
path_to_dim='C:/Users/Propietario/Desktop/IMAGENES/Imagenes_coh/'
#Creo una lista con las imágenes del directorio
images = os.listdir(path_to_dim)
print(images)
images_dim = [i for i in images if ".dim" in i] #extraigo los archivos .dim
#Extraigo las fechas de adquisición de las imágenes en una lista
fecha=[]
for i in images_dim:
     fecha.append(i[22:28])
#Creo un DataFrame con la imagen y cada fecha de adquisición de la imagen
df = pd.DataFrame()
df['Imagen'] = images_dim
df['Fecha'] = fecha
#Ordeno el DataFrame por fechas 
df_sorted=df.sort_values('Fecha')
df_sorted
#Creo una lista con las imágenes ordenadas por fecha
imagenes_ordenadas=df_sorted['Imagen'].tolist()
imagenes_ordenadas
#Defino mi espacio de trabajo
workspace='C:/Users/Propietario/Desktop/IMAGENES/Imagenes_coh/'
#Gráfo xml con el que voy a procesar las imágenes, defino mi ${inputproduct1}, 
${inputproduct2} y ${outputproduct} 
graph = os.path.join(workspace,'Proceso_imagenes_Radar.xml')
with open(graph, 'w') as g_1:
     g_1.write(
"""
<graph id="Graph">
   <version>1.0</version>
   <node id="Back-Geocoding">
    <operator>Back-Geocoding</operator>
    <sources>
      <sourceProduct refid="Read(2)"/>
      <sourceProduct.1 refid="Read"/>
     </sources>
     <parameters class="com.bc.ceres.binding.dom.XppDomElement">
       <demName>SRTM 3Sec</demName>
       <demResamplingMethod>BILINEAR_INTERPOLATION</demResamplingMethod>
      <externalDEMFile/>
       <externalDEMNoDataValue>0.0</externalDEMNoDataValue>
     \langleresamplingType>BILINEAR_INTERPOLATION</resamplingType>
       <maskOutAreaWithoutElevation>true</maskOutAreaWithoutElevation>
       <outputRangeAzimuthOffset>false</outputRangeAzimuthOffset>
      <outputDerampDemodPhase>false</outputDerampDemodPhase>
      <disableReramp>false</disableReramp>
     </parameters>
   </node>
   <node id="Interferogram">
     <operator>Interferogram</operator>
    <sources>
       <sourceProduct refid="Back-Geocoding"/>
    </sources>
    <parameters class="com.bc.ceres.binding.dom.XppDomElement">
```
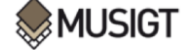

```
 <subtractFlatEarthPhase>true</subtractFlatEarthPhase>
         <srpPolynomialDegree>5</srpPolynomialDegree>
         <srpNumberPoints>501</srpNumberPoints>
         <orbitDegree>3</orbitDegree>
         <includeCoherence>true</includeCoherence>
         <cohWinAz>4</cohWinAz>
         <cohWinRg>19</cohWinRg>
         <squarePixel>false</squarePixel>
         <subtractTopographicPhase>false</subtractTopographicPhase>
         <demName>SRTM 3Sec</demName>
         <externalDEMFile/>
         <externalDEMNoDataValue>0.0</externalDEMNoDataValue>
         <externalDEMApplyEGM>true</externalDEMApplyEGM>
         <tileExtensionPercent>100</tileExtensionPercent>
         <outputElevation>false</outputElevation>
         <outputLatLon>false</outputLatLon>
      </parameters>
   </node>
   <node id="TOPSAR-Deburst">
      <operator>TOPSAR-Deburst</operator>
      <sources>
         <sourceProduct refid="Interferogram"/>
      </sources>
      <parameters class="com.bc.ceres.binding.dom.XppDomElement">
        <selectedPolarisations/>
      </parameters>
   </node>
   <node id="Terrain-Correction">
      <operator>Terrain-Correction</operator>
      <sources>
        <sourceProduct refid="TOPSAR-Deburst"/>
      </sources>
      <parameters class="com.bc.ceres.binding.dom.XppDomElement">
         <sourceBands/>
         <demName>SRTM 3Sec</demName>
         <externalDEMFile/>
         <externalDEMNoDataValue>0.0</externalDEMNoDataValue>
         <externalDEMApplyEGM>true</externalDEMApplyEGM>
         <demResamplingMethod>BILINEAR_INTERPOLATION</demResamplingMethod>
         <imgResamplingMethod>BILINEAR_INTERPOLATION</imgResamplingMethod>
         <pixelSpacingInMeter>15.0</pixelSpacingInMeter>
         <pixelSpacingInDegree>1.3474729261792824E-4</pixelSpacingInDegree>
        \frac{1}{2} \frac{1}{2} \frac{1}{2} \frac{1}{2} \frac{1}{2} \frac{1}{2} EVA \frac{1}{2} ETRS89 / UTM zone 30N\frac{1}{2} \frac{1}{2} \frac{1}{2} \frac{1}{2} \frac{1}{2} \frac{1}{2} \frac{1}{2}GEOGCS[\frac{"ETRS89<u>&quot;</u>, &#xd;
     DATUM[\frac{2quot}{r}European Terrestrial Reference System 1989\frac{2quot}{r}, \frac{2dx}{r}SPHEROID[\frac{20}{4}GRS 1980\frac{20}{4}and;, 6378137.0, 298.257222101,
\frac{1}{2}AUTHORITY[\frac{2}{3}Quot;EPSG<sub>&Quot;</sub>,\frac{2}{3}, \frac{2}{3}Quot;<sub>1</sub>]], \frac{2}{3}xd;
         TOWGS84[0.0, 0.0, 0.0, 0.0, 0.0, 0.0, 0.0], 

        \frac{1}{4}AUTHORITY [\frac{2}{4}Quot;\frac{2}{5}EPSG\frac{2}{4}Quot;<sub>1</sub><sup>2</sup>, 6258\frac{2}{4}Quot;<sup>1</sup>]], \frac{2}{4}xd;
     PRIMEM["Greenwich",0.0,AUTHORITY["EPSG","8901"]],
&k\stard:
     UNIT[\frac{loguot;</math>degree<math>\frac{loguot;}{}</math> 0.017453292519943295], \frac{8}{4}xd;AXIS[^{^{^{}}}Geodetic longitude<sup>C</sup>quot;</sup>, EAST], ^{^{}}} ^{^{}}AXIS[\frac{2}{3}quot;Geodetic latitude\frac{2}{3}quot;, NORTH], \frac{2}{3}\frac{1}{4}AUTHORITY [\frac{2}{4}quot;EPSG\frac{2}{4}quot;1258\frac{2}{4}quot;]], \frac{2}{4}xd;
  PROJECTION<sup>[</sup>\frac{E}{\omega}quot; Transverse Mercator<sup>Equot;], \frac{E}{\omega} //xd;</sup>
  PARAMETER[\frac{\epsilon_{\text{quot}}}{\epsilon_{\text{root}}}central meridian\frac{\epsilon_{\text{quot}}}{\epsilon_{\text{root}}}, -3.0], \frac{\epsilon}{\epsilon_{\text{av}}}PARAMETER[\frac{1}{2}atitude of origin\frac{1}{2}, 0.0], \frac{1}{2}PARAMETER[^{^{^{}}}squot; scale_factor<sup>" 0.9996], ^{^{^{}}} ^{^{}}</sup>
  PARAMETER[\frac{2}{\alpha}quot;false_easting\frac{2}{\alpha}quot;, 500000.0], \frac{2}{\alpha}PARAMETER[\frac{1}{2}Guot; false northing\frac{2}{3} quot; 0.0], \frac{1}{2}UNIT[\frac{q}{q} and \frac{q}{r} m \frac{q}{r} and \frac{r}{r}, 1.0], \frac{q}{r} \frac{q}{r}AXIS[\frac{α}{α}uot;Easting \frac{α}{α}uot;, EAST], \frac{α}{α} *xd;
  AXIS[\frac{q}{q} and \frac{q}{r} Northing \frac{q}{r} / NORTH], \frac{q}{r} / \frac{q}{r}AUTHORITY [\frac{2}{\pi}EPSG\frac{2}{\pi}quot; \frac{25830}{\pi}(quot; ]] </mapProjection>
         <alignToStandardGrid>false</alignToStandardGrid>
         <standardGridOriginX>0.0</standardGridOriginX>
         <standardGridOriginY>0.0</standardGridOriginY>
         <nodataValueAtSea>true</nodataValueAtSea>
         <saveDEM>false</saveDEM>
         <saveLatLon>false</saveLatLon>
         <saveIncidenceAngleFromEllipsoid>false</saveIncidenceAngleFromEllipsoid>
         <saveLocalIncidenceAngle>false</saveLocalIncidenceAngle>
         <saveProjectedLocalIncidenceAngle>false</saveProjectedLocalIncidenceAngle>
         <saveSelectedSourceBand>true</saveSelectedSourceBand>
         <saveLayoverShadowMask>false</saveLayoverShadowMask>
         <applyRadiometricNormalization>false</applyRadiometricNormalization>
```
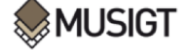

```
 <saveSigmaNought>false</saveSigmaNought>
       <saveGammaNought>false</saveGammaNought>
       <saveBetaNought>false</saveBetaNought>
       <incidenceAngleForSigma0>Use projected local incidence angle from 
DEM</incidenceAngleForSigma0>
       <incidenceAngleForGamma0>Use projected local incidence angle from 
DEM</incidenceAngleForGamma0>
       <auxFile>Latest Auxiliary File</auxFile>
       <externalAuxFile/>
     </parameters>
   </node>
   <node id="Read">
     <operator>Read</operator>
     <sources/>
     <parameters class="com.bc.ceres.binding.dom.XppDomElement">
       <file>${inputproduct1}</file>
     </parameters>
   </node>
   <node id="Read(2)">
     <operator>Read</operator>
     <sources/>
 <parameters class="com.bc.ceres.binding.dom.XppDomElement">
 <file>${inputproduct2}</file>
     </parameters>
   </node>
   <node id="Write">
     <operator>Write</operator>
     <sources>
       <sourceProduct refid="Terrain-Correction"/>
     </sources>
     <parameters class="com.bc.ceres.binding.dom.XppDomElement">
       <file>${outputproduct}</file>
       <formatName>GeoTIFF</formatName>
     </parameters>
   </node>
   <applicationData id="Presentation">
     <Description/>
     <node id="Back-Geocoding">
       <displayPosition x="385.0" y="128.0"/>
     </node>
     <node id="Interferogram">
       <displayPosition x="513.0" y="128.0"/>
     </node>
     <node id="TOPSAR-Deburst">
       <displayPosition x="625.0" y="127.0"/>
     </node>
     <node id="Terrain-Correction">
       <displayPosition x="755.0" y="128.0"/>
     </node>
     <node id="Read">
       <displayPosition x="287.0" y="95.0"/>
     </node>
     <node id="Read(2)">
       <displayPosition x="288.0" y="147.0"/>
     </node>
     <node id="Write">
      <displayPosition x="901.0" y="128.0"/>
     </node>
   </applicationData>
</graph>
""
)
#Bucle for para el procesamiento de las imágenes y extraer el parámetro de
coherencia interferométrica
for i in range(0,len(imagenes_ordenadas)-1):
     lista = []
     lista.append(imagenes_ordenadas[i])
     lista.append(imagenes_ordenadas[i+1])
     input_1=lista[0]
     input_2=lista[1]
     !gpt {graph} -Pinputproduct1={os.path.join(workspace, input_1)}
     -Pinputproduct2={os.path.join(workspace, input_2)}
     -Poutputproduct={os.path.join(workspace, 'coh_'+imagenes_ordenadas[i])}
```
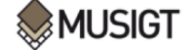

```
Script 4. Extracción de la banda VV.
```

```
#@author: Saioa Munuera Irurzun
#@date: 14/07/2022
from osgeo import ogr, gdal, osr
import sys
import os
import numpy as np 
os.chdir('D:/COHERENCIA/tif/')
images=os.listdir('D:/COHERENCIA/tif/') #Paso a una lista las imágenes de las 
cuales quiero extraer la banda VV
os.getcwd()
for img in images: 
     gdal.UseExceptions()
     try:
         src_ds=gdal.Open(img)
             #print(src_ds)
     except RuntimeError:
         print ('Unable to open INPUT.tif')
         sys.exit(1)
     try:
         srcband=src_ds.GetRasterBand(4).ReadAsArray().astype(np.float32)
         #print(srcband)
     except RuntimeError:
 # for example, try GetRasterBand(10)
 print ('Band ( %i ) not found' % band_num)
         sys.exit(1)
     geotransformacion = src_ds.GetGeoTransform()
#Ahora pasamos estos datos a variables individuales
     Xorigen, anchura_pixel, vacio, Yfinal, vacio2, altura_pixel =
geotransformacion
     columnas = src_ds.RasterXSize
     filas = src_ds.RasterYSize
     proyeccion = src_ds.GetProjection()
     Xfinal = Xorigen + (anchura_pixel * columnas)
     Yorigen = Yfinal - (altura_pixel * filas)
#Para no repetir el proceso con cada ráster que vayamos a guardar definimos una 
función que usaremos cada vez que queramos guardar una imagen<br>
def saveRaster(dataset, datasetPath, columnas=column
                                 def saveRaster(dataset, datasetPath, columnas=columnas, filas=filas,
proyeccion=proyeccion):
         rasterSet = gdal.GetDriverByName('GTiff').Create(datasetPath, columnas,
filas, 1, gdal.GDT_Float32)
         rasterSet.SetProjection(proyeccion)
         rasterSet.SetGeoTransform(geotransformacion)
         rasterSet.GetRasterBand(1).WriteArray(dataset)
         rasterSet.GetRasterBand(1).SetNoDataValue(-999)
         rasterSet = None
# Archivos de salida
     try:
        os.mkdir('Output_')
     except:
        \Omega#Salida de archivos VV
     ruta_VV_=('./Output_/VV_'+(img))
     print(ruta_VV_)
     saveRaster(srcband,ruta_VV_)
```
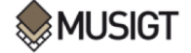

```
Script 5. Estadísticas zonales.
```

```
#@author: Saioa Munuera Irurzun
#@date: 13/07/2022
from rasterstats import zonal_stats
import raster_finder as rf
import os
import pandas as pd
import geopandas as gpd 
import numpy as np
#Función para extraer las estadísticas zonales, en este caso la media
def get_zonal_stats(path_to_shape, path_to_rasters):
    metrics = "mean".split()
    data = gpd.read_file(path_to_shape)
    working_zones = data.copy()
     for raster in rf.find_rasters(path_to_rasters):
         if ('SLC' in raster):
             stats = zonal_stats(path_to_shape, raster, stats=metrics)
             raster_name = os.path.basename(raster)
             raster_date = _get_raster_date(raster_name)
             band = _get_raster_band(raster_name)
             new_colnames = ["{}{}".format(raster_date, metric[:2] + band)
             for metric in metrics]
             df = pd.DataFrame(stats)
             df2 = df.rename(columns=dict(zip(metrics, new_colnames)))
             working_zones = working_zones.join(df2)
     path_to_new_shape = path_to_shape.replace('.shp', '_stat.shp')
     working_zones.__class__ = gpd.GeoDataFrame
     working_zones.set_geometry('geometry')
     working_zones.to_file(path_to_new_shape, driver='ESRI Shapefile')
#Función para extraer la fecha de adquisición de la imagen 
def _get_raster_date(raster_name):
     if ('SLC' in raster_name):
        raster_date = raster_name[27:35]
     else:
         raster_date = raster_name[17:24]
     return raster_date
#Función para encontrar la banda con la que queremos trabajar
def _get_raster_band(raster_name):
     filename, _ = os.path.splitext(raster_name)
    band_number_index = filename.rfind('_')
    band = filename[band_number_index+1:]
     if ('VV' in band):
        band = 'VV'
     return band
#Obtención de estadísticas zonales aplicando la función get_zonal_stats
get_zonal_stats(r'D:/SAIOA/SHAPE/parcelas_labores_2019_final.shp',
r'D:/COHERENCIA/tif/Output_/')
```

```
#@author: Saioa Munuera Irurzun
#@date: 20/07/2022
import pandas as pd
import seaborn as sns
import matplotlib.pyplot as plt
import os
base_datos = pd.read_excel('DATOS_COH_ORDENADOS.xlsx') #Leemos los datos del 
excel y creamos el objeto df_xlsx
print(base_datos.head(3))
base_datos.columns #Visualizar columnas
base_datos['conteo'] = 1
df2=base_datos.groupby(['Cultivo']).count()['conteo']
df2=pd.DataFrame(df2) #Obtengo una tabla con número de parcelas por cultivo
df2_ordenado=df2.sort_values('conteo',ascending=False)
reset_index=df2_ordenado.reset_index() #Reseteo el índex para ordenar las 
columnas
#Generar lista de cultivos y número de cultivos para hacer gráficos
lista_cultivo=reset_index['Cultivo'].tolist()
conteo=reset_index['conteo'].tolist()
#Gráfico de barras: número de parcelas por tipo de cultivo
sizes = conteo
labels = lista_cultivo
f=plt.figure()
f.set_figwidth(12)
f.set_figheight(6)
plt.xlabel("Tipo de Cultivo",fontname='Times New 
Roman',fontweight="bold",fontsize= 14)
plt.ylabel("Número de parcelas",fontname='Times New 
Roman',fontweight="bold",fontsize= 14)
plt.title("Número de parcelas por cultivo")
plt.bar(lista_cultivo, conteo,
color=sns.color_palette('husl',len(lista_cultivo)))
plt.xticks(rotation = 90,fontname='Times New Roman', fontsize= 13)
plt.yticks(fontname='Times New Roman',fontsize= 13)
plt.show()
#Creo carpeta para guardar los Excels de cultivos
carpeta=os.mkdir('C:/Users/Propietario/Desktop/cultivos')
##Crear excels separados según el tipo de cultivo
for cultivo in lista_cultivo:
    i=base_datos.loc[(base_datos['Cultivo'] == cultivo)]
    i.to_excel('C:/Users/Propietario/Desktop/cultivos/'+cultivo+'.xlsx',
index=False) 
#Directorio donde voy a trabajar
os.chdir('C:/Users/Propietario/Desktop/cultivos')
## Maíz
```
## **Script 6.** Análisis de los resultados de coherencia interferométrica mediante series temporales

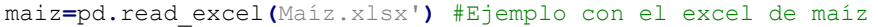

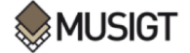

```
parcela=maiz['MPPR']
list_parcelas=parcela.tolist() #Genero lista con las parcelas
for i in maiz:
    coh=maiz.iloc[:,63:144] #Datos de coherencia
coh_traspuesto=coh.T #Dataframe traspuesto
coh_traspuesto
coh_traspuesto.columns =list_parcelas #Asigno el ID de cada parcela a sus datos 
de coherencia
coh_traspuesto1= coh_traspuesto.reset_index()
coh_traspuesto1
os.mkdir('coh_parcelas')
#Bucle que va generando y guardando las series temporales de coherencia
for index in range(coh_traspuesto.shape[1]):
    i=coh_traspuesto.iloc[: , index].values
    media_coh=i.tolist()
    Fecha = list(coh_traspuesto1.iloc[:, 0])
    Media = media_coh
    parcela = list_parcelas
    f=plt.figure()
     f.set_figwidth(20)
    f.set_figheight(3) 
    plt.plot(Fecha, Media, color='blue', linewidth=1, marker='d', markersize=3)
    plt.ylabel("Values",fontsize= 12,fontname='Times New Roman')
    plt.xlabel("Date",fontsize= 12,fontname='Times New Roman')
    plt.title(f"Coherencia media de la parcela {(parcela[index])}",fontsize=
10,fontname='Times New Roman')
     plt.yticks([0,0.2, 0.4, 0.6, 0.8, 1],fontname='Times New Roman')
     plt.xticks(rotation = 90, fontsize= 10,fontname='Times New Roman')
     my_path='C:/Users/Propietario/Desktop/cultivos/coh_parcelas/'
     f.savefig(my_path + f"Maíz_coherencia media de la parcela 
{parcela[index]}.jpg",dpi = 200, bbox_inches='tight', transparent=True)
#Guardar figuras
```
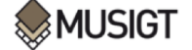

## **Script 7.** Interpolar datos de NDVI y generar series temporales

```
#@author: Saioa Munuera Irurzun
#@date: 23/08/2022
import pandas as pd
import os
from datetime import datetime 
os.chdir('C:\\Users\\Propietario\\Desktop\\Cultivos\\')
Cebada = pd.read_excel('Cebada.xlsx')#Leer Excel de cebada
Cebada_parcelas=Cebada['MPPR']
list_parcelas=Cebada_parcelas.tolist()
list parcelas #Lista con parcelas de cebada
os.chdir('C:\\Users\\Propietario\\Desktop\\')
Datos_NDVI =
pd.read_excel('Excel_Parcelas_NDVI_mean_pozos_corregidos_coloreados.xlsx')
#Leer datos NDVI mean
solo_cebada=Datos_NDVI.merge(Cebada, on="MPPR", how="inner")
solo_cebada.to_excel('C:/Users/Propietario/Desktop/Cultivos/Cebada_NDVI.xlsx',
index=False) #Extraer NDVI para solo parcelas de cebada
cebada_tras=solo_cebada.T #Excel traspuesto para poder realizar la 
interpolación
#b.to_excel('C:/Users/Propietario/Desktop/Cultivos1/Maiz_NDVI_tras_inter.xlsx'
, index=False) 
cebada_interpolado=cebada_tras.interpolate()
cebada_interpolado.to_excel('C:/Users/Propietario/Desktop/Cultivos1/Cebada_NDV
I_tras_inter.xlsx', index=False)
#Excel con todas las fechas (de coherencia y NDVI) y datos disponibles de ndvi
Datos_NDVI = pd.read_excel('FECHAS_NDVI.xlsx')
df=pd.DataFrame(Datos_NDVI)
df['Fecha'] = pd.to_datetime(df['Fecha']) #Paso a formato datetime para 
ordenar por fechas
print(type(df.Fecha[0]))
fechas_ordenadas=df.sort_values(by='Fecha') #Ordenar valores por fecha y así 
puedo interpolarlos
print(fechas_ordenadas)
F_O=fechas_ordenadas['NDVI'].interpolate() #Interpolo los valores de NDVI para 
todas las fechas
#Genero dos listas con los datos que quiero agregar al dataframe
list_fechas=fechas_ordenadas['Fecha'].tolist()
list_NDVI_inter=F_O.tolist()
#Uno los datos de las listas
data_tuples = list(zip(list_fechas,list_NDVI_inter))
#Dataframe con todas las fechas y el valor de NDVI interpolado
df3=pd.DataFrame(data_tuples, columns=['Fecha','NDVI'])
df3
#Lista con fechas de coherencia
Fechas_coh= pd.read_excel('FECHAS_coh.xlsx')
Fechas_coh_= pd.to_datetime(Fechas_coh['Fecha'])
```
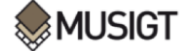

Identificación de prácticas agrícolas aplicadas en parcelas de Navarra mediante técnicas de teledetección óptica y radar

Fechas\_coh\_df**=**pd**.**DataFrame**(**Fechas\_coh\_**)** #Dataframe con datos de fechas de coherencia #Dataframe con datos de NDVI interpolados solo para las fechas en las que se dispone de valor medio de coherencia df\_fin**=**Fechas\_coh\_df**[~**Fechas\_coh\_df**.**isin**(**df3**)].**dropna**()** df\_fin fechas\_finales**=**Fechas\_coh\_df**.**merge**(**df3**,** on**=**"Fecha"**,** how**=**"inner"**)** fechas\_finales\_sorted**=**fechas\_finales**.**sort\_values**(**by**=**'Fecha'**)** fechas\_finales\_sorted\_I**=**fechas\_finales\_sorted**.**drop\_duplicates**(**'Fecha'**)** fechas\_finales\_sorted\_I**.**to\_excel**(**'C:/Users/Propietario/Desktop/datos\_interpola dos.xlsx'**,** index**=True)** #Excel con los valores de NDVI ordenados #Solo representar NDVI **import** matplotlib**.**pyplot **as** plt Fecha **= list(**fechas\_finales\_sorted\_I**.**iloc**[:,** 0**])** Media **= list(**fechas\_finales\_sorted\_I**.**iloc**[:,** 1**])** f**=**plt**.**figure**()** f**.**set\_figwidth**(**20**)** f**.**set\_figheight**(**3**)** plt**.**plot**(**Fecha**,** Media**,** color**=**'blue'**,** linewidth**=**1**,** marker**=**'d'**,** markersize**=**3**)** plt**.**ylabel**(**"Values"**,**fontsize**=** 12**,**fontname**=**'Times New Roman'**)** plt**.**xlabel**(**"Date"**,**fontsize**=** 12**,**fontname**=**'Times New Roman'**)** plt**.**yticks**([**0**,**0.2**,** 0.4**,** 0.6**,** 0.8**,** 1**],**fontname**=**'Times New Roman'**)** plt**.**title**(**f"NDVI medio de la parcela"**,**fontsize**=** 10**,**fontname**=**'Times New Roman'**)** plt**.**xticks**(**rotation **=** 90**,** fontsize**=** 10**,**fontname**=**'Times New Roman'**)** plt**.**show**()** #Representar NDVI y Coherencia os**.**chdir**(**'C:\\Users\\Propietario\\Desktop\\Cultivos\\'**)** Cebada **=** pd**.**read\_excel**(**'Cebada\_COH\_NDVI.xlsx'**)** #Excel creado con los datos interpolados de NDVI y la coherencia NDVI **= (**Cebada**[**'NDVI'**])** Coherencia **= (**Cebada**[**'Coherencia'**])** Fecha**=list(**Cebada**[**'Fecha'**])** f**=**plt**.**figure**()** f**.**set\_figwidth**(**17**)** f**.**set\_figheight**(**9**)** plt**.**plot**(**Fecha**,** NDVI**,** label **=** 'NDVI'**,** color **=** 'green'**,**marker**=**'d'**,**linewidth **=** 3**)** plt**.**plot**(**Fecha**,** Coherencia**,** label **=** 'Coherencia'**,** color **=** 'blue'**,** marker**=**'d'**,**linewidth **=** 3 **)** plt**.**legend**(**loc**=**'upper left'**,**fontsize**=**17**)** plt**.**ylabel**(**"Index"**,**fontsize**=** 18**,**fontname**=**'Times New Roman'**)** plt**.**yticks**([**0**,**0.2**,** 0.4**,** 0.6**,** 0.8**,** 1**],**fontname**=**'Times New Roman', fontsize= 14**)** plt**.**xticks**(**rotation **=** 0**,** fontsize**=** 18**,**fontname**=**'Times New Roman'**)** plt**.**show**()** my\_path**=**'C:/Users/Propietario/Desktop/Cultivos/' f**.**savefig**(**my\_path **+** f"Cebada\_NDVI\_Coh.jpg"**,**dpi **=** 200**,** bbox\_inches**=**'tight'**,** transparent**=True)** #guardar figuras como imagen

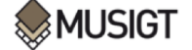

```
Script 8. Leer fecha anterior y posterior a las prácticas agrícolas
```

```
#@author: Saioa Munuera Irurzun
#@date: 31/08/2022
import pandas as pd
import os
from datetime import datetime 
os.chdir('C:\\Users\\Propietario\\Desktop\\Cultivos\\')
#Ejemplo con la siembra y la cebada
df = pd.read_excel('Cebada.xlsx')
parcela=df['MPPR'] #lista de parcelas 
list_parcelas=parcela.tolist()
coh=df.iloc[:,64:144] #Datos coherencia
fecha_siembra=df['F_siembra']
fecha_s=fecha_siembra.tolist() #Lista con fecha de siembra
for fecha in range(0,len(fecha_s)):
    coh[fecha_s[fecha]] = 'Nan'
     trasp=coh.T
    trasp.columns =list_parcelas #Asigno el ID de cada parcela a sus datos de 
coherencia
    reset_index=trasp.reset_index()
     reset_index['index'] = pd.to_datetime(reset_index['index'])
    df2=reset_index.sort_values(by='index') #Ordenar valores por fecha e 
introduce el día de la siembra
    an=df2[(df2[7010002403 ] == 'Nan').shift(-2).fillna(False)]#Fecha anterior
    pos=df2[(df2[7010002403 ] == 'Nan').shift(+1).fillna(False)]#Fecha 
posterior
    an_pos = pd.concat([an, pos])
     cebada=an_pos.sort_values(['index'], ascending=[1]) # Valores anterior y 
posterior a la siembra ordenados por fecha
fecha_ordenada=(df[['F_siembra', 'MPPR']]) #Ordenar parcela por fecha de 
siembra
df_sorted1=fecha_ordenada.sort_values(['F_siembra'], ascending=[1])
df_sorted1
fecha_ordenada['conteo'] = 1
df3=fecha_ordenada.groupby(['F_siembra']).count()['conteo']
df3=pd.DataFrame(df3) #Obtengo una tabla con el número de parcelas por fecha
de siembra
cebada.columns
parcela1=df_sorted1['MPPR'] #Df ordenado para ordenar las parcelas por fecha 
de siembra
list_parcelas1=parcela1.tolist()
list parcelas1
cebada_ordenada=cebada[['index',172010002601,...]] #Reordenar columnas por 
fecha de siembra
cebada_ordenada.to_excel('C:/Users/Propietario/Desktop/Cultivos/cebada_siembra
.xlsx', index=False) #Df ordenado por parcelas por fecha de siembra, con fecha 
anterior y posterior a la siembra
```
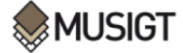